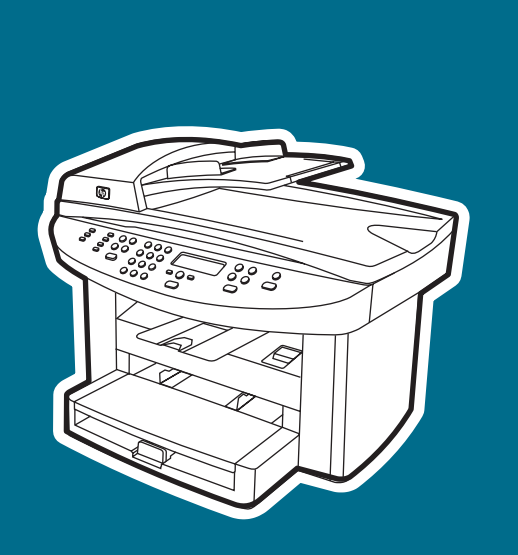

**hp** LaserJet 3020 **hp** LaserJet 3030

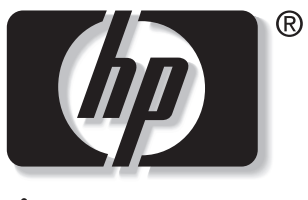

invent

**start** start sākums pradžia **осу** начало

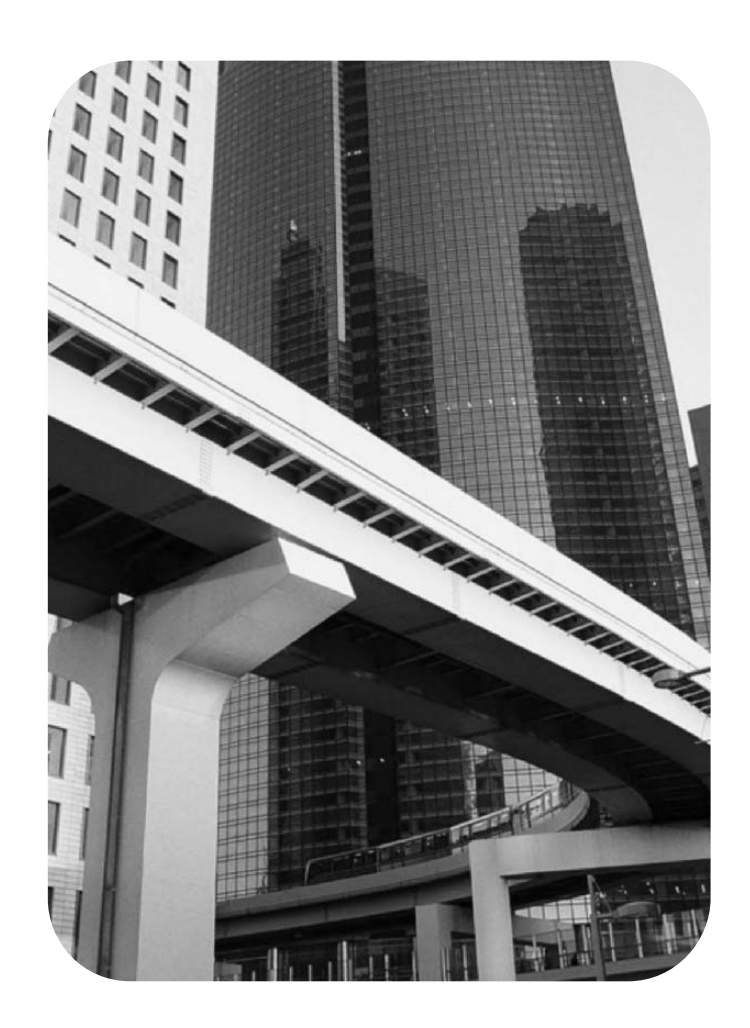

### Copyright Information

© 2003 Copyright Hewlett-Packard Development Company, L.P.

Reproduction, adaptation or translation without prior written permission is prohibited, except as allowed under the copyright laws.

The information contained in this document is subject to change without notice

The only warranties for HP products and services are set forth in the express warranty statements accompanying such products and services. Nothing herein should be construed as constituting an additional warranty. HP shall not be liable for technical or editorial errors or omissions contained herein.

Part number: Q2665-90923

Edition 1, 10/2003

# FCC Regulations

This equipment has been tested and found to comply with the limits for a Class B digital device, pursuant to Part 15 of the FCC rules. These limits are designed to provide reasonable protection against harmful interference in a residential installation. This equipment generates, uses, and can radiate radio frequency energy. If this equipment is not installed and used in accordance with the instructions, it may cause harmful interference to radio communications. However, there is no guarantee that interference will not occur in a particular installation. If this equipment does cause harmful interference to radio or television reception, which can be determined by turning the equipment off and on, the user is encouraged to try to correct the interference by one or more of the following measures:

Reorient or relocate the receiving antenna.

Increase separation between equipment and receiver.

Connect equipment to an outlet on a circuit different from that to which the receiver is located.

Consult your dealer or an experienced radio/TV technician.

Any changes or modifications to the printer that are not expressly approved by HP could void the user's authority to operate this equipment.

Use of a shielded interface cable is required to comply with the Class B limits of Part 15 of FCC rules.

This equipment complies with FCC rules, Part 68. On the back of this equipment is a label that contains, among other information, the FCC registration number and ringer equivalence number (REN) for this equipment. If requested, this information must be provided to the telephone company. The REN is used to determine the quantity of devices which may be connected to the telephone line. Excessive RENs on the telephone line may result in the devices not ringing in response to an incoming call. In most, but not all, areas, the sum of the RENs should not exceed five (5.0). To be certain of the number of devices that may be connected to the line, as determined by the total RENs, contact the telephone company to determine the maximum REN for the calling area.

This equipment uses the following USOC jacks: RJ11C.

An FCC-compliant telephone cord and modular plug is provided with this equipment. This equipment is designed to be connected to the telephone network or premises wiring using a compatible modular jack which is Part 68 compliant. This equipment cannot be used on telephone company-provided coin service. Connection to Party Line Service is subject to state tariffs. If this equipment causes harm to the telephone network, the telephone company will notify you in advance that temporary discontinuance of service may be required. If advance notice is not practical, the telephone company will notify the customer as soon as possible. Also, you will be advised of your right to file a complaint with the FCC if you believe it is necessary. The telephone company may make changes in its facilities, equipment, operations, or

Hewlett-Packard Development Company, L.P. 20555 S.H. 249 Houston, TX 77070

procedures that could affect the operation of the equipment. If this happens, the telephone company will provide advance notice in order for you to make the necessary modifications in order to maintain uninterrupted service. If trouble is experienced with this equipment, please see the numbers in the front of this manual for repair and (or) warranty information. If the trouble is causing harm to the telephone network, the telephone company may request you remove the equipment from the network until the problem is resolved. The following repairs can be done by the customer: Replace any original equipment that came with the product. This includes the print cartridge, the supports for trays and bins, the power cord, and the telephone cord. It is recommended that the customer install an AC surge arrestor in the AC outlet to which this device is connected. This is to avoid damage to the equipment caused by local lightning strikes and other electrical surges.

See the electronic User Guide for more regulatory information.

### Trademark Credits

Microsoft®, Windows®, and Windows NT® are U.S. registered trademarks of Microsoft Corporation. All other products mentioned herein may be trademarks of their respective companies.

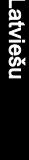

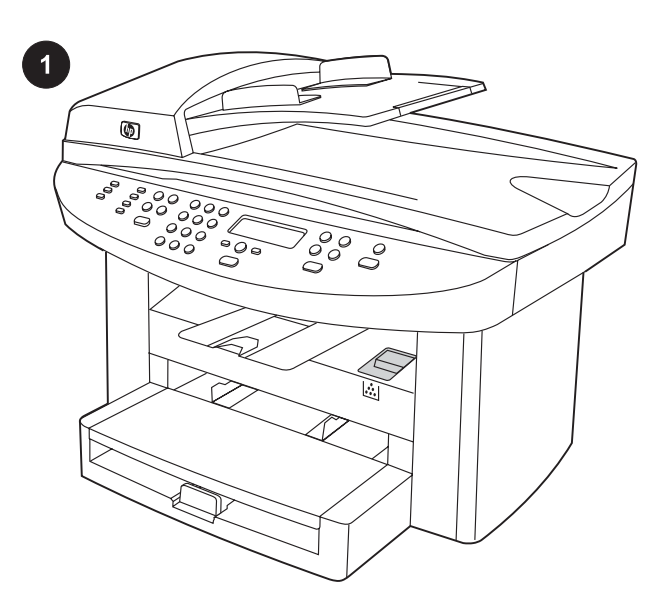

Device configurations. The HP LaserJet 3020 all-in-one comes with a 150-sheet media input tray, a 10-sheet priority input tray, a 50-sheet automatic document feeder (ADF) input tray, and a flatbed scanner.

Seadmete konfiguratsioonid. HP LaserJet 3020 all-in-one'il on 150-leheline trükikandjate sisendsalv, 10-leheline eelis-sisendsalv, 50-leheline automaatse etteandja (ADF) sisendsalv ja lameskanner.

Құрылғы конфигурациясы. Көпфункциялы HP LaserJet 3020 принтері сыйымдылығы 150 парақ тасушыдан енгізу науасымен, сыйымдылығы 10 парақ басым кезекті енгізу науасымен, сыйымдылығы 50 парақ құжаттарды автоматты түрде енгізу науасымен, планшетті сканермен және сыйымдылығы 32 МБ оперативті жадтайтын құрылғысымен жеткізіледі.

Ierīces konfigurācijas. HP LaserJet 3020 viss vienā ir aprīkots ar 150 lappušu apdrukājamā materiāla padevi, 10 lappušu prioritāro padevi, 50 lappušu automātisko dokumentu padevi (ADP) un planšetskeneri.

Prietaiso konfigūracijos. HP LaserJet 3020 all-in-one yra 150 lapų talpos spausdinimo laikmenų įvesties dėklas, 10 lapų talpos pirmenybinės įvesties dėklas, 50 lapų talpos automatinio dokumentų tiektuvo (ADT) įvesties dėklas ir plokščiasis skaitytuvas.

Конфигурации устройства. HP LaserJet 3020 "all-in-one" комплектуется входным лотком на 150 листов, входным лотком первоочередной подачи на 10 листов, входным лотком АПД на 50 листов и планшетным сканером.

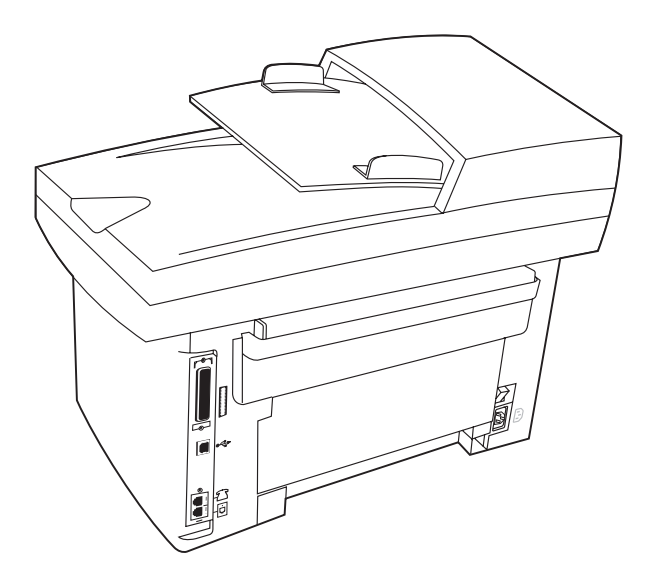

The HP LaserJet 3030 all-in-one includes the same specifications and functionality as the HP LaserJet 3020 all-in-one, plus the fax interface ports.

The HP LaserJet 3020 all-in-one and the HP LaserJet 3030 all-inone also include parallel and universal serial bus (USB) interface ports, and 32 megabytes (MB) of random-access memory (RAM).

HP LaserJet 3030 all-in-one'il on kõik samad spetsifikatsioonid ja funktsioonid, mis HP LaserJet 3020 all-in-one'il, pluss faksiliidese pordid.

HP LaserJet 3020 all-in-one ja HP LaserJet 3030 all-in-one omavad ka parallel- ja universaalse jadaliidese (USB) porte ja 32 megabaiti (MB) muutmälu (RAM).

Көпфункциялы HPLaserJet3030 принтерінің спецификациялары мен мүмкіндіктері, факстың сәйкестіру порттарын алмағанда, көпфункциялы HP LaserJet 3020 принтеріндегідей.

Және де көпфункциялы HP LaserJet 3020 притерінің құрамына параллельді және әмбебап сериялы шиналарын сәйкестіру порттары, сондай-ақ сыйымдылығы 32 МБ оперативті жадтайтын құрылғы (RAM) кіреді

HP LaserJet 3030 viss vienā bez tām pašām specifikācijām un funkcijām, kas ir HP LaserJet 3020 viss vienā, papildus ir ietverti faksa interfeisa porti.

Bez tam HP LaserJet 3020 viss vienā un HP LaserJet 3030 viss vienā papildus ir aprīkoti ar paralēlajiem un USB interfeisu portiem, faksa interfeisa portiem un 32 megabaitu (MB) operatīvo atmiņu (RAM).

HP LaserJet 3030 all-in-one techniniai duomenys ir funkcijos atitinka HP LaserJet 3020 all-in-one duomenis ir funkcijas, tačiau jame yra ir fakso sąsajos prievadai.

HP LaserJet 3020 all-in-one bei HP LaserJet 3030 all-in-one yra ir lygiagrečiosios bei universaliosios nuosekliosios magistralės (USB) sąsajų prievadai ir 32 megabaitų (MB) laisvosios kreipties atmintis (RAM).

HP LaserJet 3030 "all-in-one" не отличается от HP LaserJet 3020 "all-in-one", кроме портов факса.

Устройства HP LaserJet 3020 "all-in-one" и HP LaserJet 3030 "allin-one" оборудованы параллельным портом и портом универсальной последовательной шины (USB), а также 32 мегабайтами (Мб) оперативного запоминающего устройства (ОЗУ).

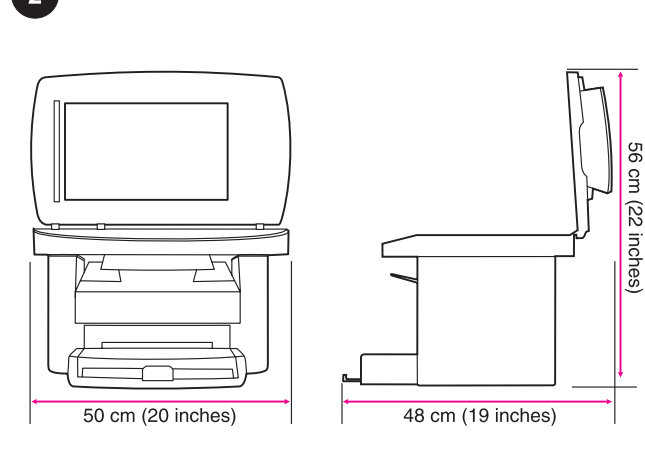

mo 88

Prepare the location. Place the device on a sturdy, level surface in a well-ventilated area. Make sure that there is enough space around the device so that the air vents are not blocked.

Valmistage ette asukoht. Asetage seade kindlale tasasele pinnale hästiventileeritud kohas. Veenduge, et seadme ümber oleks küllalt ruumi, nii et õhuavad ei oleks blokeeritud.

Орнататын жерді дайындаңыз. Құрылғыны жақсы желдетілетін жерде орнықты және тегіс жазықтыққа орнатыңыз. Желдету тесіктері бітеліп қалмас үшін құрылғының маңайында мол кеңістік бар екендігіне көзіңізді жеткізіңіз.

Sagatavojiet novietojuma vietu. Novietojiet ierīci uz stabilas un līdzenas virsmas viegli vēdināmā telpā. Pārliecinieties, ka ap ierīci ir pietiekoši daudz brīvas vietas un gaisa atveres nav aizsprostotas.

Paruoškite vietą. Pastatykite prietaisą gerai vėdinamoje vietoje ant tvirto lygaus paviršiaus. Aplink prietaisą palikite pakankamai laisvos vietos, kad vėdinimo angos nebūtų uždengtos.

Подготовка места для установки. Установите устройство на твердую ровную поверхность в хорошо проветриваемом помещении. Убедитесь, что вокруг устройства достаточно свободного пространства и что оно не загораживает вентиляционные отверстия.

3

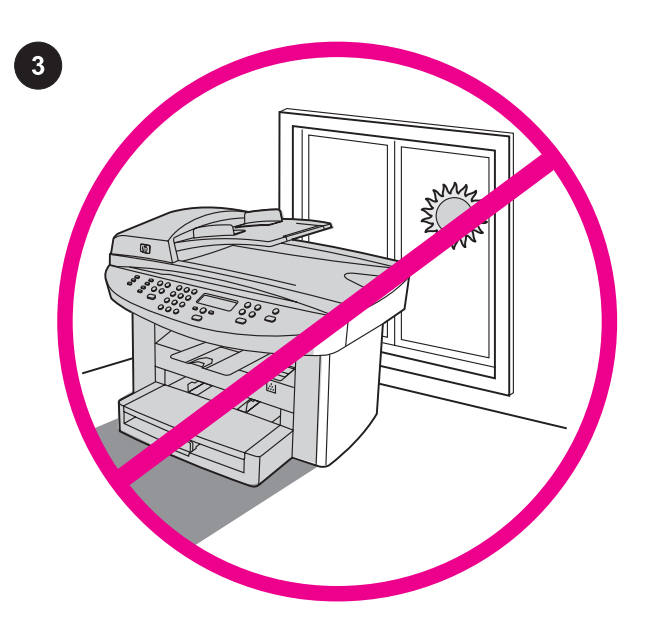

Regulate the environment. Do not place the device in direct sunlight or in an area that has abrupt temperature and humidity changes. The recommended ranges are 15 degrees to 32.5 degrees C (59 degrees to 90.5 degrees F) and 10 percent to 80 percent relative humidity.

Reguleerige keskkonda. Ärge asetage seadet otsesesse päikesevalgusesse või kohta, kus esinevad kiired temperatuuri või õhuniiskuse kõikumised. Soovitatavad tingimused on 15 kuni 32,5 kraadi C ja 10 kuni 80 protsenti suhtelist õhuniiskust.

Қоршаған ортаны жөнге келтіріңіз. Құрылғыны тікелей күн сәулесі түсетін немесе температурасы мен ылғалдылығы күрт өзгеретін жерге орнатпаңыз. Ұсынылатын температуралар аралығы- 15-32,5 оС (59-90,5 оF) және салыстырмалы ылғалдылық аралағы- 10-80%.

Izkārtojiet vidi. Nenovietojiet ierīci tiešos saules staros vai vietās, kurās iespējama pēkšņa temperatūras un mitruma maiņa. Ieteicamā amplitūda ir 15 līdz 30,5 grādi pēc Celsija temp. skalas (59 līdz 90,5 grādi pēc Fārenheita temp. skalas) un no 10 līdz 80 procentiem relatīvā mitruma.

Parinkite aplinką. Nestatykite prietaiso tiesioginėje saulės šviesoje ir aplinkoje, kurioje galimi staigūs temperatūros ir drėgmės pokyčiai. Rekomenduojama pastatyti prietaisą aplinkoje, kurios temperatūra yra 15°C-32,5°C (59°F-90,5°F), o santykinė drėgmė - 10%-80%.

Рабочая среда. Не устанавливайте устройство в прямых солнечных лучах, а также в помещении, подверженном резким изменениям температуры и влажности. Рекомендуемые диапазоны: от 15 до 32,5 градусов C (59 - 90,5 градусов F) и от 10 до 80 процентов относительной влажности.

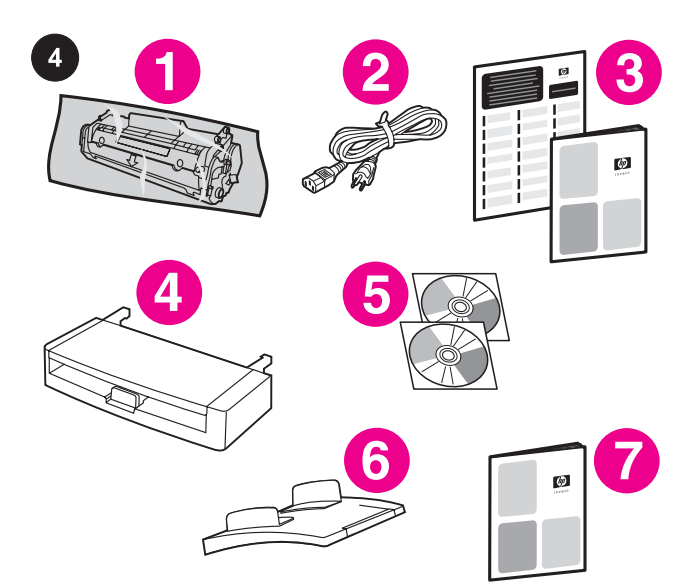

Package contents. 1) print cartridge; 2) power cord; 3) Start Guide and support flyer; 4) media input tray; 5) CD-ROMs containing the device software and electronic User Guide; 6) automatic document feeder (ADF) input tray; 7) Fax Guide (HP LaserJet 3030 all-in-one only);

Pakendi sisu. 1) printerikassett; 2) toitekaabel; 3) alustusjuhend ja tugiteenuste leht; 4) trükikandjate sisendsalv; 5) CD-ROM-id seadme tarkvara ja elektroonilise kasutusjuhendiga; 6) automaatse etteandja (ADF) sisendsalv; 7) faksijuhend (ainult HP LaserJet 3030 all-in-one);

Пакеттің ішіндегілері. 1) картридж; 2) қорек сымы; 3) Бастапқы оқулық және қосымша жаднама; 4) тасушыдан енгізу науасы; 5) CD-ROM-ға жазылған құрылғының бағдарламалық қамсыздандыруы және пайдалану жµніндегі нұсқаулар; 6) автоматты құжат енгізу науасы (ADF); 7) Факсты пайдалану жөніндегі нұсқаулар (тек қана көпфункциялы HP LaserJet 3030 принтеріне қатысты);

Iesaiņojuma saturs. 1) Drukas kasetne. 2) Strāvas vads. 3) Norādījumi sagatavošanas darbiem un buklets par atbalstu. 4) Apdrukājamā materiāla padeve. 5) Kompaktdiski ar ierīces programmatūru un elektronisko lietotāja rokasgrāmatu. 6) Automātiskā dokumentu padeve (ADP). 7) Faksa rokasgrāmata ( tikai HP LaserJet 3030 viss vienā).

Pakuotės turinys. 1) spausdinimo kasetė; 2) maitinimo laidas; 3) darbo pradžios vadovas ir paramos lankstinukas; 4) spausdinimo laikmenų įvesties dėklas; 5) kompaktiniai diskai su prietaiso programine įranga ir elektroniniu vartotojo vadovu; 6) automatinio dokumentų tiektuvo (ADT) įvesties dėklas; 7) fakso vadovas (tik HP LaserJet 3030);

Содержимое комплекта. 1) Картридж. 2) Шнур питания. 3) Руководство по началу работы и вкладыш с информацией о поддержке. 4) Входной лоток. 5) Компакт-диски, содержащие программное обеспечение устройства и электронное руководство пользователя. 6) Входной лоток устройства автоматической подачи документов (АПД). 7) Руководство факса (только для HP LaserJet 3030 "all-in-one").

8) fax cord (HP LaserJet 3030 all-in-one only); 9) output bin support; 10) HP LaserJet 3020 all-in-one or HP LaserJet 3030 all-inone; 11) control-panel faceplate (if not already installed). Note: The parallel cable and USB device cable (A/B) are not included.

8) faksikaabel (HP LaserJet 3030 all-in-one only); 9) väljundsalve tugi; 10) HP LaserJet 3020 all-in-one või HP LaserJet 3030 all-inone; 11) juhtpaneeli katteplaat (kui seda pole juba paigaldatud). Märkus: Paralleelkaabel ja USB seadme kaabel (A/B) ei ole seadmega kaasas.

8) Факсты қосатын сым (тек қана көпфункциялы HP LaserJet 3030 принтеріне); 9) Шығару бункерінің тірегі; 10) Көпфункциялы HP LaserJet 3020 принтері немесе Көпфункциялы HP LaserJet 3020 принтері; 11) басқару пультінің беткі панелі (егер орнатылып қойылмаса). Ескертпе: паралелльді кабель және универсалды сериялық шина кабелі (А/В) құрамына енгізілмеген.

8) Faksa vads (tikai HP LaserJet 3030 viss vienā). 9) Izejas tvertnes atbalsts. 10) HP LaserJet 3020 viss vienā vai HP LaserJet 3030 viss vienā. 11) Uz vadības paneļa uzliekamais šablons (ja tas nav jau uzstādīts). Piezīme: Paralēlais kabelis un USB ierīču kabelis (A/B) nav iekļauti.

8) fakso laidas (tik HP LaserJet 3030); 9) išvesties dėklo atrama; 10) HP LaserJet 3020 arba HP LaserJet 3030; 11) valdymo skydelio antdėklas (jei dar neuždėtas). Pastaba: lygiagrečiosios sąsajos ir USB sąsajos kabelių (A/B) komplekte nėra.

8) Шнур факса (только для устройства HP LaserJet 3030 "all-inone"). 9) Выходной приемник. 10) Устройство HP LaserJet 3020 "all-in-one" или устройство HP LaserJet 3030 "all-in-one". 11) Накладка для панели управления (если она не установлена). Примечание. Параллельный кабель и кабель USB (A/B) в поставку не включены.

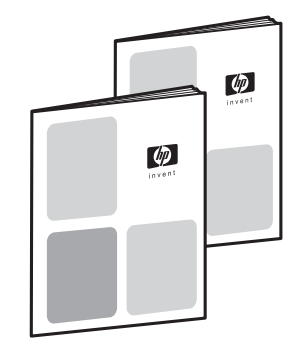

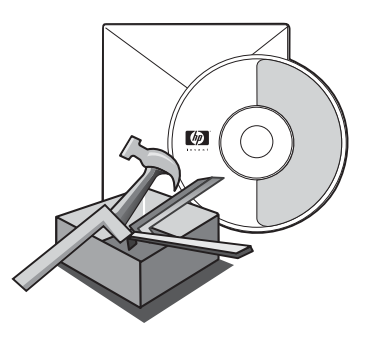

Documentation. The device includes the following documents: 1) Start Guide, for initial setup and configuration instructions; 2) Fax Guide, for fax configuration and operation instructions (HP LaserJet 3030 all-in-one only);

Dokumentatsioon. Seadmega on kaasas järgnevad dokumendid: 1) Alustusjuhend juhistega esialgseks seadistamiseks ja konfigureerimiseks; 2) Faksijuhend juhistega faksi konfigureerimiseks ja kasutamiseks (ainult HP LaserJet 3030 all-inone);

Құжаттама. Құрылғы төмендегі құжаттармен бірге жеткізіледі: 1) Алғашқы орнатылуы мен конфигурациясы жөніндегі бастапқы оқүлық; 2) Факс конфигурациясы мен жұмысы жөніндегі нұсқаулар;

Dokumentācija. Ierīce tiek piegādāta kopā ar sekojošiem dokumentiem: 1) Norādījumi par sagatavošanas darbiem – norādījumi par sākotnējās uzstādīšanas un konfigurācijas darbiem. 2) Faksa rokasgrāmata – faksa konfigurācijas un lietošanas norādījumi (tikai HP LaserJet 3030 viss vienā).

Dokumentai. Su prietaisu yra šie dokumentai: 1) darbo pradžios vadovas, kuriame pateikti pradinio parengimo ir konfigūracijos nustatymo nurodymai; 2) fakso vadovas, kuriame pateikti fakso konfigūracijos nustatymo ir naudojimo nurodymai (tik HP LaserJet 3030);

Документация. В поставку устройства включена следующая документация: 1) Руководство по началу работы (инструкции по начальной установке и настройке). 2) Руководство факса (инструкции по настройке факса и его работе; только для устройства HP LaserJet 3030 "all-in-one").

3) electronic User Guide on the device CD-ROMs, for extra information and troubleshooting; 4) Toolbox software Help, for instructions about operating the device through the software.

3) elektrooniline kasutusjuhend seadme CD-ROM-idel lisainformatsiooniks ja veaotsinguks; 4) Tööriistakasti tarkvara abi juhenditega seadme läbi tarkvara kasutamise kohta.

3) CD-ROM-ғы қосымша ақпарат пен ақаулар жөніндегі электрондық нұсқаулар; 4) Инструменттік панелінің «Help» бағдарламасындағы құрылғыны бағдарламалық қамсыздандыру арқылы басқару туралы нұсқаулар.

3) Ierīces kompaktdiskos ierakstīta elektroniskā lietotāja rokasgrāmata papildus informācijai, kā arī traucējumu konstatācijai un novēršanai. 4) Toolbox (rīku komplekta) palīdzības programmatūra – norādījumi par ierīces darbību, izmantojot programmatūru.

3) prietaiso kompaktiniuose diskuose esantis elektroninis vartotojo vadovas, kuriame pateikta papildoma informacija ir nesklandumų pašalinimo patarimai; 4) programos "Toolbox" žinynas, kuriame pateikti prietaiso valdymo programinės įrangos naudojimo nurodymai.

3) Электронное руководство пользователя на компакт-дисках устройства (дополнительная информация и данные по устранению неисправностей). 4) Справка программного обеспечения панели инструментов (инструкции по работе с устройством с помощью программного обеспечения).

Eesti

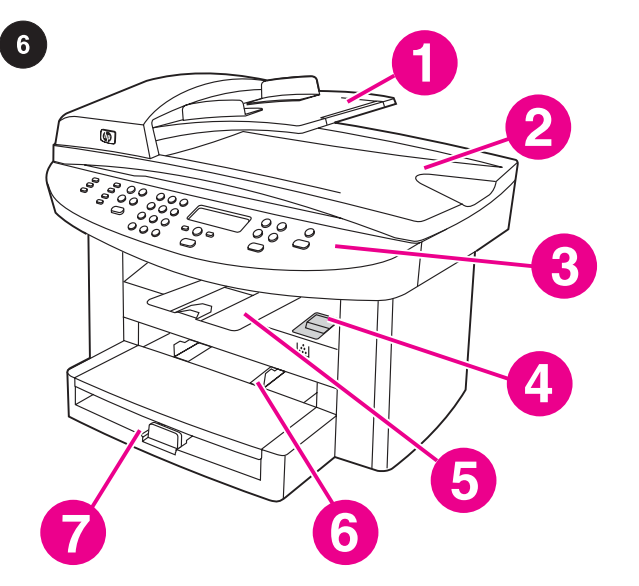

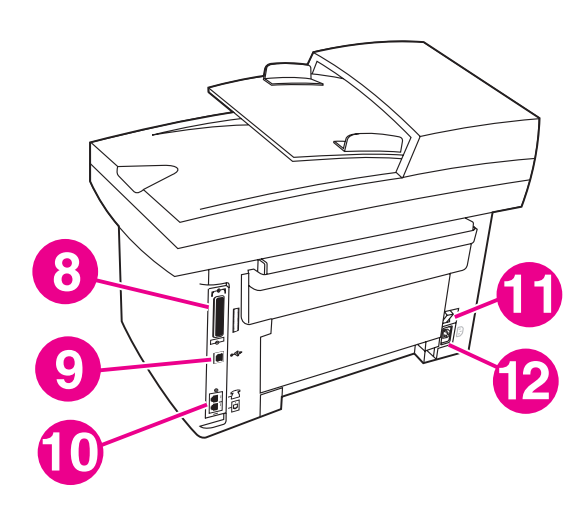

Locate the device parts. 1) ADF input tray; 2) flatbed scanner lid and ADF output bin; 3) control panel; 4) print-cartridge-door release; 5) output bin; 6) priority input tray; 7) media input tray;

8) parallel port; 9) USB port; 10) fax interface ports (HP LaserJet 3030 all-in-one only); 11) power switch; 12) power socket.

Leidke seadme osad. 1) ADF sisendsalv; 2) lameskanneri kaas ja ADF väljundsalv; 3) juhtpaneel; 4) printerikasseti luugi vabastusnupp; 5) väljundsalv 6) eelis-sisendsalv; 7) trükikandjate sisendsalv;

Құрылғы бөлшектерін орнатыңыз. 1) ADF енгізу науасы; 2) планшеттік сканер қақпағы; 3)басқару панелі; 4) шығыс бункері; 5) картриджж қақпағы; 6) басым кезекті енгізу науасы; 7) тасушыдан енгізу науасы;

Ierīces daļu izvietojums. 1) ADP padeve. 2) Planšetskenera vāks un ADP izejas tvertne. 3) Vadības panelis. 4) Drukas kasetnes durtiņu aizslēgs. 5) Izejas tvertne. 6) Prioritārā padeve. 7) Apdrukājamā materiāla padeve.

Prietaiso dalys. 1) ADT įvesties dėklas; 2) plokščiojo skaitytuvo dangtis ir ADT išvesties dėklas; 3) valdymo skydelis; 4) spausdinimo kasetės skyriaus dangčio atidarymo mygtukas; 5) išvesties dėklas; 6) pirmenybinės įvesties dėklas; 7) spausdinimo laikmenų įvesties dėklas;

Определение деталей устройства. 1) Входной лоток АПД. 2) Крышка планшетного сканера и выходной приемник устройства АПД. 3) Панель управления. 4) Фиксатор дверцы печатающего картриджа. 5) Выходной приемник. 6) Входной лоток первоочередной подачи. 7) Входной лоток для носителя. 8) paralleelport; 9) USB port; 10) faksiliidese pordid (ainult HP LaserJet 3030 all-in-one); 11) toitelüliti; 12) pistikupesa.

8) параллельді порт; 9) USB порты; 10) факстың сәйкестіру порттары (тек қана көпфункциялы HP LaserJet 3030 принтерімен); 11) қуат қосқышы; 12) қуат ажыратқышы.

8) Paralēlais ports. 9) USB ports. 10) Faksa interfeisa porti (tikai HP LaserJet 3030 viss vienā). 11) Ieslēgšanas/izslēgšanas slēdzis. 12) Barošanas ligzda.

8) lygiagrečiosios sąsajos prievadas; 9) USB prievadas; 10) fakso sąsajos prievadai (tik HP LaserJet 3030); 11) maitinimo jungiklis; 12) maitinimo lizdas.

8) Параллельный порт. 9) Порт USB. 10) Интерфейсные порты факса (только для устройства HP LaserJet 3030 "all-in-one"). 11) Выключатель питания. 12) Разъем питания.

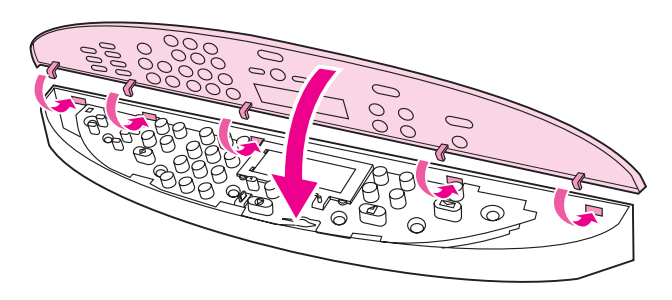

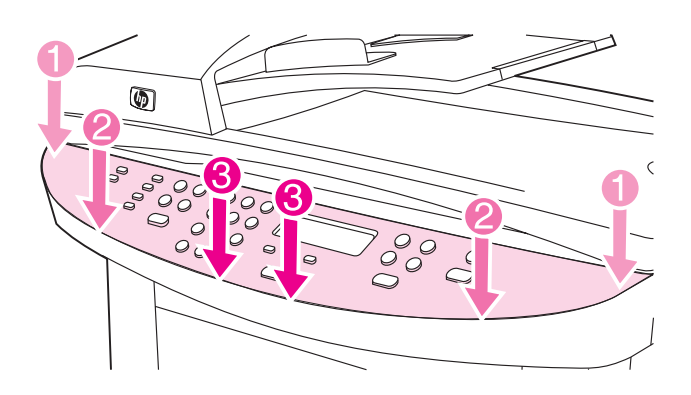

Install the control-panel faceplate (if not already installed). 1) Align the hooks on the top of the faceplate with the slots on the device. Paigaldage juhtpaneeli katteplaat (kui seda pole juba paigaldatud). 1) Joondage katteplaadi ülaosas olevad konksud seadmel olevate piludega. Басқару пультінің беткі панелін орнатыңыз (егер орнатылып қойылмаса). 1) беткі панельдің үстінгі жағында орналасқан ілгектерді құрылғыдағы тесіктерге келтіріңіз. Uzstādiet šablonu uz vadības paneļa (ja tas nav jau uzstādīts). 1) Savietojiet šablona āķīšus un spraudziņas uz ierīces. Uždėkite valdymo skydelio antdėklą (jei dar neuždėtas). 1) Lygiuokite antdėklo viršuje esančius kabliukus su atitinkamais

Установка накладки для панели управления (если она не установлена). 1) Совместите крючки сверху накладки с разъемами на устройстве.

2) Press the far ends of the faceplate onto the device. Continue to press while moving your hands toward the center of the faceplate until it snaps into place. Note: Make sure that the faceplate is aligned correctly and is not pressing any buttons.

2) Vajutage katteplaadi otsad seadmesse. Jätkake vajutamist käsi katteplaadi keskele liigutades, kuni see fikseerub paika. Märkus: Veenduge, et katteplaat on õigesti joondatud ja ei vajuta ühtegi nuppu.

2) Беткі панельдің алыс шеттерін құрылғыға батырыңыз. Қолыңызды панельдің ортасына қарай жылжытып, оны орнына келгенше басыңыз. Ескертпе: беткі панельдің дұрыс орнатылғанына және ол еш батырманы басып тұрмағанына көзіңізді жеткізіңіз.

2) Uzspiediet šablona tālākos galus uz ierīces. Turpiniet spiest, tai pat laikā ar rokām tuvojoties šablona vidum, līdz tas nostājas vietā. Piezīme: Pārliecinieties, ka šablons ir precīzi novietots un nepieskaras nevienai pogai.

2) Prispauskite antdėklo kraštus prie prietaiso. Slinkdami rankas antdėklo vidurio link, prispauskite antdėklą, kad jis įsitvirtintų. Pastaba: įsitikinkite, kad antdėklas uždėtas teisingai ir nespaudžia mygtukų.

2) Плотно прижмите края накладки к устройству. Продолжайте прижимать, перемещая руки к центру накладки, пока она не будет лежать плотно. Примечание. Убедитесь, что накладка правильно выровнена и не нажимает на какие-либо клавиши.

7

lizdais prietaise.

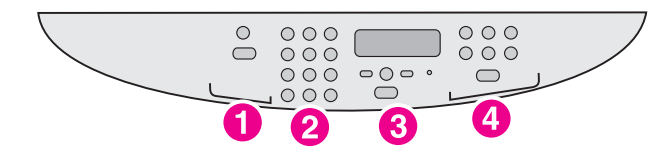

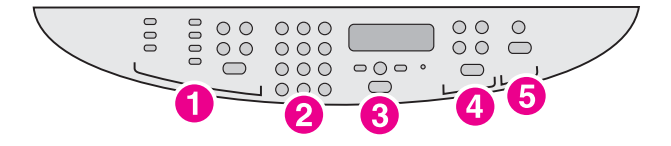

The HP LaserJet 3020 all-in-one control panel includes the following controls: 1) scan controls; 2) alphanumeric buttons; 3) menu and cancel controls; 4) copy controls.

HP LaserJet 3020 all-in-one juhtpaneelil on järgnevad nupud: 1) skannimisnupud; 2) numbriklahvid; 3) menüü ja katkestamise nupud; 4) kopeerimisnupud.

Көпфункциялы HP LaserJet 3030 принтері басқару пультінің құрамына төмендегілер кіреді: 1) факсты басқару құралдары; 2) қаріп-цифрлік батырмалар; 3) меню және босату құралдары; 4) көшіру құралдары; 5) сканерлеу құралдары.

HP LaserJet 3020 viss vienā vadības panelī ir ietvertas sekojošas funkcijas: 1) skenera vadība; 2) burtu un ciparu pogas; 3) izvēlnes un atcelšanas vadība; 4) kopēšanas vadība.

HP LaserJet 3020 all-in-one valdymo skydelyje yra šios valdymo priemonės: 1) skaitytuvo valdymo priemonės; 2) raidžių ir skaičių mygtukai; 3) meniu ir atšaukimo mygtukai; 4) kopijuoklio valdymo priemonės.

На панели управления устройства HP LaserJet 3020 "all-in-one" имеются следующие элементы: 1) Элементы управления сканером. 2) Алфавитно-цифровые клавиши. 3) Элементы управления меню и отменой. 4) Элементы управления копированием.

The HP LaserJet 3030 all-in-one control panel includes the following controls: 1) fax controls; 2) alphanumeric buttons; 3) menu and cancel controls; 4) copy controls; 5) scan controls.

HP LaserJet 3030 all-in-one juhtpaneelil on järgnevad nupud: 1) faksi nupud; 2) numbriklahvid; 3) menüü ja katkestamise nupud;

4) kopeerimisnupud; 5) skannimisnupud.

Көпфункциялы HP LaserJet 3030 принтері басқару пультінің құрамына төмендегілер кіреді: 1) факсты басқару құралдары; 2) қаріп-цифрлік батырмалар; 3) меню және босату құралдары; 4) көшіру құралдары; 5) сканерлеу құралдары.

HP LaserJet 3030 viss vienā vadības panelī ir ietvertas sekojošas funkcijas: 1) faksa vadība; 2) burtu un ciparu pogas; 3) izvēlnes un atcelšanas vadība; 4) kopēšanas vadība; 5) skenēšanas vadība.

HP LaserJet 3030 all-in-one valdymo skydelyje yra šios valdymo priemonės: 1) fakso valdymo priemonės; 2) raidžių ir skaičių mygtukai; 3) meniu ir atšaukimo mygtukai; 4) kopijuoklio valdymo priemonės; 5) skaitytuvo valdymo priemonės.

На панели управления устройства HP LaserJet 3030 "all-in-one" имеются следующие элементы: 1) Элементы управления факсом. 2) Алфавитно-цифровые клавиши. 3) Элементы управления меню и отменой. 4) Элементы управления копированием. 5) Элементы управления сканированием.

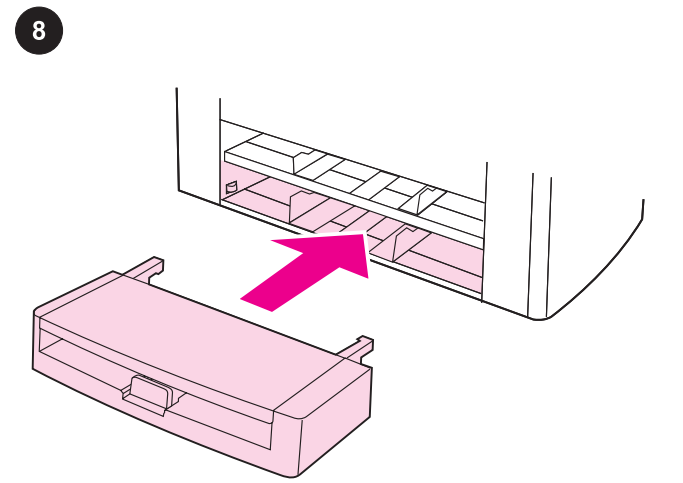

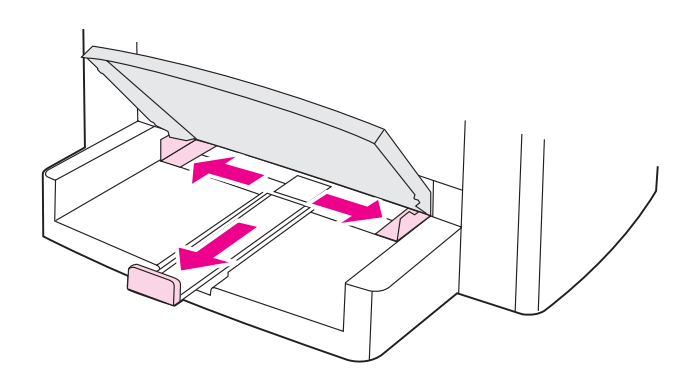

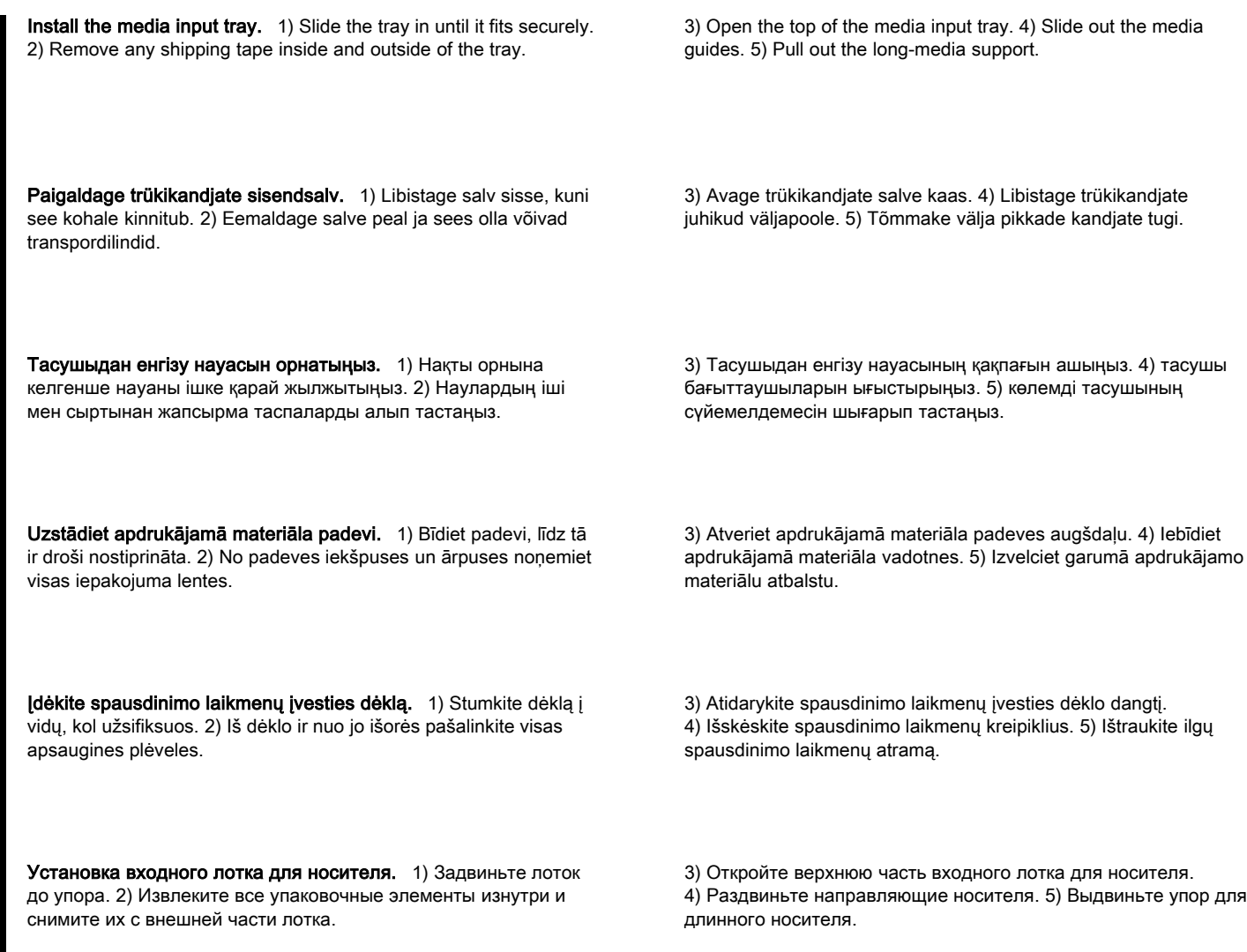

English

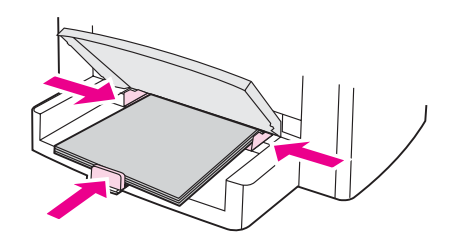

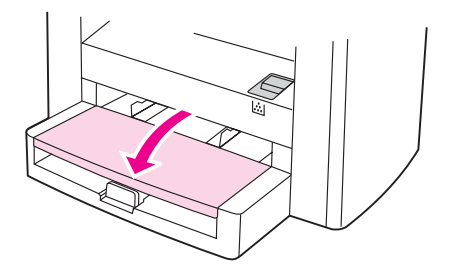

6) Place the media in the media input tray, and then adjust the media guides until they are flush with the media. Note: Do not fan the media before placing it in the tray. 7) Close the top of the media input tray.

6) Asetage kandjad trükikandjate sisendsalve ning seejärel seadke juhikud vastu trükikandjat. Märkus: Ärge trükikandjaid enne salve asetamist lehvitage. 7) Sulgege trükikandjate salve kaas.

6) Тасушыны тасушыдан енгізу науасына салып, тасушы бағыттауыштарын тасушының деңгейіне келгенше баптаңыз. Ескертпе: Науаға салғанша тасушыны желдетпеңіз. 7) Тасушыдан енгізу науасының қақпағын жабыңыз.

6) Ielieciet apdrukājamo materiālu padevē un noregulējiet tā vadotnes, lai tās ir vienā līmenī ar materiālu. Piezīme: Pirms ievietošanas padevē materiālu nav ieteicams lieki pārkārtot. 7) Aizveriet apdruājamā materiāla padeves augšdaļu.

6) Sudėkite spausdinimo laikmenas į dėklą ir sureguliuokite kreipiklius pagal laikmenos kraštus. Pastaba: nesklaidykite spausdinimo laikmenos lapų prieš sudėdami juos į dėklą. 7) Uždarykite spausdinimo laikmenų įvesties dėklo dangtį.

6) Поместите носитель во входной и выровняйте направляющие по краям носителя. Примечание. Не пролистывайте пачку носителя перед закладкой в лоток, чтобы разъединить слипшиеся листы. 7) Закройте верхнюю часть входного лотка для носителя.

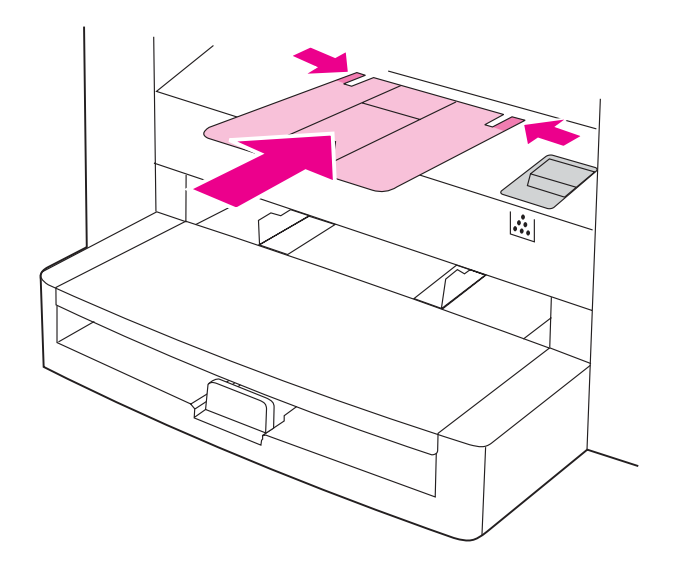

8) Install the output bin support.

8) Paigaldage väljundsalve tugi.

8) Шығару бункерінің тірегін орнатыңыз.

8) Uzstādiet izejas tvertnes atbalstu.

8) Įdėkite išvesties dėklo atramą.

8) Установите выходной приемник.

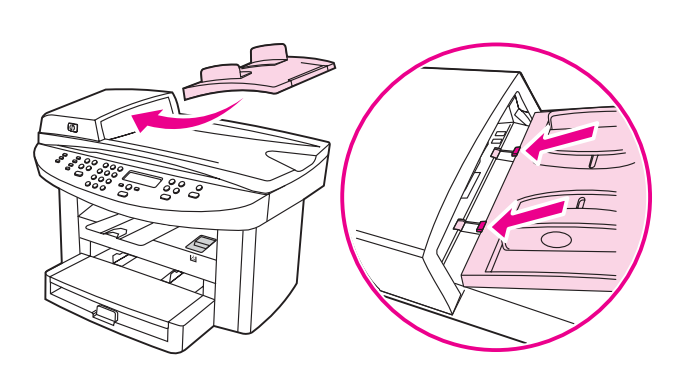

Install the automatic document feeder (ADF) input tray. 1) Align the two tabs on the input tray with the two grooves in the ADF lid. 2) Slide the tray into the grooves until the tray snaps into place.

Автоматты құжат енгізу науасын(ADF) орнатыњыз. 1) Енгізу науасындағы екі томпақты ADF қақпағындағы екі ойыққа келтіріңіз. 2) науаны орнына келгенше ойықтардың ішіне

padziļinājumiem ADP vākā. 2) Iebīdiet padevi padziļinājumos, lai tā

Įdėkite automatinio dokumentų tiektuvo (ADT) įvesties dėklą. 1) Lygiuokite abi įvesties dėklo plokšteles pagal du griovelius, esančius ADT dangtyje. 2) Įstatykite dėklą į griovelius kaip

Paigaldage automaatse etteandja (ADF) sisendsalv. 1) Joondage sisendsalvel olevad kaks sakki ADF kaanes oleva kahe vaoga. 2) Libistage salv vagudesse, kuni see fikseerub paika.

Uzstādiet automātisko dokumentu padevēju (ADP). 1) Novietojiet padeves paliktņa abas tapiņas iepretim

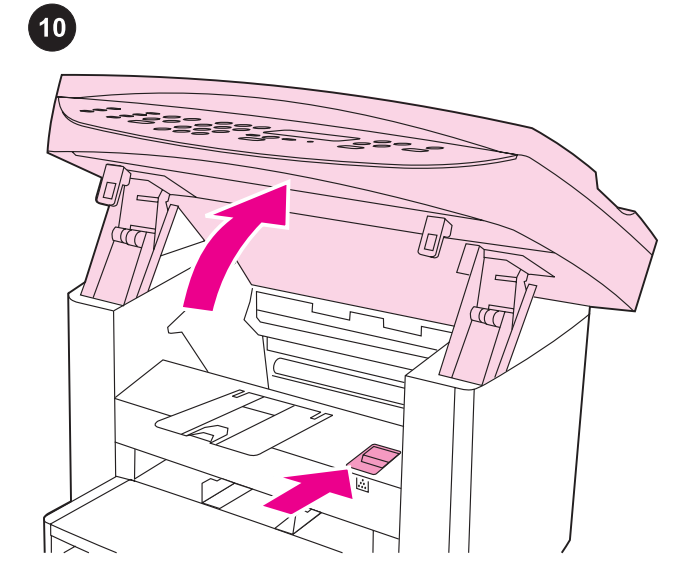

Install the print cartridge. 1) Press the print-cartridge-door release to open the print-cartridge door.

Paigaldage printerikassett. 1) Vajutage printerikasseti luugi avamiseks selle vabastusnuppu.

Kартриджді орнатыңыз 1) Картридждің қақпағын ашу үшін оның босатқышын басыңыз.

Uzstādiet drukāšanas kasetni. 1) Lai atvērtu drukas kasetnes durtiņas, nospiediet durtiņu aizslēgu.

Įdėkite spausdinimo kasetę. 1) Atidarykite spausdinimo kasetės skyriaus dangtį, paspausdami atidarymo mygtuką.

Установка печатающего картриджа. 1) Для открытия дверцы печатающего картриджа нажмите на ее фиксатор.

Русский Lietuviškai Latviešu Казак Eesti Englishlou=

итеріңіз.

ar klikšķi nostātos vietā.

parodyta, kad jis užsifiksuotų.

Установка входного лотка устройства автоматической подачи документов (АПД). 1) Совместите два выступа на входном лотке с двумя пазами в крышке устройства АПД. 2) Задвиньте лоток в пазы до щелчка.

2) Eemaldage printerikassett pakendist ning seejärel raputage seda viis või kuus korda. 3) Eemaldage pitserlint kassetist.

2) картриджді орамасынан шығарып, бес-алты рет сәл сілкіп жіберіңіз. 3) жапсырма таспаларды картридждің ішінен алып тастаңыз.

2) Izņemiet drukas kasetni no iepakojuma un piecas vai sešas reizes to sakratiet. 3) Noņemiet kasetnes aizsarglenti.

2) Išimkite spausdinimo kasetę iš pakuotės ir penkis ar šešis kartus švelniai papurtykite. 3) Ištraukite iš kasetės sandarinimo juostelę.

2) Извлеките картридж из упаковки и встряхните его пять или шесть раз. 3) Извлеките герметизирующую ленту из картриджа.

4) картриджді тұтқасынан ұстап, көрсетілгендей орнына салыңыз. 5) картридждің қақпағын жабыңыз. Оны толығымен

4) Hoidke printerikassetti käepidemest ja sisestage see nagu näidatud. 5) Sulgege printerikasseti ligipääsuluuk. Vajutage, kuni

4) Turiet drukas kasetni aiz roktura un uzstādiet to saskaņā ar norādījumiem attēlā. 5) Aizveriet drukas kasetnes durtiņas. Nospiediet, lai tās pilnībā aizveras.

4) Laikydami spausdinimo kasetę už rankenėlės, įdėkite kasetę į prietaisą, kaip parodyta paveikslėlyje. 5) Uždarykite spausdinimo kasetės skyriaus dangtį. Prispauskite jį iki galo, kad visiškai užsifiksuotų.

4) Удерживая картридж за ручку, вставьте его как показано на рисунке. 5) Закройте дверцу печатающего картриджа. Нажмите вниз, чтобы полностью ее защелкнуть.

4) Hold the print cartridge by the handle and insert the cartridge as shown. 5) Close the print-cartridge door. Press down until it latches

completely.

see täielikult kinnitub.

орнына келгенше басыңыз.

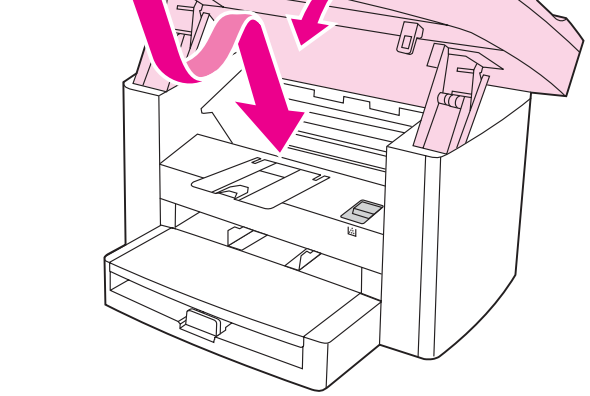

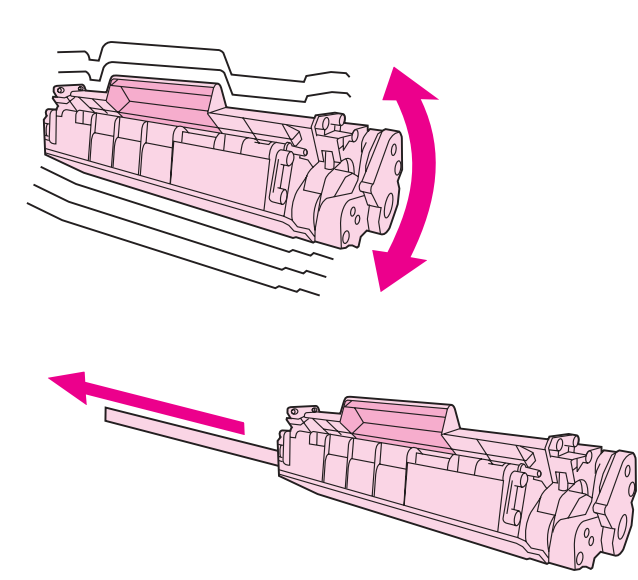

2) Remove the print cartridge from its packaging, and then shake the cartridge five or six times. 3) Remove the sealing tape from the

cartridge.

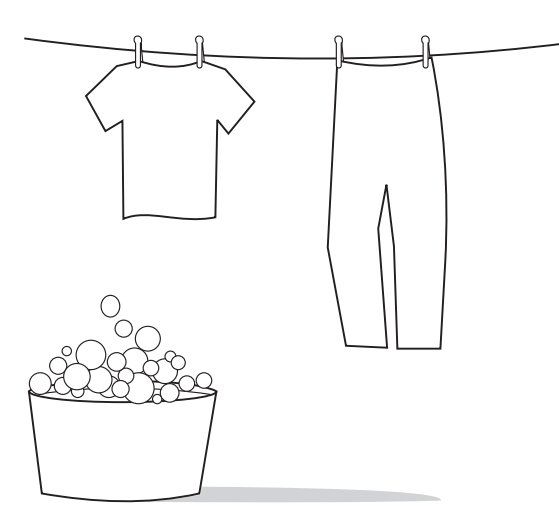

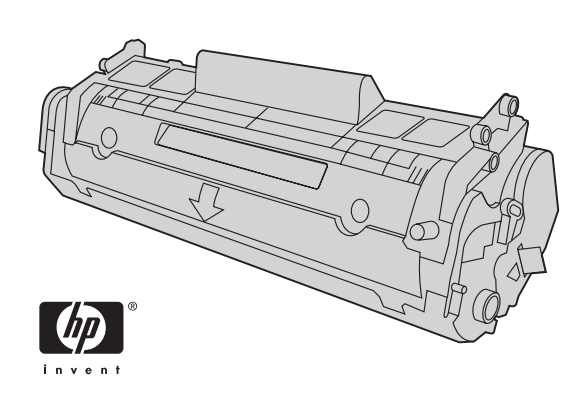

CAUTION: If toner gets on your clothing, wipe the toner off with a clean cloth, wash the items in cold water, and air dry. Using hot water or heat from a dryer will set the toner in the fabric.

HOIATUS: Kui toonerit satub rõivastele või muudele kangastele, pühkige tooner kuiva lapiga ära, peske neid esemeid külma veega ja kuivatage õhu käes. Kuum vesi või kuivati kuumus fikseerivad tooneri kangasse.

САҚТЫҚ ШАРАЛАРЫ: тонер киіміңізге тиіп кетсе, оны таза шүберекпен сүртіп тастап, киіміңізді салқын сумен жуып ауада кептіріңіз. Ыстық су немесе кептіргіш жылуы тонерді матаға сіңдіреді

UZMANĪBU: Ja toneris nokļūst uz jūsu apģērba, notīriet to ar tīru audumu, izmazgājiet ar aukstu ūdeni un izžāvējiet. Mazgājot ar karstu ūdeni vai žāvējot ar žāvētāju, toneris audumā atstās traipus.

DĖMESIO: jei dažomųjų miltelių pakliuvo ant drabužių, nuvalykite juos švaria šluoste, išskalbkite drabužius šaltame vandenyje ir palikite natūraliai išdžiūti. Skalbiant drabužius karštu vandeniu ar džiovinant juos džiovintuvu, dažomieji milteliai negrįžtamai įsitvirtintų audinyje.

ВНИМАНИЕ! Если тонер попал на одежду, вытрите его чистой тканью, простирайте одежду в холодной воде и просушите на воздухе. При использовании горячей воды или средств горячей сушки тонер закрепляется на ткани.

Note: Hewlett-Packard Company cannot recommend using non-HP print cartridges, whether they are new, refilled, or remanufactured. Because they are not HP products, HP cannot influence their design or control their quality.

Märkus: Hewlett-Packard Company ei saa soovitada kasutada uusi, uuesti täidetud ega uuesti toodetud mitte-HP printerikassette. Kuna need ei ole HP tooted, ei saa HP nende konstruktsiooni mõjutada ega kvaliteeti kontrollida.

Ескертпе: Hewlett-Packard компаниясы өзі шығармаған картридждерді, жаңасына, қайта толтырылғанына немесе шығарылғанына қарамастан, пайдаланудан сақтандырады. Олар НР өнімдері болмағандықтан, НР компаниясы олардың құрылмаларына әсер ете алмайды немесе олардың сапасын қадағалай алмайды.

Piezīme: Hewlett-Packard Company neiesaka izmantot jaunas, atkārtoti uzpildītas vai atkārtoti izgatavotas kasetnes, ja tās nav ražotas HP. Tā kā tās nav ražotas HP, kompānija nevar noteikt to konstrukciju un kontrolēt kvalitāti.

Pastaba: Hewlett-Packard Company nerekomenduoja naudoti ne HP pagamintų naujų, pakartotinai pripildytų ar perdirbtų spausdinimo kasečių. Jos nėra HP gaminiai, todėl HP negali turėti įtakos jų konstrukcijai ar tikrinti jų kokybę.

Примечание. Компания Hewlett-Packard не рекомендует использование картриджей производства не HP, являются ли они новыми, перезаправленными или переработанными. Компания HP, не являясь изготовителем такой продукции, не имеет возможности обеспечить и контролировать их качество.

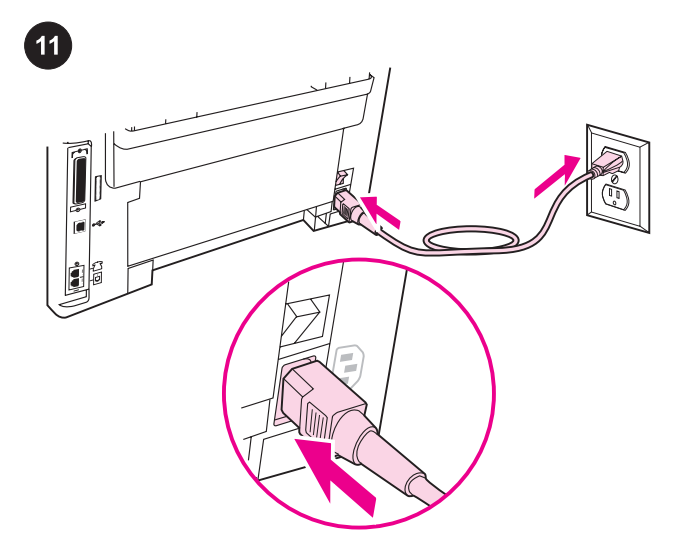

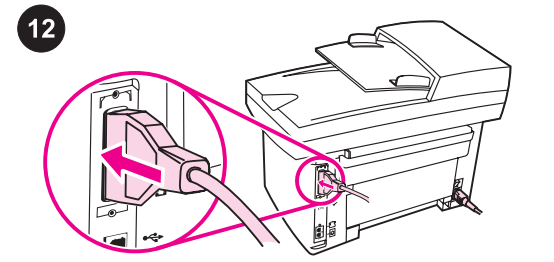

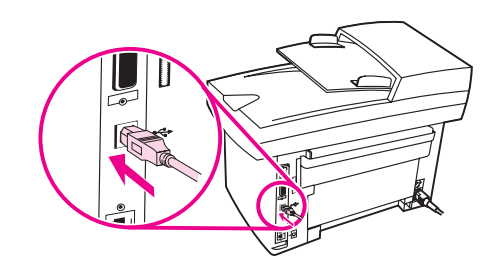

Connect the power cord. 1) Connect the power cord to the power socket on the back of the device. 2) Connect the other end of the power cord to a grounded alternating current (AC) outlet. Note: Use only the power cord that came with the device.

Ühendage toitekaabel. 1) Ühendage toitekaabel seadme taga asuvasse pistikupessa. 2) Ühendage toitekaabli teine ots maandatud vahelduvvoolu (VV) pistikupessa. Märkus: Kasutage ainult seadmega kaasas olnud toitekaablit.

Қорек сымды жалғастырыңыз. 1) Қорек сымды құрылғының артындағы қуат ажыратқышына жалғастырыңыз. 2) қорек сымның басқа ұшын жерге қосылған айнымалы ток көзіне жалғаңыз. Ескертпе: Тек қана құрылғымен бірге жеткізілген қорек сымды қолданыңыз.

Pievienojiet barošanas vadu. 1) Barošanas ligzdai ierīces aizmugurē pievienojiet barošanas vadu. 2) Otru barošanas vada galu pievienojiet sazemētai maiņstrāvas kontaktligzdai. Piezīme: Izmantojiet barošanas vadu, kas ir piegādāts kopā ar ierīci.

Prijunkite maitinimo laidą. 1) Prijunkite maitinimo laidą prie lizdo, esančio galinėje prietaiso sienelėje. 2) Kitą maitinimo laido galą prijunkite prie įžeminto kintamosios elektros srovės lizdo. Pastaba: naudokite tik su prietaisu pateiktą maitinimo laidą.

Подключение шнура питания. 1) Подключите шнур питания к разъему питания сзади устройства. 2) Другой конец шнура питания подключите к заземленной розетке переменного тока. Примечание. Используйте только тот шнур питания, который поставляется с устройством.

Connect a printer cable to the device. Note: If you are using the device as a standalone fax machine or copier, go to step 13. 1) Locate the cable ports on the back of the device. 2) Connect the parallel or USB device cable (A/B) to the correct port.

Ühendage seadmega printerikaabel. Märkus: Kui kasutate seadet iseseisva faksi või koopiamasinana, jätkake sammuge 13. 1) Leidke seadme taga olevad kaablipordid. 2) Ühendage paralleelvõi USB seadme kaabel (A/B) vastavasse porti.

Принтер сымын құрылғыға жалғаңыз. Ескертпе: егер құрылғыны тәуелсіз факс немесе копир ретінде пайдалансаңыз 13-қадамға жүгініңіз. 1) картридждің қақпағын ашып, сол жақ панельді ашыңыз. 2) паралельді немесе USB құрылғысының кабелін (A/B) тиісті портқа жалғаңыз.

Pievienojiet ierīcei printera kabeli. Piezīme: Ja jūs ierīci izmantojat kā atsevišķu faksu vai kopētāju, skatiet 13. soli. 1) Ierīces aizmugurē sameklējiet kabeļu portus. 2) Attiecīgajam portam pievienojiet paralēlo vai USB ierīču kabeli.

# Prijunkite prie prietaiso spausdintuvo kabelį. Pastaba: jei

prietaisą naudojate kaip atskirą fakso aparatą arba kopijuoklį, pereikite prie 13 veiksmo. 1) Suraskite kabelių prievadus galinėje prietaiso sienelėje. 2) Lygiagrečiosios sąsajos arba USB sąsajos kabelį (A/B) prijunkite prie atitinkamo prievado.

#### Подключение принтерного кабеля к устройству.

Примечание. Если устройство будет использоваться как отдельно стоящий факсимильный или копировальный аппарат, перейдите к действию 13. 1) Найдите кабельные порты сзади устройства. 2) Подключите параллельный кабель или кабель USB (A/B) к соответствующему порту.

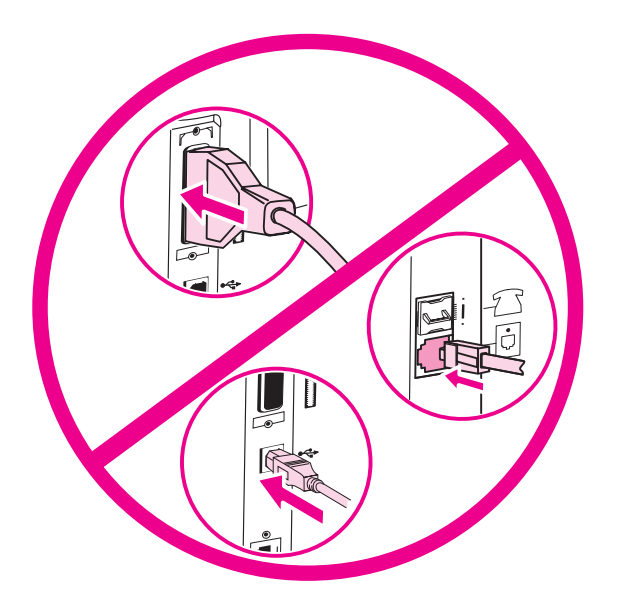

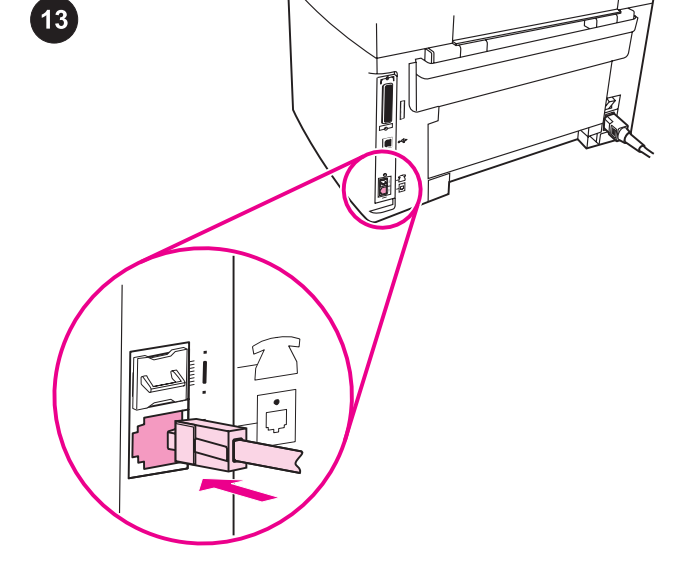

# Connect to a telephone line (HP LaserJet 3030 all-in-one only).

Note: If you are not using the device fax functionality, go to step 14. 1) Locate the fax interface ports on the back of the device. 2) Connect the included fax cord to the device "line" port (the port that is marked with a  $\overline{\mathbb{Q}}$  icon).

Ühendage seade telefoniliiniga (ainult HP LaserJet 3030 all-in-

one). Märkus: Kui Te ei kasuta seadme faksifunktsiooni, jätkake sammuga 14. 1) Leidke seadme taga olevad faksiliidese pordid. 2) Ühendage kaasasolev faksikaabel seadme "line" porti (porti, mis on märgitud  $\overline{\oplus}$  ikooniga).

Телефон желісіне жалғаңыз (тек қана көпфункциялы HP

# LaserJet 3030 принтерін). Ескертпе: Егер сіз факс функцияларын пайдаланып жатпасаңыз, 14 қадамды қараңыз. 1) факс интерфейс порттарын құрылғының артқы жағына жалғаңыз. 2) қамтамасыз етілген факс сымын құрылғының "line"

портына жалғаңыз ("L" қаріппен белгіленген  $\overline{\oplus}$  порт).

### Pievienojiet telefona līnijai (tikai HP LaserJet 3030 viss vienā).

Piezīme: Ja jūs neizmantojat ierīces faksa funkciju, skatiet 14. soli. 1) Ierīces aizmugurē sameklējiet faksa interfeisa portus. 2) Pievienojiet faksa vadu pie ierīces "līnijas" porta (ports ir apzīmēts ar  $\overline{\oplus}$  ikonu).

### Prijunkite prie telefono linijos (tik HP LaserJet 3030). Pastaba:

jei fakso funkcijų nenaudojate, pereikite prie 14 veiksmo. 1) Suraskite fakso sąsajos prievadus galinėje prietaiso sienelėje. 2) Pateiktą fakso laidą prijunkite prie prietaiso "linijos" prievado (pažymėto piktograma  $\overline{\oplus}$ ).

# Подключение к телефонной линии (только для устройства HP LaserJet 3030 "all-in-one"). Примечание. Если возможности факса устройства не будут использоваться, перейдите к действию 14. 1) Найдите интерфейсные порты факса сзади устройства. 2) Подключите прилагаемый шнур факса к порту "линии" устройства (порт обозначен значком  $\pm$ 0).

Märkus: Ärge kaablit praegu veel arvuti ega võrguga ühendage.

Note: Do not connect the cable to a computer or the network at this

Ескертпе: осы мезетте кабельді компьютерге немесе торапқа жалғамаңыз.

Piezīme: Šobrīd vēl nepievienojiet kabeli datoram vai tīklam.

Pastaba: kol kas kabelio prie kompiuterio arba kompiuterių tinklo nejunkite.

Примечание. Пока не подключайте кабель к компьютеру или сети.

time.

Ë

Eesti

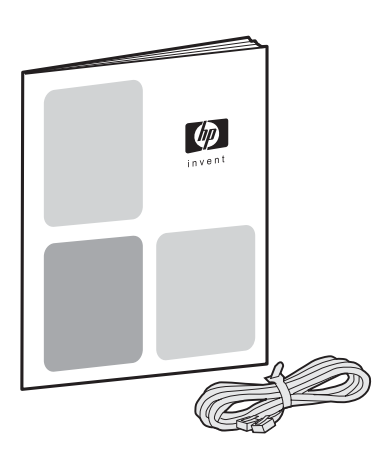

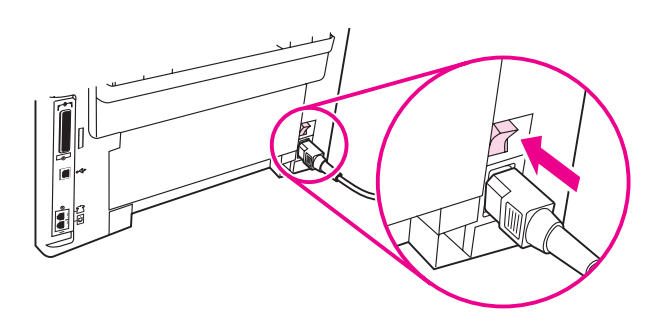

3) Connect the fax cord to a telephone jack. Note: Use only the fax cord that came with the device. For more information about faxing, see the Fax Guide (HP LaserJet 3030 all-in-one only).

3) Ühendage faksikaabel telefonipistikuga. Märkus: Kasutage ainult seadmega kaasas olnud faksikaablit. Lisainformatsiooni faksimise kohta vaadake faksijuhendist (ainult HP LaserJet 3030 all-in-one).

3) сымды телефон ажыратқышына жалғаңыз. Ескертпе: тек қана құрылғымен жеткізілген факс сымын қолданыңыз. Факсты пайдалану жөніндегі қосымша ақпаратты Факсты пайдалану жөніндегі нұсқаулардан табуға болады ( тек қана көпфункциялы HP LaserJet 3030 принтері).

3) Savienojiet faksa vadu ar telefona spraudkontaktu. Piezīme: Izmantojiet faksa vadu, kas ir piegādāts kopā ar ierīci. Papildus informāciju par faksa darbiem skatīt faksa rokasgrāmatā (tikai HP LaserJet 3030 all-in-one).

3) Prijunkite fakso laidą prie telefono tinklo lizdo. Pastaba: naudokite tik su prietaisu pateiktą fakso laidą. Išsamesnės informacijos apie fakso funkcijas ieškokite fakso vadove (tik HP LaserJet 3030).

3) Подключите шнур факса к телефонному разъему. Примечание. Используйте только тот шнур факса, который поставляется с устройством. Для получения дополнительной информации об работе с факсом см руководство факса (только для устройства HP LaserJet 3030 "all-in-one").

Turn on the device. Turn on the device by pressing the power button next to the power socket on the back of the device.

Lülitage seade sisse. Lülitage seade sisse vajutades seadme taga pistikupesa kõrval olevat toitelülitit.

Құрылғыны қосыңыз. Құрылғыны, оның артындағы қуат ажыратқышының қасында орналасқан қуат батырмасын басып, қосыңыз.

leslēdziet ierīci. Ierīci ieslēdz, nospiežot ierīces aizmugurē barošanas ligzdai blakus izvietoto ieslēgšanas/izslēgšanas pogu.

ljunkite prietaisą. Įjunkite prietaisą jungikliu, esančiu prie maitinimo lizdo galinėje prietaiso sienelėje.

Включение устройства. Устройство включается с помощью нажатия клавиши питания рядом с разъемом питания сзади устройства.

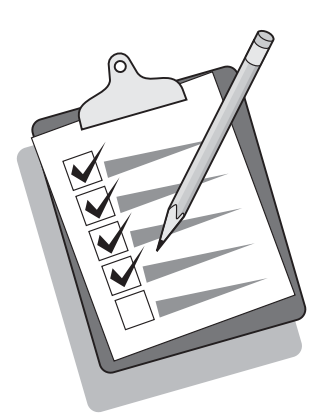

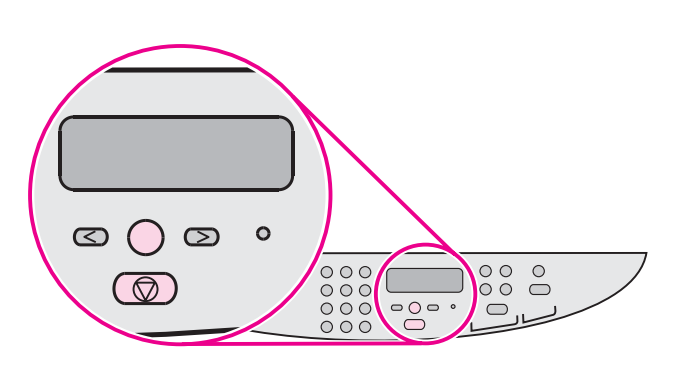

Tip: If the device has no power and no lights are lit on the control panel, make sure that the power cord is attached securely to both the device and a power outlet. Also, if the power cord is connected to a power strip, make sure that the power strip is switched on, or connect the device directly to a wall outlet to test the power strip.

Nõuanne: Kui seadmel pole voolu ja juhtpaneelil ükski tuli ei põle, veenduge, et toitekaabel on korralikult kinnitatud nii seadme kui ka pistikupesaga. Samuti, kui toitekaabel on ühendatud pikendusjuhtmesse, veenduge, et pikendusjuhe on sisse lülitatud või ühendage seade pikendusjuhtme kontrollimiseks otse seinakontakti.

Ескертпе: егер құрылғы қосылмай, басқару пультінде еш жарық жанбаса, қорек сымы құрылғы мен қуат ажыратқышына нақты жалғанғанына көз жеткізіңіз. Және де, егер қорек сымы қуат шинасына жалғанса, шинаның қосылғанына көз жеткізіңіз немесе қуат шинасын тексеру үшін құрылғыны тікелей қабырға ажыратқышына жалғаңыз.

Padoms: Ja ierīce neieslēdzas un vadības panelī nedeg gaismas indikatori, pārliecinieties, ka barošanas vads ir cieši savienots ar ierīci un kontaktligzdu. Turklāt, ja barošanas vads ir pieslēgts pagarinātājam, pārliecinieties, ka tas ir ieslēgts, vai arī pievienojiet ierīci tieši kontaktligzdai, tādējādi pārliecinoties, ka pagarinātājs darbojas.

Patarimas: jeigu prietaisas neveikia ir lemputės valdymo skydelyje nešvyti, patikrinkite, ar maitinimo laidas tinkamai prijungtas prie prietaiso ir prie elektros tinklo lizdo. Be to, jei maitinimo laidas prijungtas prie maitinimo šakotuvo, patikrinkite, ar šakotuvas įjungtas, taip pat patikrinkite maitinimo šakotuvą, prijungdami prietaisą tiesiog prie elektros tinklo lizdo.

Совет. Если на устройство не подается питание, а на панели управления не горят индикаторы, проверьте надежность подключения шнура питания к устройству и розетке питания. Кроме того, если шнур питания подключен к фильтру, убедитесь, что фильтр включен, или для проверки фильтра подключите устройство напрямую к розетке питания.

Set the control panel display language and location (if

necessary). If prompted by the control panel, select your language and location information. Follow the instructions on the control panel. Note: The device automatically turns off and then turns on after you select the location.

Seadistage (vajadusel) juhtpaneeli keel ja asukoht. Kui juhtpaneelil seda palutakse, valige oma keele ja asukoha informatsioon. Järgige juhtpaneelil olevaid juhiseid. Märkus: Peale asukoha valimist lülitub seade automaatselt välja ning seejärel sisse.

Басқару пульті дисплейінің тілі мен орналасуын (қажет болса) баптаңыз. Басқару пультінен нұсқау болса, өзіңіздің тіліңіз бен орналасу жөніндегі ақпаратты таңдаңыз. Басқару пультінің нұсқауларын басшылыққа алыңыз. Ескертпе: Орналасуы таңдалған соң құрылғы автоматты түрде ажырап, кейін қайта қосылады.

Uzstādiet vadības paneļa displeja valodu un novietojumu (ja nepieciešams). Ja vadības panelī parādās uzaicinājums, izvēlieties jūsu valodu un novietojuma informāciju. Sekojiet norādījumiem, kas paradīsies uz vadības paneļa. Piezīme: Pēc novietojuma izvēlēšanās ierīce automātiski izslāgsies un tad atkal ieslēgsies.

Nustatykite valdymo skydelio ekrane rodomų pranešimų kalbą ir vietovę, kurioje naudojamas prietaisas (jei reikia). Jei valdymo skydelyje rodomas atitinkamas pranešimas, pasirinkite kalbą ir nurodykite vietovę. Vykdykite valdymo skydelyje pateikiamus nurodymus. Pastaba: kai pasirenkate vietovę, prietaisas automatiškai išsijungia ir vėl įsijungia.

Установка параметров языка и стандартов для панели управления (если необходимо). Если на панели управления появится соответствующий запрос, выберите свой язык и информацию о стандартах. Следуйте инструкциям на панели управления. Примечание. После выбора стандартов устройство автоматически выполнит выключение и включение питания.

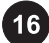

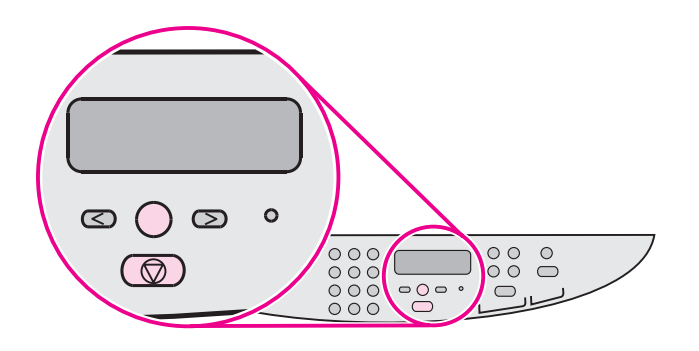

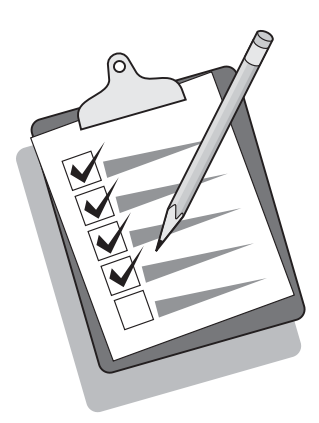

Print a configuration report. 1) Press MENU/ENTER. 2) Press the < or the > button to select **Reports**, and then press MENU/ENTER. 3) Press the < or the > button to select **Config report**, and then press MENU/ ENTER.

Printige konfiguratsiooniraport. 1) Vajutage MENU/ENTER.

2) Vajutage < või > nuppu, et valida Reports, ning seejärel vajutage MENU/ENTER. 3) Vajutage < või > nuppu, et valida Config report, ning seejärel vajutage MENU/ENTER.

Конфигурация туралы баяндаманы басып шығарыңыз. 1) MENU/ENTER. 2) < немесе > батырманы басыңыз Reports, одан кейін MENU/ENTER. 3) < немесе > батырманы басыңыз Reports, одан кейін MENU/ENTER.

Izdrukājiet atskaiti par konfigurāciju. 1) Nospiediet MENU/ENTER. 2) Nospiediet < vai > pogu, lai izvēlētos Reports, un tad nospiediet MENU/ENTER. 3) Nospiediet < vai > pogu, lai izvēlētos Config report, un tad nospiediet MENU/ENTER.

Išspausdinkite konfigūracijos ataskaitą. 1) Paspauskite MENU/ ENTER. 2) Paspausdami mygtuką < arba >, pasirinkite Reports ir paspauskite MENU/ENTER. 3) Paspausdami mygtuką < arba >, pasirinkite Config report ir paspauskite MENU/ENTER.

Печать отчета о конфигурации. 1) Нажмите на меню/ввод. 2) Нажмите на клавишу < или на > для выбора Отчеты и нажмите на МЕНЮ/ВВОД. 3) Нажмите на клавишу < или на > для выбора Отчет о конфигурации и нажмите на меню/ввод.

Tip: If the page that prints is totally blank, remove the print cartridge, make sure that the sealing tape is removed (see step 10), reinstall the print cartridge, and then try printing the page again.

Nõuanne: Kui prinditud lehekülg on täiesti tühi, eemaldage printerikassett, veenduge, et pitserlint on eemaldatud (vt samm 10), paigaldage printerikassett uuesti ning seejärel proovige lehte uuesti printida.

Ескертпе: Басылып жатқан бет таза болып шықса, картриджді шығарып, оарама таспасының алынып тасталғанына көз жеткізіңіз (10-қадамға жүгініңіз), картриджді қайта орнатып, бетті қайтадан басып шығарып көріңіз.

Padoms: Ja izdrukātā lappuse ir pilnībā tukša, izņemiet drukas kasetni, pārbaudiet, vai ir noņemta aizsarglente, uzstādiet atpakaļ drukas kasetni (skatīt 10. soli) un mēģiniet izdrukāt lappusi vēlreiz.

Patarimas: jei išspausdinamas visiškai tuščias puslapis, išimkite spausdinimo kasetę, įsitikinkite, jog išimta sandarinimo juostelė (žr. 10 veiksmą), tuomet įdėkite spausdinimo kasetę į prietaisą ir pabandykite vėl išspausdinti puslapį.

Совет. Если печатаемая страница выводится совершенно чистой, извлеките печатающий картридж, убедитесь, что герметизирующая лента извлечена из картриджа (см. действие 10), снова установите печатающий картридж и распечатайте страницу снова.

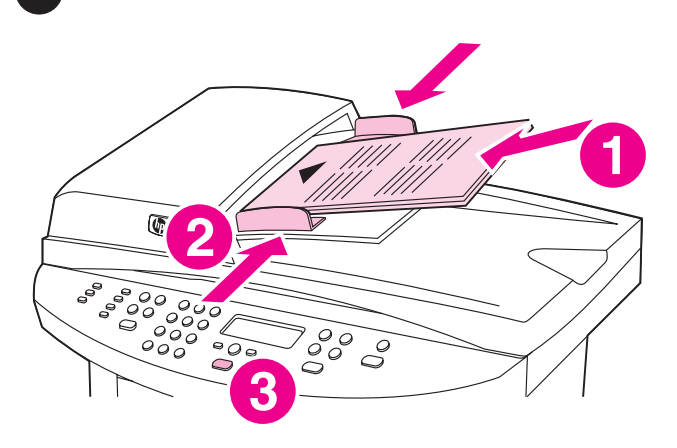

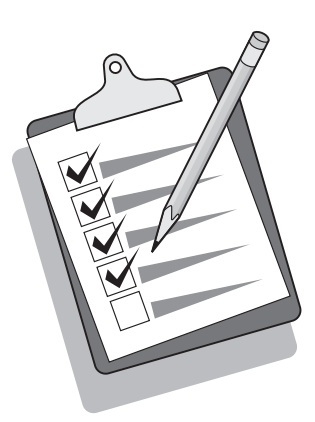

#### Self-test the copier by using the automatic document feeder

(ADF) input tray. 1) Load the configuration report that you just printed print-side up into the ADF input tray. 2) Adjust the media guides to sit against the page. 3) Verify that the original is loaded print-side up, and then press START/COPY.

#### Koopiamasina enesekontroll automaatse etteandja (ADF)

sisendsalve abil. 1) Laadige just prinditud konfiguratsiooniraport prinditud pool üleval ADF sisendsalve. 2) Seadke kandja juhikud vastu lehte. 3) Veenduge, et originaal on laetud prinditud pool üleval ning seejärel vajutage START/COPY.

```
Автоматты құжат енгізу науа (ADF) арқылы копирді өзін-өзі
тексеруден өткізіңіз. 1) Жаңа ғана басып шығарған
конфигурация туралы баяндаманы, басылған жағын үстіне
қаратып, ADF енгізу науасына салыңыз. 2) тасушы
бағыттауыштарын беттің өлшеміне келтіріңіз. 3) түпнұсқаның
басылған бетімен үстіне қаратып салынғанына көз жеткізіп,
START/COPY.
```
Veiciet kopētāja paštestēšanu, izmantojot automātisko dokumentu padevi (ADP). 1) Ar virspusi uz augšu ADP padevē ievietojiet tikko izdrukāto atskaiti par konfigurāciju. 2) Noregulējiet materiāla vadotnes, lai tās pieguļ loksnei. 3) Pārliecinieties, ka oriģināls ir ievietots ar apdrukājamo pusi uz augšu un nospiediet START/COPY.

Patikrinkite kopijuoklį, naudodamiesi automatinio dokumentų tiektuvo (ADT) įvesties dėklu. 1) Įdėkite ką tik išspausdintą konfigūracijos ataskaitą į ADT įvesties dėklą spausdinimo puse į viršų. 2) Pristumkite spausdinimo laikmenos kreipiklius prie lapo kraštų. 3) Patikrinkite, ar dokumentas įdėtas spausdinimo puse į viršų, ir paspauskite START/COPY

#### Самотестирование копировального аппарата с помощью входного лотка устройства автоматической подачи

документов (АПД). 1) Загрузите только что отпечатанный отчет о конфигурации во входной лоток устройства АПД печатной стороной вверх. 2) Выровняйте направляющие носителя по краям страницы. 3) Проверьте, чтобы оригинал был загружен печатной стороной вверх, и нажмите на СТАРТ/ КОПИРОВАНИЕ.

Tip: If the copy job produces a blank page, make sure that the original is loaded print-side up and that no jams exist in the ADF and paper path. For information about removing jams and other troubleshooting tips, see the electronic User Guide on the device CD-ROMs.

Nõuanne: Kui kopeerimine väljastab tühja lehekülje, veenduge, et originaal on laetud prinditud pool üles ja et ADF-is ja paberi teel ei ole ummistusi. Informatsiooni ummistuste eemaldamise kohta ja muid veaotsingu nõuandeid vaadake seadme CD-ROM-il olevast elektroonilisest kasutusjuhendist.

Ескертпе: көшіргенде бет таза болып шықса, түпнұсқаның беті үстіне қаратып салынғанына және қағаз ADF пен қағаз өту жолында қысылып қалмағанына көз жеткізіңіз. Қысылуларды және басқа да ақауларды жою жөніндегі ақпаратты құрылғының CD-ROM-ғы электроникалық нұсқауларда тауып алуға болады.

Padoms: Ja kopētājs nokopē tukšu lappusi, pārliecināties, vai oriģināls ir ievietots ar apdrukājamo pusi uz augšu, un ka ADP un papīra padeves ceļā nekas nav iestrēdzis. Informāciju par iestrēgšanas un citu traucējumu konstatāciju un novēršanu skatiet elektroniskajā lietotāja rokasgrāmatā ierīces kompaktdiskā.

Patarimas: jei kopijuojant gaunamas tuščias puslapis, patikrinkite, ar geroji dokumento pusė nukreipta į viršų, ar popierius neįstrigo ADT arba kitose mechanizmo dalyse. Kaip išimti įstrigusį popierių, taip pat ir kitus nesklandumų pašalinimo patarimus žr. prietaiso kompaktiniuose diskuose pateiktame elektroniniame vartotojo vadove.

Совет. Если при копировании выводится чистая страница, убедитесь, что оригинал лежит печатной стороной вверх, а в устройстве АПД и на пути прохождения бумаги отсутствует замятие. Для получения информации об устранении замятий и советов по устранению других неисправностей см. электронное руководство пользователя на компакт-дисках устройства.

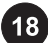

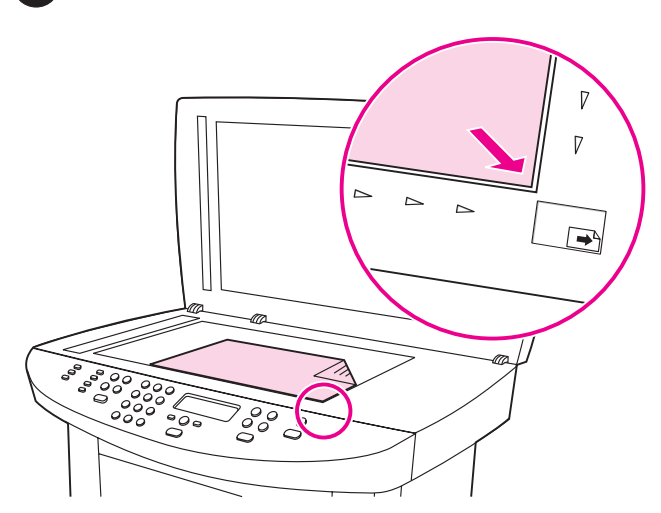

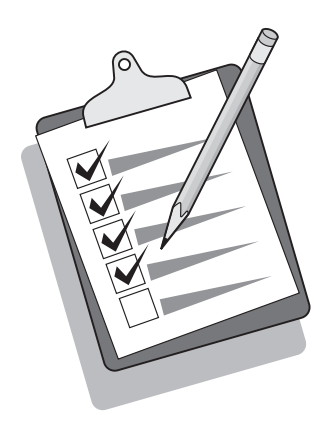

Self-test the copier by using the flatbed scanner. 1) Open the scanner lid, place the configuration report print-side down on the flatbed scanner, and then close the scanner lid. 2) Press START/COPY.

Koopiamasina enesekontroll lameskanneri abil. 1) Avage skanneri kaas, asetage konfiguratsiooniraport prinditud pool all lameskannerile ning seejärel sulgege skanneri kaas. 2) Vajutage START/COPY.

Планшеттік сканер арқылы копирді өзін-өзі тексеріуден өткізіңіз. 1) Сканердің қақпағын ашып, конфигурация туралы баяндаманы бетімен үстіне қаратып планшеттік сканерге салып, қақпағын жабыңыз. 2) START/COPY.

Kopētāja paštestēšana, izmantojot planšetskeneri. 1) Atveriet skenera vāku, novietojiet (ar virspusi uz leju) atskaiti par konfigurāciju uz planšetskenera un aizveriet vāku. 2) Nospiediet START/COPY.

#### Patikrinkite kopijuoklį, naudodamiesi plokščiuoju skaitytuvu.

1) Atidarykite skaitytuvo dangtį, padėkite konfigūracijos ataskaitą spausdinimo puse žemyn ant plokščiojo skaitytuvo ir uždarykite dangtį. 2) Paspauskite START/COPY.

Самотестирование копировального аппарата с помощью планшетного сканера. 1) Откройте крышку сканера,

поместите отчет о конфигурации печатной стороной вниз на планшет сканера и закройте крышку. 2) Нажмите на СТАРТ/ КОПИРОВАНИЕ.

Tip: If the copy job produces a blank page, make sure that the original is loaded print-side down on the flatbed scanner and that no jams exist in the paper path. For information about removing jams and other troubleshooting tips, see the electronic User Guide on the device CD-ROMs.

Nõuanne: Kui kopeerimine väljastab tühja lehekülje, veenduge, et originaal on lameskannerile laetud prinditud pool all ja et paberi teel ei ole ummistusi. Informatsiooni ummistuste eemaldamise kohta ja muid veaotsingu nõuandeid vaadake seadme CD-ROM-il olevast elektroonilisest kasutusjuhendist.

Ескертпе: көшіргенде бет таза болып шықса, түпнұсқаның беті үстіне қаратып салынғанына және қағаз өту жолында қысылып қалмағанына көз жеткізіңіз. Қысылуларды және басқа да ақауларды жою жөніндегі ақпаратты құрылғының CD-ROM-ғы электроникалық нұсқауларда тауып алуға болады.

Padoms: Ja kopētājs nokopē tukšu lappusi, pārliecinieties, vai oriģināls uz planšetskenera ir novietots ar apdrukājamo pusi uz leju, un, ka papīra padeves ceļā nekas nav iestrēdzis. Informāciju par iestrēgšanas un citu traucējumu konstatāciju un novēršanu skatiet elektroniskajā lietotāja rokasgrāmatā ierīces kompaktdiskā.

Patarimas: jei kopijuojant gaunamas tuščias puslapis, patikrinkite, ar dokumentas plokščiajame skaitytuve įdėtas spausdinimo puse žemyn, ar popierius neįstrigo kuriose nors mechanizmo dalyse. Kaip išimti įstrigusį popierių, taip pat ir kitus nesklandumų pašalinimo patarimus žr. prietaiso kompaktiniuose diskuose pateiktame elektroniniame vartotojo vadove.

Совет. Если при копировании выводится чистая страница, убедитесь, что оригинал лежит на планшете сканера печатной стороной вниз, а на пути прохождения бумаги отсутствует замятие. Для получения информации об устранении замятий и советов по устранению других неисправностей см. электронное руководство пользователя на компакт-дисках устройства.

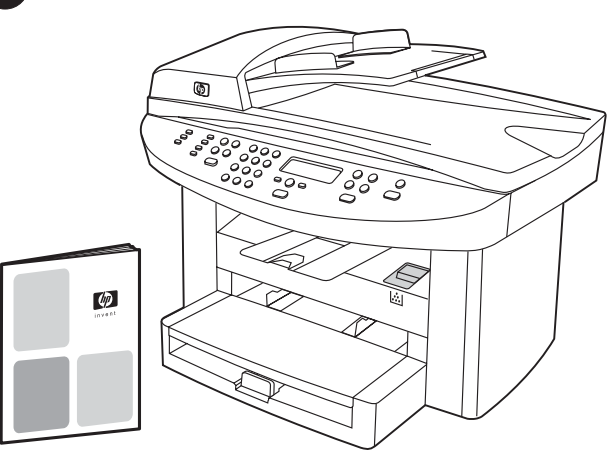

Complete your device setup. If you are using the device as a standalone copier, the setup is complete. If you are using the device as a standalone fax (HP LaserJet 3030 all-in-one only), see the Fax Guide to set the fax header and complete the device setup. The Fax Guide also includes troubleshooting tips.

Lõpetage oma seadme seadistamine. Kui kasutate seadet iseseisva koopiamasinana, on seadistamine nüüd lõpetatud. Kui kasutate seadet iseseisva faksina (ainult HP LaserJet 3030 all-inone), vaadake faksipäise seadistamiseks faksijuhendit ning lõpetage seadme seadistamine. Faksijuhend sisaldab ka veaotsingu nõuandeid.

Құрылғының бапталуын аяқтаңыз. егер құрылғы тәуелсіз копир ретінде пайдаланылса, баптау аяқталды. Егер құрылғы тәуелсіз факс ретінде пайдаланылса, факс қондырмасын орнату үшін факс пайдалану жөніндегі нұсқауларды қарап, құрылғының бапталуын аяқтаңыз.

Pabeidziet uzstādīšanu. Ja jūs ierīci izmantojat kā atsevišķu kopētāju, tad uzstādīšana ir pabeigta. Ja ierīci izmantojat kā atsevišķu faksu (tikai HP LaserJet 3030 all-in-one), skatiet faksa rokasgrāmatu, lai uzstādītu faksa galveni un pabeigtu ierīces uzstādīšanu. Faksa rokasgrāmatā atrodas arī traucējuma konstatācijas un novēršanas padomi.

Baikite prietaiso parengimą. Jei naudojate prietaisą kaip atskirą kopijuoklį, parengimas baigtas. Jei naudojate prietaisą kaip atskirą fakso aparatą (tik HP LaserJet 3030), fakso vadove perskaitykite kaip nustatyti faksogramos antraštę ir baikite prietaiso parengimą. Fakso vadove taip pat pateikti nesklandumų pašalinimo patarimai.

Завершение установки. Если устройство будет использоваться как отдельно стоящий копировальный аппарат, установка завершена. Если устройство будет использоваться как отдельно стоящий факсимильный аппарат (только для HP LaserJet 3030 "all-in-one"), см. руководство факса для настройки заголовка факсов и для установки. В руководство факса также включены советы по устранению неисправностей.

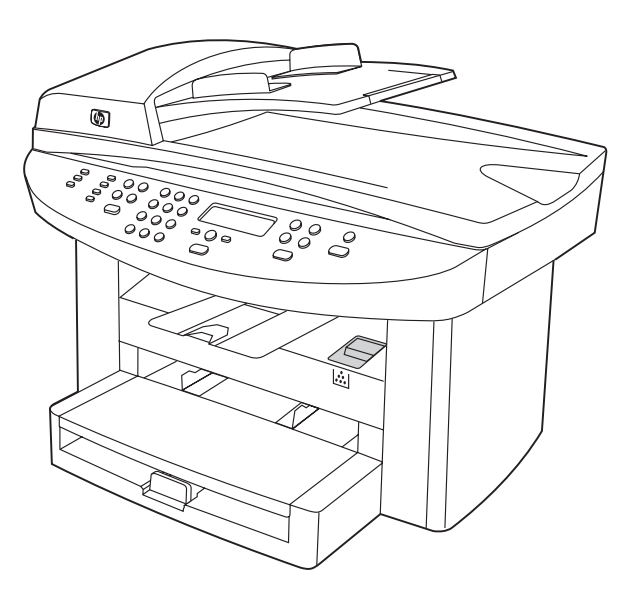

If you are connecting the device to a network, go to step 20. If you are connecting the device directly to a computer, go to step 21. If you are using all of the device functionality, see the Fax Guide to set up the fax (HP LaserJet 3030 all-in-one only), and then go to step 20 (network connection) or step 21 (computer connection) in this Start Guide.

Kui ühendate seadme võrguga, jätkake sammuga 20. Kui ühendate seadme otse arvutiga, jätkake sammuga 21. Kui kasutate seadme kõiki funktsioone, vaadake faksi seadistamiseks faksijuhendit (ainult HP LaserJet 3030 all-in-one) ning seejärel jätkake sammuga 20 (võrguühendus) või sammuga 21 (ühendamine arvutiga) selles alustusjuhendis.

Егер құрылғыны торапқа жалғасаңыз, 20-қадамға жүгініңіз. Егер тікелей компьютерге жалғасаңыз, 21-қадамға жүгініңіз. Егер құрылғының барлық мүмкіндіктерімен пайдалансаңыз, факсты орнату үшін оны пайдалану жөніндегі нұсқауларды қарап, осы нұсқаулардағы 20-қадамға жүгініңіз (торапқа жалғастыру) немесе 21-қадамға жүгініңіз (компьютерге жалғастыру).

Ja jūs ierīci savienojat ar tīklu, skatiet 20. soli. Ja jūs to pievienojat tieši pie datora, skatiet 21. soli. Ja jūs izmantojat visas ierīces funkcijas, lietojiet faksa rokasgrāmatu faksa uzstādīšanai (tikai HP LaserJet 3030 viss vienā) un tad skatiet šīs uzsākšanas rokasgrāmatas 20. soli (pievienošana tīklam) vai 21. soli (pievienošana datoram).

Jei norite prijungti prietaisą prie kompiuterių tinklo, pereikite prie 20 veiksmo. Jei norite prijungti prietaisą prie kompiuterio, pereikite prie 21 veiksmo. Jei naudojate visas prietaiso funkcijas, fakso vadove perskaitykite apie fakso parengimą (tik HP LaserJet 3030 all-in-one) ir pereikite prie 20 (prijungimas prie kompiuterių tinklo) arba 21 (prijungimas prie kompiuterio) veiksmo šiame darbo pradžios vadove.

Если устройство подключается к сети, перейдите к действию 20. Если устройство подключается к компьютеру, перейдите к действию 21. Если будут использоваться все функции, см. руководство факса для установки факсимильного аппарата (только для HP LaserJet 3030 "all-in-one"), а затем перейдите к действию 20 (подключение к сети) или к действию 21 (подключение к компьютеру).

Eesti

**Kaaak** 

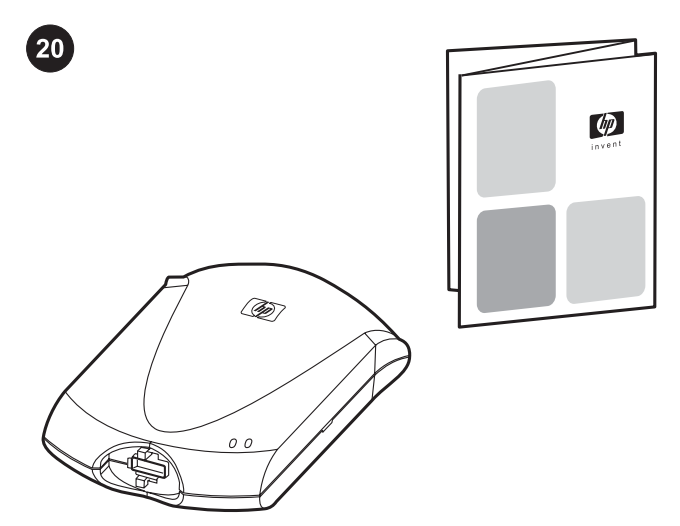

 $21$  $\overline{\phantom{a}}$ 

Connect to a network. If you want to connect the device to a network, see the instructions that are included with the HP print server (which is not included with the HP LaserJet all-in-one). After completing the instructions, go to the next step.

Ühendage seade võrguga. Kui soovite seadet võrguga ühendada, vaadake HP prindiserveriga (mis ei ole HP LaserJet allin-one'iga kaasas) kaasas olevaid juhiseid. Peale juhiste täitmist jätkake järgmise sammuga.

Торапқа жалғаңыз. егер құрылғыны торапқа жалғағыңыз келсе, НР принтер серверіне (копфункциялы HP LaserJet принтеріне кірмейді) қыстырылған нұсқауларды қараңыз. Нұсқауларды орындаған соң келесі қадамға көшіңіз.

Pievienošana tīklam. Ja vēlaties ierīci pievienot tīklam, skatiet norādījumus, kas ir piegādāti kopā ar HP drukas serveri (tie nav iekļauti kopā ar HP LaserJet viss vienā). Pēc norādījumu izpildes skatiet nākošo soli.

Prijunkite prie kompiuterių tinklo. Jei norite prijungti prietaisą prie tinklo, skaitykite nurodymus, pateiktus su HP spausdinimo serveriu (jo prietaiso HP LaserJet all-in-one komplekte nėra). Įvykdę visus nurodymus, pereikite prie kito veiksmo.

Подключение к сети. Если устройство будет подключаться к сети, см. инструкции, прилагаемые к серверу печати HP (эти инструкции не прилагаются к устройству HP LaserJet "all-inone"). После выполнения инструкций перейдите к следующему действию.

Connect to a computer. Note: To install the software for Macintosh, see step 23. 1) Close all programs running on the computer. 2) Insert the software CD-ROM into the CD drive. If the installation program does not begin automatically, click Start, click Run, click Browse, select the HPSetup.exe file on the CD, and then click OK.

Ühendage seade arvutiga. Märkus: Tarkvara installeerimiseks Macintoshile vaadake sammu 23. 1) Sulgege kõik arvutil töötavad programmid. 2) Sisestage tarkvara CD-ROM CD draivi. Kui installeerimisprogramm automaatselt ei käivitu, klõpsake Start (Alusta), klõpsake Run (Käivita), ning seejärel valige CD-lt fail "HPSetup.exe".

Компьютерге жалғаңыз. Ескертпе:Macintosh бағдарламалық қамсыздандыруды орнату үшін 23-қадамға жүгініңіз. 1) компьютерде істеп жатқан барлық бағдарламаларды жабыңыз. 2) CD-ROM-ғы бағдарламаларды CD драйверіне енгізіңіз. Егер орнату программасы өздігінен іске қосыла қоймаса, басып Start бастаңыз, басып, Run орындаңыз да, содан кейін CD-дегі "HPSetup.exe" файлын қарап шығыңыз. Pievienošana datoram. Piezīme: Lai uzstādītu programmatūru, kas paredzēta Macintosh datoriem, skatiet 23. soli. 1) Aizveriet visas datorā atvērtās programmas. 2) Ielieciet programmatūras kompaktdisku diskdzinī. Ja instalēšanas programma nesāk strādāt automātiski, noklikšķiniet uz Start, Run, un kompaktdiskā atrodiet "HPSetup.exe" failu.

Prijunkite prie kompiuterio. Pastaba: kaip įdiegti programinę įrangą Macintosh kompiuteryje, žr. 23 veiksmą. 1) Uždarykite visas kompiuteryje veikiančias programas. 2) Į kaupiklį įdėkite programinės įrangos kompaktinį diską. Jei įdiegimo programa nepaleidžiama automatiškai, spragtelėkite Start (pradžia) tuomet Run (vykdyti), ir suraskite failą "HPSetup.exe", esantį kompaktiniame diske.

Подключение к компьютеру. Примечание. Чтобы установить программное обеспечение для Macintosh, перейдите к действию 23. 1) Закройте все программы, работающие на компьютере. 2) Вставьте компакт-диск с программным обеспечением в дисковод для компакт-дисков. Если программа установки автоматически не запустится, выберите Пуск, затем Выполнить, а затем найдите на компакт-диске программу "HPSetup.exe".

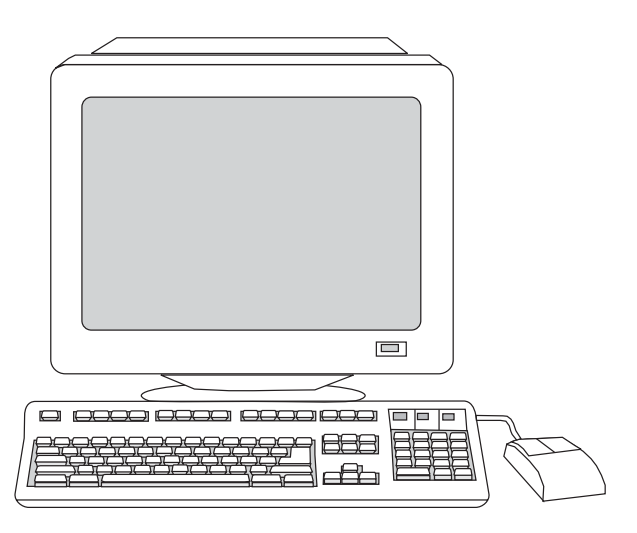

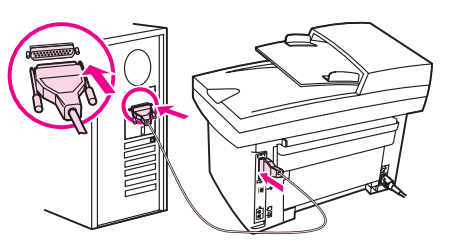

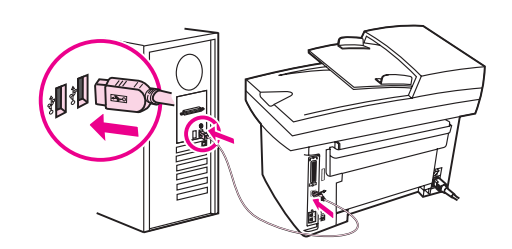

5) The software prompts you to connect the device to a computer. Connect the parallel or USB device cable (A/B) from the device to the correct computer port or the network.

5) Tarkvara palub Teil seade arvutiga ühendada. Ühendage seadmest tulev paralleel- või USB seadme kaabel (A/B) arvuti vastavasse porti või ühendage seade võrku.

5) Программа сізге құрылғыны компьютерге жалғауға кеңес береді. Құрылғының параллель немесе USB құрылғысының кабелін (A/B) тиісті компьютер портына жалғаңыз, немесе құрылғыны желіге жалғаңыз.

5) Parādās uzaicinājums pieslēgt ierīci datoram. Iespraudiet ierīces paralēlā vai USB kabeļa (A/B) attiecīgos spraudņus atbilstošā datora spraudligzdā vai pieslēdziet ierīci tīklam.

5) Programinė įranga paragins prijungti įrenginį prie kompiuterio. Prijunkite įrenginio lygiagretųjį arba USB kabelį (A/B) prie atitinkamo kompiuterio prievado arba prijunkite įrenginį prie kompiuterių tinklo.

5) При установке будет запрошено подключение устройства к компьютеру. Подключите параллельный кабель или кабель USB (A/B) от устройства к соответствующему порту компьютера или подключите устройство к сети.

Eesti

Note: You must have administrative privileges to install the software for Windows NT 4.0 service pack 3, Windows XP, or Windows 2000. 3) Select Install HP LaserJet software. 4) In the Printer Connection Wizard, select a connection type.

Märkus: Tarkvara installeerimiseks peavad Teil Windows NT 4.0 service pack 3, Windows XP, või Windows 2000 puhul olema administraatoriõigused. 3) Valige Install HP LaserJet Software (Installeeri HP LaserJet tarkvara). 4) Printeri ühenduse viisardis (Printer Connection Wizard) valige ühenduse liik.

Ескертпе: Windows NT 4.0 3-қызмет пакетіне, Windows XP, немесе Windows 2000-ға арналға бағдарламалық қамсыздандурыда орнату үшін сізде әкімшілік артықшылықтар болу керек. 3) таңдап, HP LaserJet Software орнатыңыз. 4) Printer Connection Wizard (Принтер Жалғастырушы Ұстасы) тағы жалғасу типін таңдап алыңыз.

Piezīme: Lai uzinstalētu programmatūru Windows NT 4.0 service pack 3, Windows XP vai Windows 2000, jums ir jābūt administratīvajām privilēģijām. 3) Izvēlieties Install HP LaserJet Software. 4) Izvēlieties pieslēguma veidu printera pieslēguma uzstādīšanas vednī (Printer Connection Wizard).

Pastaba: programinei įrangai operacinėse sistemose Windows NT 4.0 service pack 3, Windows XP arba Windows 2000 įdiegti reikalingos administratoriaus teisės. 3) Pažymėkite Install HP LaserJet Software (jdiegti HP LaserJet programinę įrangą). 4) Spausdintuvo prijungimo vedlyje (Printer Connection Wizard) pasirinkite prijungimo tipą.

Примечание. Для установки программного обеспечения в Windows NT 4.0 (пакет обновления 3), Windows XP или Windows 2000 необходимо обладать административными правами. 3) Выберите Установка ПО HP LaserJet. 4) В мастере установки соединения принтера выберите тип соединения.

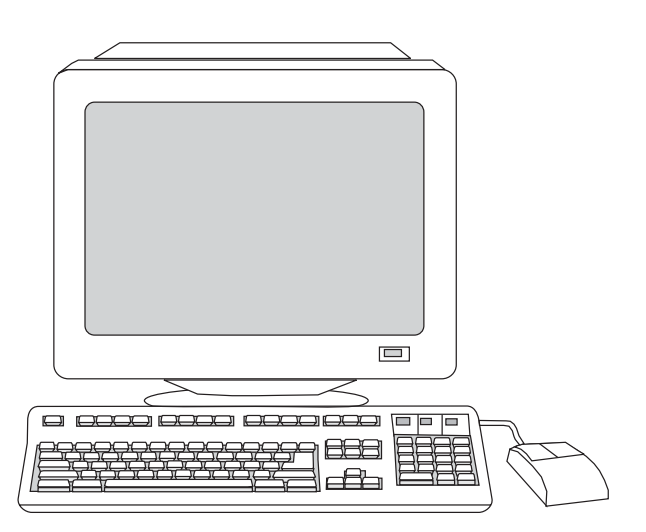

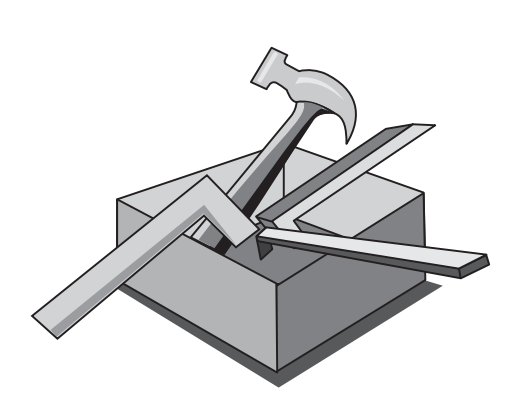

6) Select the Typical installation type, and then follow the instructions to install the software.

6) Select the Typical installation type, and then follow the instructions to install the software.

6) Typical орнату түрін таңдаңыз, содан кейін программаны орнату үшін берілген нұсқауларды орындаңыз.

6) Izvēlieties instalēšanas veidu Typical (Tipiskais) un instalējiet programmatūru atbilstoši norādījumiem.

6) Pasirinkite įdiegimo tipą Typical (įprastinis) ir vykdykite programinės įrangos įdiegimo nurodymus.

6) Выберите тип Обычный, а затем для установки программного обеспечения следуйте инструкциям на экране.

Use the Toolbox. Note: The Toolbox does not support Macintosh operating systems. 1) On the computer, click Start, and then click Programs. 2) Click HP LaserJet all-in-one, and then click hp Toolbox to open the Toolbox. Use the Toolbox to perform many device functions from your computer. Go to step 25.

Tööriistakasti kasutamine Märkus: Tööriistakast ei toeta Macintosh operatsioonisüsteeme. 1) Klõpsake arvutil Start (Alusta) ning seejärel klõpsake Programs (Programmid). 2) Klõpsake HP LaserJet all-in-one ning seejärel hp Toolbox (Tööriistakast) tööriistakasti avamiseks. Tööriistakasti saab kasutada mitmete seadme funktsioonide kasutamiseks Teie arvutilt. Jätkake sammuga 25.

Toolbox пайдаланыңыз. Ескертпе: Toolbox Macintosh жұмыс жүйелерін қолдамайды. 1) компьютерде, Start шертіп, одан кейін Programs. 2) HP LaserJet all-in-one көп функциялы HP LaserJet шертіңіз HP Toolbox. компьтеріңізден құрылғының көптеген функцияларын атқару үшін инструменттік панельді пайдаланыңыз 25-қадамға жүгініңіз.

Izmantojiet Toolbox (rīku komplektu). Piezīme: Toolbos (rīku komplekts) neatbalsta Macintosh operētājsistēmas. 1) Datorā noklikšķiniet Start, pēc tam Programs. 2) Noklikšķiniet HP LaserJet all-in-one, un lai atvērtu rīku komplektu, noklikšķiniet hp Toolbox. Toolbox var lietot daudzu ierīces funkciju izmantošanai no datora. Skatiet 25. soli.

Naudokitės programa "Toolbox". Pastaba: programa "Toolbox" neveikia Macintosh operacinėse sistemose. 1) Kompiuteryje spragtelėkite Start (pradžia) ir tuomet Programs (programos). 2) Spragtelėkite HP LaserJet all-in-one ir atidarykite programą "Toolbox", spragtelėdami hp Toolbox. Daugelį prietaiso funkcijų galite valdyti "Toolbox" programa. Pereikite prie 25 veiksmo.

Панель инструментов. Примечание. Панель инструментов не поддерживает ОС Macintosh. 1) На компьютере выберите Пуск , затем Программы . 2) Выберите HP LaserJet all-in-one , затем Панель инструментов hp . Панель инструментов используется для большинства функций устройства. Перейдите к действию 25.

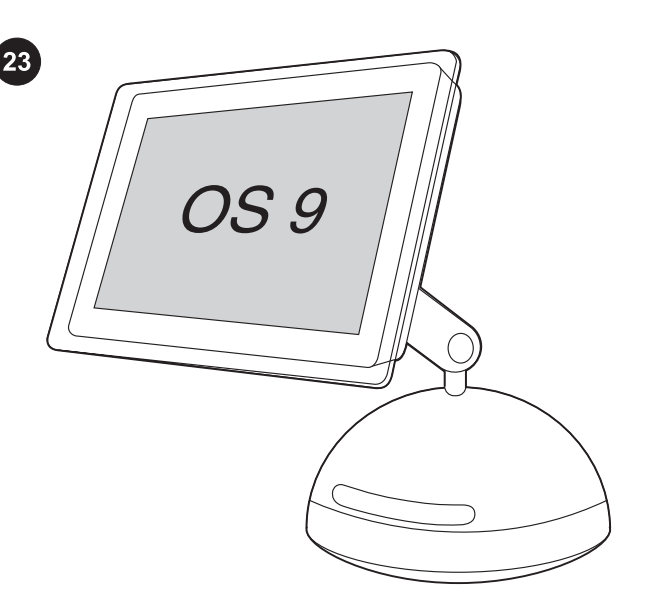

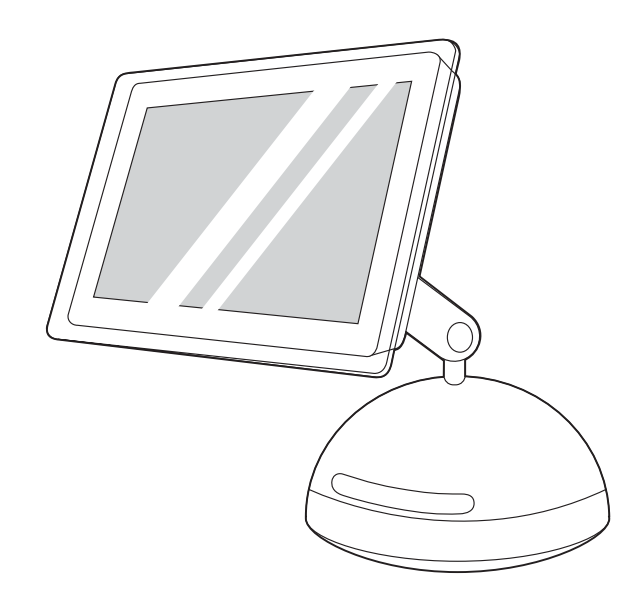

Install the Macintosh software (OS 9). Note: Macintosh OS X users should go to step 24. 1) Connect the USB device cable (A/B) to the Macintosh. 2) Close all of the programs that are running on the computer. 3) Insert the software CD-ROM into the CD drive. 4) In the CD folder, double-click the HP All-in-One Installer icon.

Installeerige Macintoshi tarkvara (OS 9). Märkus: Macintosh OS X kasutajad peaks jätkama sammuga 24. 1) Ühendage USB seadme kaabel (A/B) Macintoshiga. 2) Sulgege kõik arvutil töötavad programmid. 3) Sisestage tarkvara CD-ROM CD draivi. 4) CD kaustas tehke topeltklõps ikoonil HP All-in-One Installer.

Macintosh бағдарламалық қамсыздандыруды (OS 9) орнатыңыз. Ескертпе:Macintosh OS X пайдаланушылар 24 қадамға жүгінгені жөн. 1) USB құрылғысы кабелін (A/B) Macintosh-қа жалғаңыз. 2) компьютерде істеп жатқан барлық бағдарламаларды жабыңыз. 3) CD-ROM-ғы бағдарламаларды CD драйверіне енгізіңіз. 4) CD диреткориясында екі рет шертіңіз, HP All-in-One Installer пиктограманы көрсетеді. Uzstādiet Macintosh programmatūru (OS 9). Piezīme: Macintosh OS X lietotājiem – lûdzu skatiet 24. soli. 1) Savienojiet USB ierīču kabeli (A/B) un Macintosh datoru. 2) Aizveriet datorā visas programmas. 3) Ielieciet programmatūras kompaktdisku diskdzinī. 4) CD mapē divreiz noklikšķiniet uz HP All-in-One Installer ikonas.

## Įdiekite Macintosh programinę įrangą (OS 9). Pastaba:

Macintosh OS X vartotojai turėtų pereiti prie 24 veiksmo. 1) USB sąsajos kabelį (A/B) prijunkite prie Macintosh. 2) Uždarykite visas kompiuteryje veikiančias programas. 3) Į kaupiklį įdėkite programinės įrangos kompaktinį diską. 4) Kompaktinio disko kataloge dukart spragtelėkite piktogramą HP All-in-One Installer.

#### Установка ПО для Macintosh (OS 9). Примечание.

Пользователям Macintosh OS X необходимо перейти к действию 24. 1) Подключите кабель USB (A/B) к компьютеру Macintosh. 2) Закройте все работающие программы. 3) Вставьте компакт-диск с ПО в дисковод для компакт-дисков. 4) В папке компакт-диска дважды щелкните на значке программы HP All-in-One Installer .

5) Follow the onscreen instructions, and then click **Install**, 6) When prompted, restart the computer. 7) When the HP All-in-One Setup Assistant starts, follow the instructions. Go to step 25.

5) Järgige ekraanilolevaid juhiseid ning seejärel klõpsake Install (installeeri). 6) Kui ilmub vastav viip, käivitage arvuti uuesti. 7) HP All-in-One Setup Assistant (Seadistusassistendi) käivitumisel järgige juhiseid. Jätkake sammuga 25.

5) экрандағы нұқауларды басшылыққа алып, Install шертіңіз. 6) Нұсқау болса, компьютерді қайта қосыңыз. 7) Көпфункциялы HP принтерді орнату жөніндегі көмекші қосылғанда, нұсқауларды басшылыққа алыңыз. 25-қадамға жүгініңіз.

5) Sekojiet instrukcijām, kas parādīsies uz ekrāna, tad nospiediet Install. 6) Parādoties uzaicinājumam, pārstartējiet datoru. 7) Kad ieslēdzas HP All-in-One Setup Assistant, sekojiet insrukcijām. Skatiet 25. soli.

5) įvykdykite ekrane pateiktus nurodymus ir spragtelėkite Install (įdiegti). 6) Kai bus parodytas atitinkamas raginimas, paleiskite kompiuterį iš naujo. 7) Atsidarius parengimo asistentui (HP All-in-One Setup Assistant), vykdykite jame pateikiamus nurodymus. Pereikite prie 25 veiksmo.

5) Следуйте инструкциям на экране, а затем нажмите на Install. 6) При соответствующем запросе перезагрузите компьютер. 7) После запуска программы HP All-in-One Setup Assistant следуйте инструкциям на экране. Перейдите к действию 25.

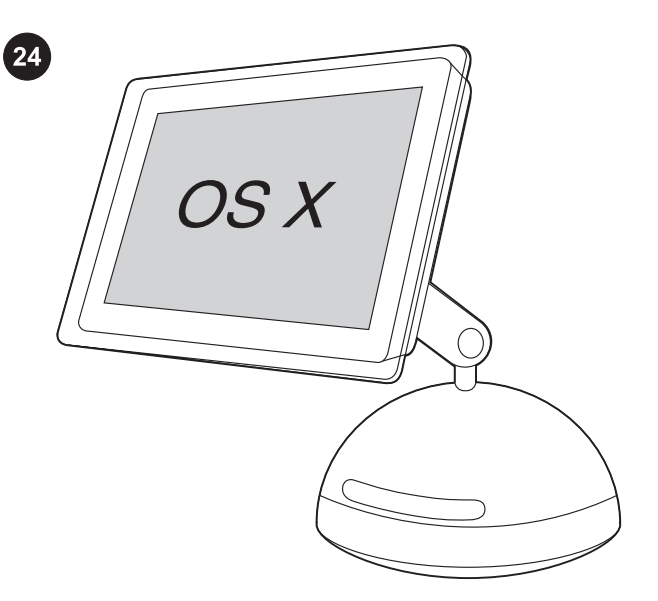

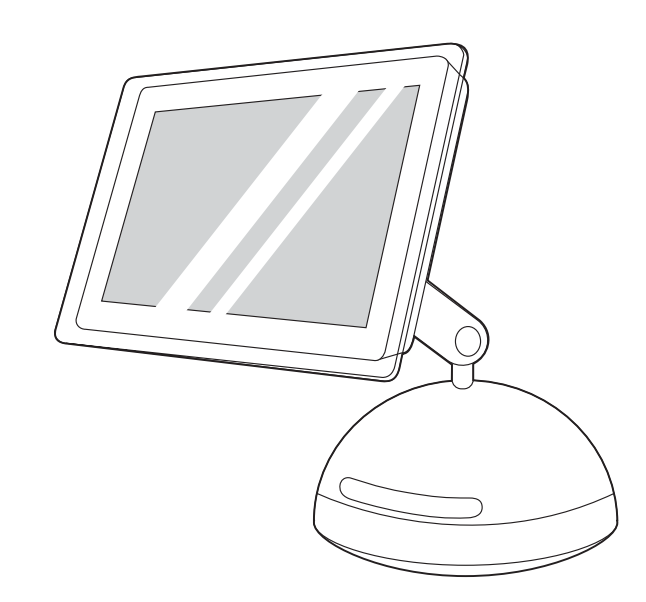

Install the Macintosh software (OS X). 1) Connect the USB device cable (A/B) to the Macintosh. 2) Close all of the programs that are running on the computer. 3) Insert the software CD-ROM into the CD drive. 4) In the CD folder, double-click the HP All-in-One Installer icon.

Installeerige Macintoshi tarkvara (OS X). 1) Ühendage USB seadme kaabel (A/B) Macintoshiga. 2) Sulgege kõik arvutil töötavad programmid. 3) Sisestage tarkvara CD-ROM CD draivi. 4) CD kaustas tehke topeltklõps ikoonil HP All-in-One Installer.

Macintosh бағдарламалық қамсыздандыруды (OS X) орнатыңыз. 1) USB құрылғысы кабелін (A/B) Macintosh-қа жалғаңыз. 2) компьютерде істеп жатқан барлық бағдарламаларды жабыңыз. 3) CD-ROM-ғы бағдарламаларды CD драйверіне енгізіңіз. 4) CD диреткориясында екі рет шертіңіз, HP All-in-One Installer пиктограманы көрсетеді.

Uzstādiet Macintosh programmatūru (OS X). 1) Macintosh datoram pievienojiet USB ierīču kabeli. 2) Aizveriet datorā visas programmas. 3) Ielieciet programmatūras kompaktdisku diskdzinī. 4) CD mapē divreiz uzklikšķiniet uz HP All-in-One ikonu.

Įdiekite Macintosh programinę įrangą (OS X). 1) Prietaiso USB sąsajos kabelį (A/B) prijunkite prie Macintosh. 2) Uždarykite visas kompiuteryje veikiančias programas. 3) Į kaupiklį įdėkite programinės įrangos kompaktinį diską. 4) Kompaktinio disko kataloge dukart spragtelėkite piktogramą HP All-in-One Installer.

#### Установка программного обеспечения для Macintosh (OS X).

1) Подключите кабель USB (A/B) к компьютеру Macintosh. 2) Закройте все работающие на компьютере программы. 3) Вставьте компакт-диск с программным обеспечением в дисковод для компакт-дисков. 4) В папке компакт-диска дважды щелкните на значке программы HP All-in-One Installer.

5) Follow the onscreen instructions, and then click Install. 6) When prompted, restart the computer. 7) When the HP All-in-One Setup Assistant starts, follow the instructions.

5) Järgige ekraanilolevaid juhiseid ning seejärel klõpsake Install (installeeri). 6) Kui ilmub vastav viip, käivitage arvuti uuesti. 7) HP All-in-One Setup Assistant (Seadistusassistendi) käivitumisel järgige juhiseid.

5) экрандағы нұқауларды басшылыққа алып, Install шертіңіз. 6) Нұсқау болса, компьютерді қайта қосыңыз. 7) Көпфункциялы HP принтерді орнату жөніндегі көмекші қосылғанда, нұсқауларды басшылыққа алыңыз.

5) Sekojiet instrukcijām, kas parādīsies uz ekrāna, tad nospiediet Install. 6) Parādoties uzaicinājumam, pārstartējiet datoru. 7) Kad ieslēdzas HP All-in-One Setup Assistant, sekojiet insrukcijām.

5) įvykdykite ekrane pateiktus nurodymus ir spragtelėkite Install (įdiegti). 6) Kai bus parodytas atitinkamas raginimas, paleiskite kompiuterį iš naujo. 7) Atsidarius parengimo asistentui (HP All-in-One Setup Assistant), vykdykite jame pateikiamus nurodymus.

5) Следуйте инструкциям на экране, а затем нажмите на Install. 6) При соответствующем запросе перезагрузите компьютер. 7) После запуска программы HP All-in-One Setup Assistant

следуйте инструкциям на экране.

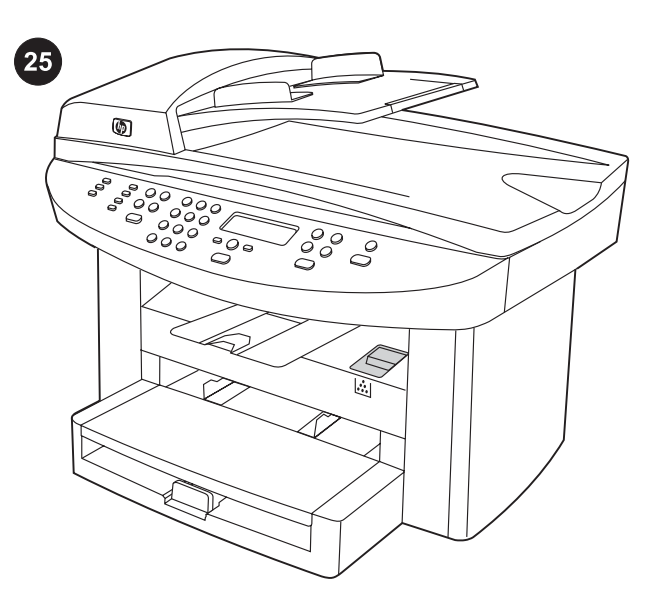

Test the software installation. Print a page from any program to make sure that the software is correctly installed. If the installation failed, reinstall the software. If the reinstallation fails, see the support flyer or see http://www.hp.com/support/lj3020 or http://www. hp.com/support/lj3030 for more information.

Testige tarkvara installeerimist. Tarkvara õiges installeerimises veendumiseks printige lehekülg suvalisest programmist. Kui installeerimine ebaõnnestus, installeerige tarkvara uuesti. Kui uuesti installeerimine ebaõnnestub, vaadake lisainformatsiooni tugiteenuste lehelt või http://www.hp.com/support/lj3020 või http:// www.hp.com/support/lj3030.

Бағдарламалық қамсыздандырудың орнатылуын тексеріңіз. Бағдарламалық қамсыздандырудың дұрыс орнатылғанына көз жеткізу үшін кез келген бағдарламадан бір бет басып шығарыңыз. Егер орнатылуы дұрыс болмаса, бағдарламалық қамсыздандыруды қайта орнатыңыз. Егер қайта орнатылуы дұрыс болмаса , қосымша ақпарат табу үшін http://www.hp.com/ support/lj3380 немесе жаднаманы қараңыз.

Pārbaudiet programmatūras instalāciju. Lai pārbaudītu programmatūras instalācijas pareizību, no jebkuras programmas izdrukājiet lappusi. Ja instalācija nav izdevusies, veiciet to atkārtoti. Ja atkārtota instalācija neizdodas, papildus informāciju skatiet atbalsta bukletā vai http://www.hp.com/support/lj3020 vai http:// www.hp.com/support/lj3030.

Patikrinkite, ar gerai įdiegta programinė įranga. Išspausdinkite puslapį iš bet kurios programos, kad įsitikintumėte, jog programinė įranga įdiegta teisingai. Jei įdiegti nepavyko, įdiekite programinę įrangą iš naujo. Jei pakartotinai įdiegti nepavyko, žr. paramos lankstinuką arba apsilankykite svetainėje http://www.hp.com/ support/lj3020 arba http://www.hp.com/support/lj3030.

Проверка установки ПО. Чтобы убедиться в правильности установки ПО, распечатайте страницу из любой программы. Если при установке произошла ошибка, переустановите ПО. Если после переустановки ошибка не исчезла, см. вкладыш с информацией о поддержке или посетите http://www.hp.com/ support/lj3020 или http://www.hp.com/support/lj3030.

27

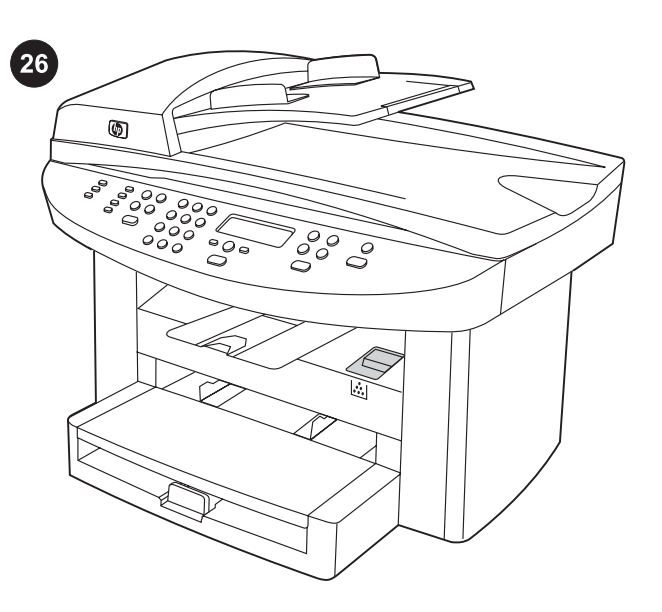

Register the device. Register with HP to keep your device running smoothly and to receive free device updates and information that is relevant to you, including driver or software update notifications, device support alerts, and tips for using your HP device.

Registreerige seade. Registreerige HP-ga seadme sujuvalt töös hoidmiseks ja et saada tasuta seadme uuendusi ning Teile vajalikku informatsiooni, sealhulgas teateid draiverite või tarkvara uuenduste kohta, seadme toeteateid, ja nõuandeid oma HP seadme kasutamiseks.

Құрылғыны тіркеңіз. Құрылғыңыздың дұрыс жұмыс істеуі үшін және өзіңізге қажет құрылғыны жетілдіруге қатысты тегін ақпарат, оның ішінде драйверді немесе бағдарламалық қамсыздандыруды жаңарту жөніндегі хабарламаларды, құрылғыны күту жөніндегі ескертулерді және НР құрылғысын пайдалану жөніндегі ескертпелерді алу үшін құрылғыңызды НР компаниясына тіркеңіз.

Piereģistrējiet ierīci. Lai nodrošinātu ierīces netraucētu darbību, kā arī saņemtu bezmaksas ierīces atjauninājumus un jums būtisku informāciju, ieskaitot draiveru un programmatūras atjaunināšanas paziņojumus, ierīces atbalsta brīdinājumus un jūsu HP ierīces lietošanas padomus, piereģistrējiet ierīci HP.

Užregistruokite prietaisą. Užregistruokite prietaisą HP bendrovėje, kad užtikrintumėte sklandų prietaiso veikimą ir gautumėte nemokamus jo atnaujinimus bei jums tinkamą informaciją, įskaitant pranešimus apie tvarkyklių ir programinės įrangos atnaujinimus, paramos prietaiso vartotojui pranešimus ir patarimus kaip naudotis savo HP prietaisu.

Регистрация устройства. Зарегистрируйтесь в HP, чтобы без помех использовать устройство и получать бесплатные обновления, а также информацию, касающуюся устройства, включая уведомления об обновлениях драйвера или программного обеспечения, предупреждения службы поддержки, а также советы по использованию устройства HP.

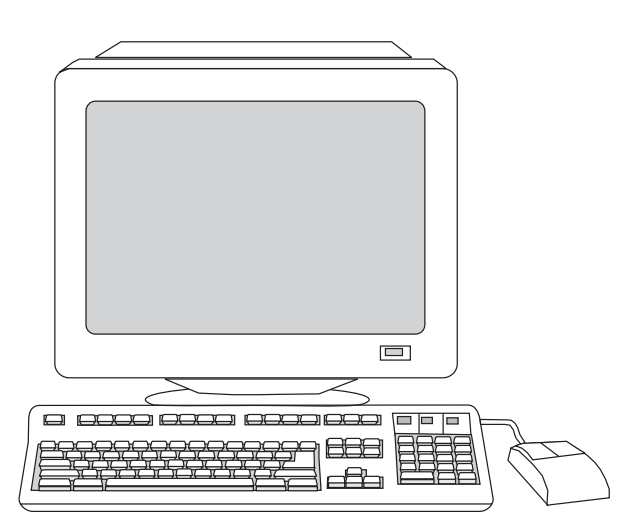

You can register your device at http://www.hp.com/go/register . Hewlett-Packard and its subsidiaries respect your privacy and are committed to protecting it. Please see the HP privacy statement at the registration website.

Oma seadme saate registreerida aadressil http://www.hp.com/go/ register . Hewlett-Packard ja tema tütarettevõtted austavad Teie privaatsust ja on pühendunud selle kaitsmisele. Palun vaadake registreerimissaidil HP privaatsusteadet.

Құрылғыңызды http://www.hp.com/go/register арқылы тіркеуіңізге болады. Hewlett-Packard компаниясы және оны еншілес ұйымдары құпияларыңызды сақтап, жарияламауға міндеттенеді. НР компаниясының құпияны жария етпеу мәлімдемесін тіркеу веб-сайтынан көруге болады.

Savu iekārtu jūs varat piereģistrēt adresē http://www.hp.com/go/ register . Hewlett-Packard un tā meitas uzņēmumi ievēros un aizsargās jūsu konfidencialitāti. Lūdzam skatīt HP konfidencialitātes paziņojumu reģistrācijas interneta adresē.

Savo prietaisą galite užregistruoti svetainėje http://www.hp.com/go/ register. Hewlett-Packard ir jos dukterinės bendrovės gerbia jūsų privatumą ir įsipareigoja jį saugoti. Žr. HP informacijos slaptumo pareiškimą registracijos svetainėje.

Зарегистрировать устройство можно на веб-странице http:// www.hp.com/go/register. Компания Hewlett-Packard и ее партнеры отвечают за Вашу конфиденциальность и обязуются защищать ее. См. положение о конфиденциальности HP на вебсайте регистрации.

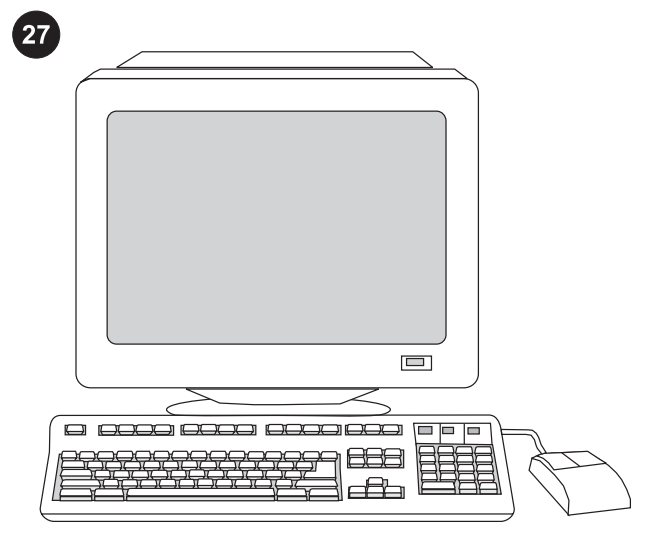

Support information. For customer support, see the support flyer or see http://www.hp.com/support/lj3020 or http://www.hp.com/ support/lj3030 .

Tugiinformatsioon. Klienditoe informatsiooni vaadake tugiteenuste lehelt või http://www.hp.com/support/lj3020 või http://www.hp.com/ support/lj3030 .

Қосымша ақпарат. Тұтынушыға арналған ақпаратты қосымша жаднамада немесе http://www.hp.com/support/lj3380 көруге болады .

Atbalsta informācija. Klientu atbalsta informāciju lūdzam skatīt atbalsta bukletā vai: http://www.hp.com/support/lj3020 vai http:// www.hp.com/support/lj3030 .

Paramos vartotojui informacija. Apie paramą vartotojui skaitykite paramos lankstinuke, tinklapyje http://www.hp.com/support/lj3020 arba http://www.hp.com/support/lj3030.

Информация о поддержке. Для получения информации о поддержке заказчиков см. прилагаемый вкладыш или вебстраницу http://www.hp.com/support/lj3020 или http://www.hp.com/ support/lj3030.

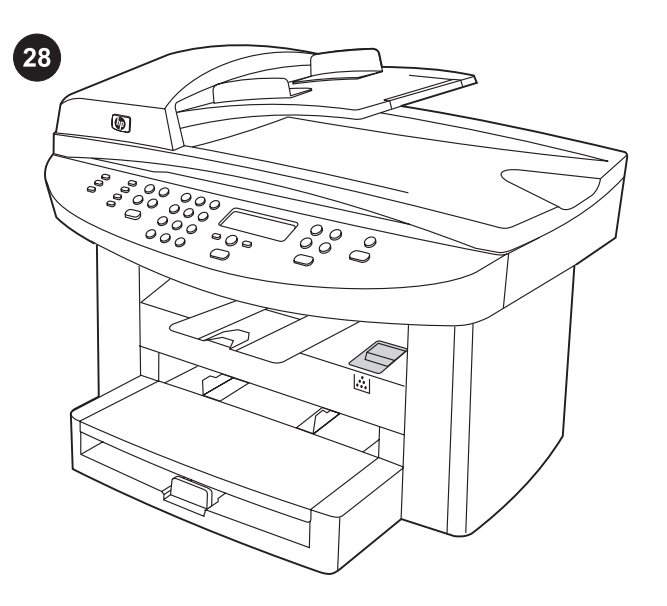

Congratulations! The device is ready to use. See the Toolbox (Windows 98, Millennium Edition (ME), 2000, or XP only) to open the electronic User Guide and to use the tools to solve problems.

Õnnitleme! Seade on kasutamiseks valmis. Elektroonilise kasutusjuhendi avamiseks ja probleemide lahendamiseks tööriistade kasutamiseks vaadake tööriistakasti (ainult Windows 98, Millennium Edition (ME), 2000 või XP).

Құттықтаймыз»! Құрылғы пайдалануға дайын. Электрондық нұсқауларды ашып, проблемаларды шешу мақсатында құралдарды пайдалану үшін Инструменттік панельді (Windows 98, Millennium Edition (ME), 2000, немесе тек қана XP) қараңыз.

Apsveicam! Ierīce ir sagatavota darbam. Lai atvērtu lietotāja rokasgrāmatu un izmantotu kļūmju novēršanas rīkus, skatiet Toolbox (rīku komplektu)(tikai Windows 98, Millennium Edition (ME), 2000 vai XP).

Sveikiname! Jūsų prietaisas paruoštas naudojimui. Atidaryti elektroninį vartotojo vadovą ir naudotis įvairiomis nesklandumų pašalinimo priemonėmis galite su "Toolbox" programa (tik operacinėse sistemose Windows 98, Millennium Edition (ME), 2000 ir XP).

Поздравляем! Устройство готово к работе. Для чтения электронного руководства пользователя и использования средств решения различных проблем см. программное обеспечение панели инструментов (только для Windows 98, Millennium Edition (ME), 2000 или XP).

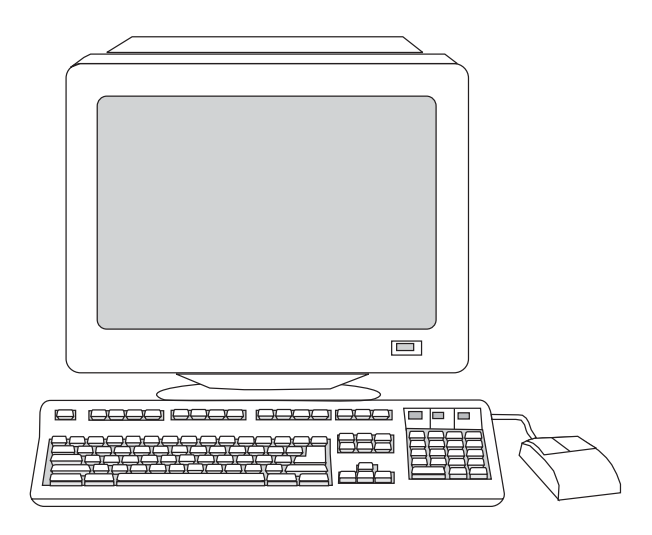

يمكنك تسجيل جهازك بالموقع http://www.hp.com/go/register. تحترم شركة Hewlett-Packard والشركات التابعة لها حق الخصوصية الخاص بك وتلتزم بحماية هذه الخصوصية. الرجاء، انظر بيان الخصوصية لشركة HP في موقع التسجيل على شبكة الإنترنت.

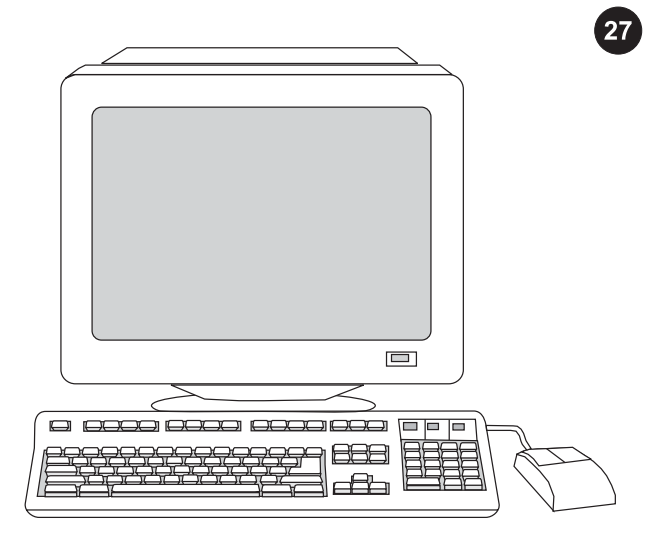

معلومات عن الدعم. بالنسبة لدعم العملاء، انظر منشور الدعم أو انظر موقع http://www.hp.com/support/ أو http://www.hp.com/support/lj3020 .lj3030

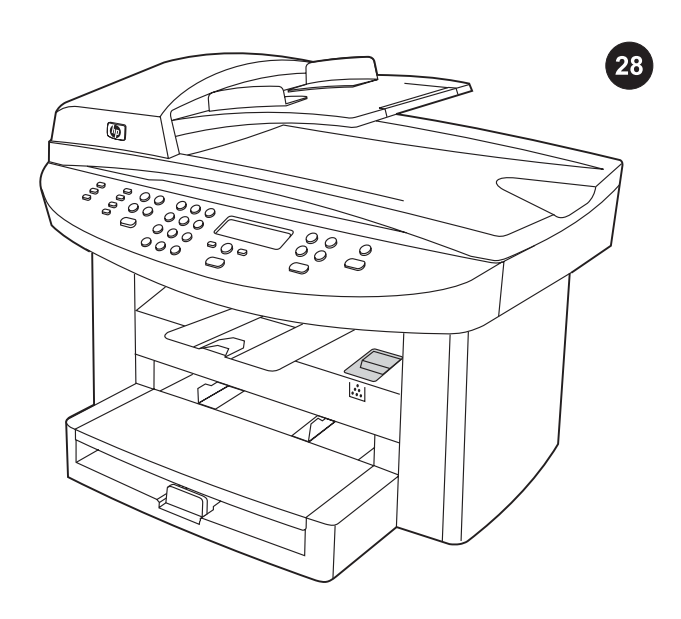

**تهانينا!** الجهاز جاهز للاستخدام. انظر Toolbox (Windows 98 أو Millennium (ME (Edition أو 2000 أو XP فقط) لفتح "دليل المستخدم" الإلكتروني واستخدام الأدوات لحل المشكلات.

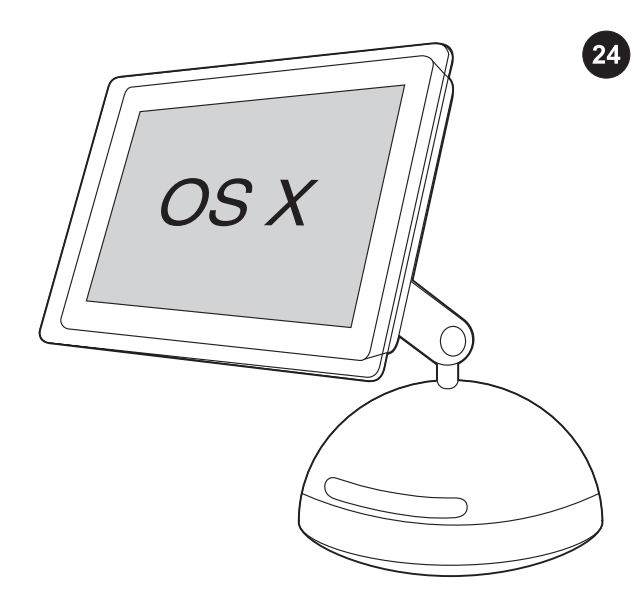

ت**ثبيت برنامج Macintosh) (OS X) ان** 1) قم بتوصيل كابل جهاز A/B) USB) بجهاز Macintosh. ٢ (أغلق كل البرامج الجاري تشغيلها على جهاز الكمبيوتر. ٣) أدخل القرص المضغوط الخاص ببرنامج تشغيل الطابعة داخل محرك الأقراص المضغوطة. ٤) من مجلد القرص المضغوط، انقر فوق رمز One-in-All HP Installer نقرًا مزدوجًا.

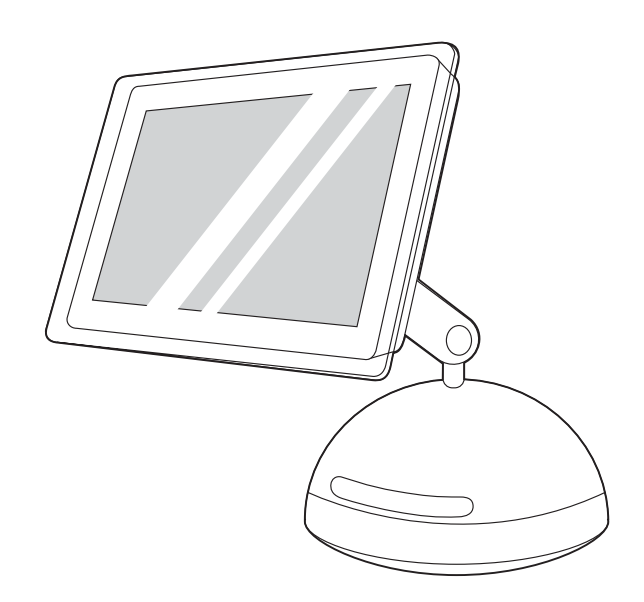

٥) اتبع الإرشادات التي تظهر على الشاشة ثم انقر فوق Install. ٦ (قم بإعادة تشغيل جهاز الكمبيوتر، عند الطلب. ٧) اتبع الإرشادات التالية عندما يبدأ تشغيل HP .All-in-One Setup Assistant

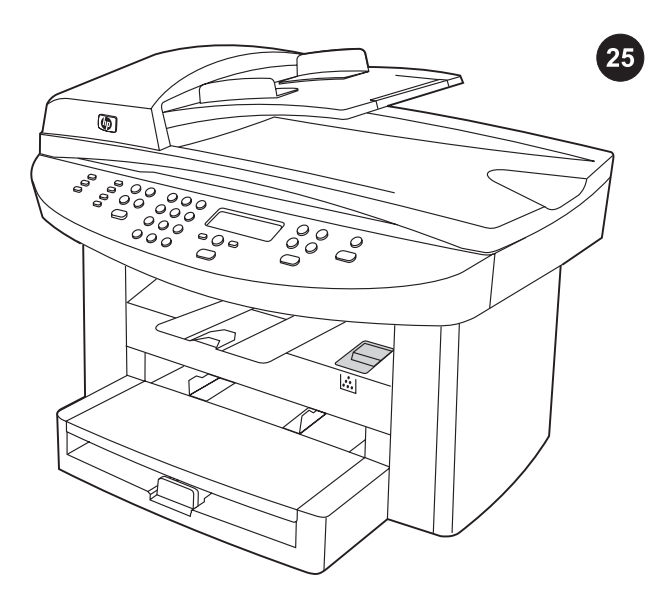

**اختبار تثبيت البرنامج.** اطبع صفحة من أي برنامج للتأكد من أنه قد تم تثبيت البرنامج بطريقة صحيحة. في حالة فشل التثبيت، قم بإعادة تثبيت البرنامج. في حالة فشل إعادة التثبيت، انظر منشور الدعم أو موقع /http://www.hp.com على للحصول http://www.hp.com/support/lj3030 أو support/lj3020 المزيد من المعلومات.

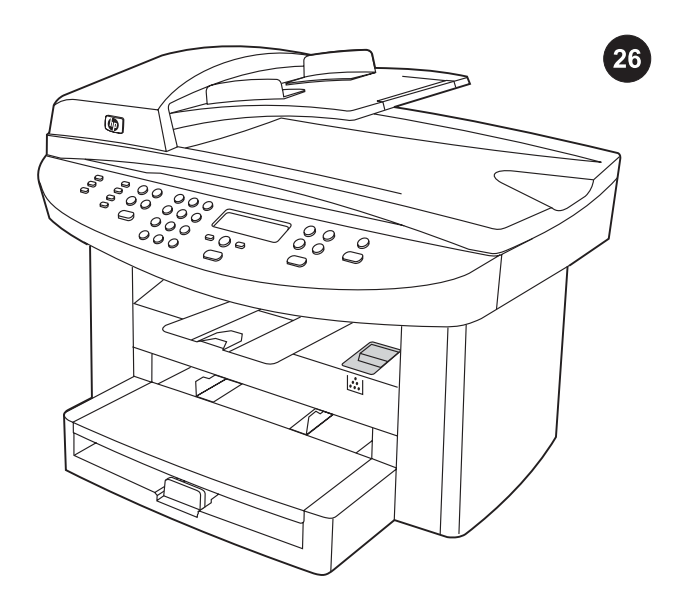

تسجيل الجهاز. قم بتسجيل جهازك لدى شركة HP لضمان تشغيل الجهاز بكفاءة والحصول على تحديثات الجهاز والمعلومات التي تهمك مجانًا، بما في ذلك برنامج التشغيل أو إشعارات تحديث البرنامج أو تنبيهات دعم الجهاز والتلميحات الخاصة باستخدام جهاز HP.

عربي

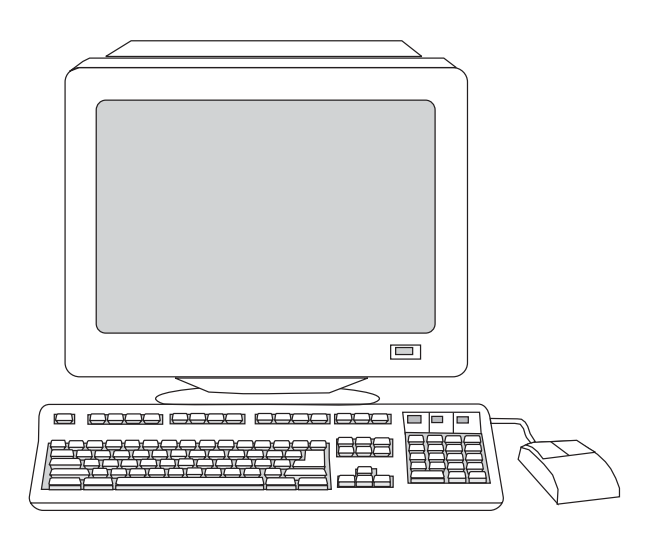

٦) حدد تثبيت من نوع Typical، ثم اتبع الإرشادات الخاصة بتثبيت البرنامج.

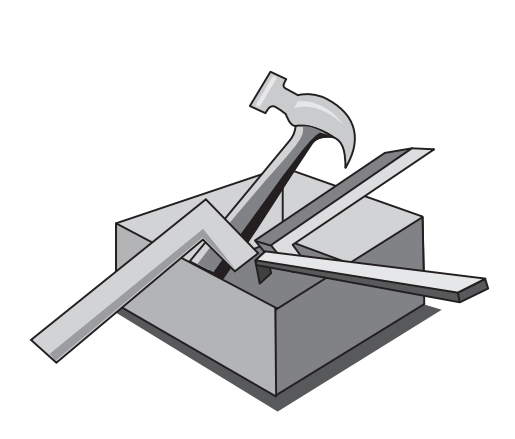

استخدام Toolbox. ملاحظة: لا يدعم برنامج Toolbox أنظمة التشغيل Macintosh. ١ (من جهاز الكمبيوتر، انقر فوق Start ثم انقر فوق Programs. ٢) انقر فوق one-in-all LaserJet HP ثم انقر فوق Toolbox hp لفتح برنامج Toolbox. يمكنك استخدام Toolbox لتنفيذ العديد من وظائف الجهاز من خلال جهاز الكمبيوتر. انتقل إلى الخطوة .٢٥

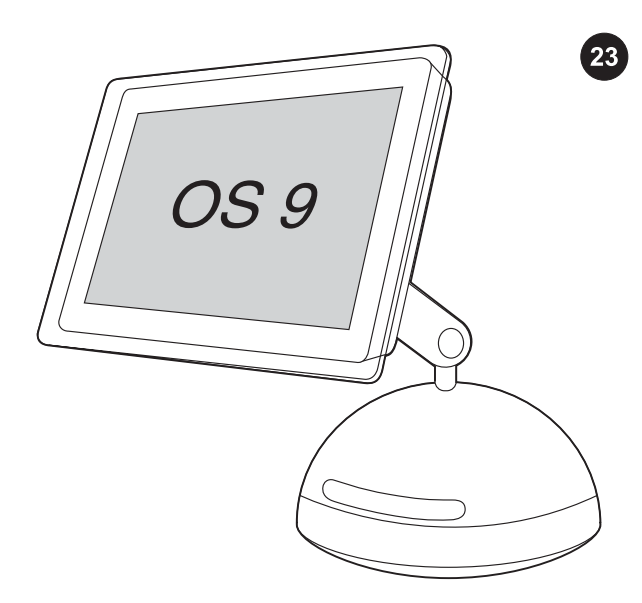

**تثبيت برنامج Macintosh (OS 9). ملاحظة:** يجب على مستخدمي OS X Macintosh الانتقال إلى الخطوة ٢٤. ١) قم بتوصيل كابل جهاز A/) USB B (بـ Macintosh. ٢ (أغلق كل البرامج الجاري تشغيلها على جهاز الكمبيوتر. ٣) أدخل القرص المضغوط الخاص ببرنامج تشغيل الطابعة داخل محرك الأقراص المضغوطة. ٤) من مجلد القرص المضغوط، انقر فوق رمز One-in-All HP Installer نقرًا مزدوجًا.

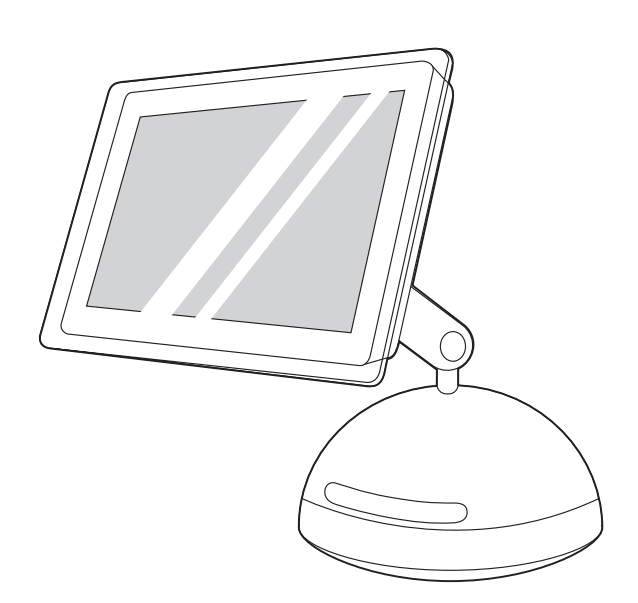

٥) اتبع الإرشادات التي تظهر على الشاشة ثم انقر فوق Install. ٦ (قم بإعادة تشغيل جهاز الكمبيوتر، عند الطلب. ٧) اتبع الإرشادات التالية عندما يبدأ تشغيل HP All-in-One Setup Assistant. انتقل إلى الخطوة ٢٥.

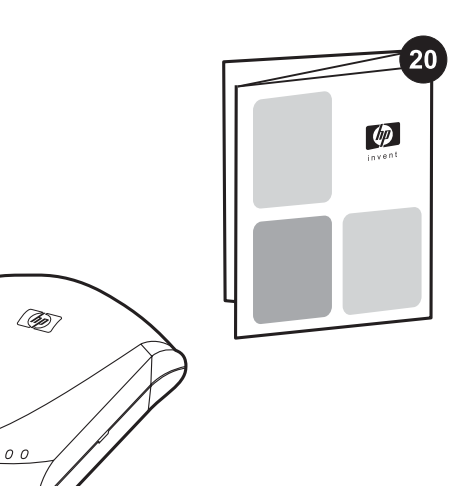

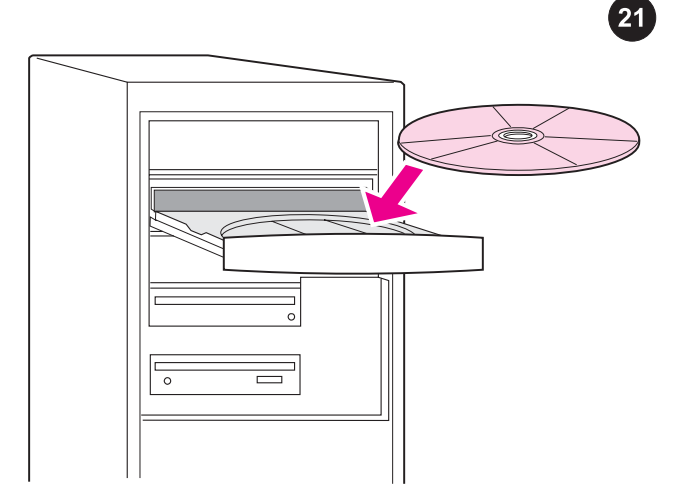

- توصيل الجهاز بشبكة اتصال. إذا كنت تريد توصيل الجهاز بشبكة اتصال، انظر الإرشادات المرفقة بملقم طباعة HP) حيث أنها غير مرفقة بجهاز LaserJet HP الكل في واحد). بعد تنفيذ الإرشادات، انتقل إلى الخطوة التالية.
- **توصيل الجهاز بالكمبيوتر. ملاحظة:** لتثبيت البرنامج بكمبيوتر Macintosh، انظر الخطوة ٢٣. ١) أغلق كل البرامج الجاري تشغيلها على الكمبيوتر. ٢) أدخل القرص المضغوط الخاص ببرنامج تشغيل الطابعة داخل محرك الأقراص المضغوطة. إذا لم يبدأ برنامج التثبيت تلقائيًا، انقر فوق Start ثم انقر فوق Run وبعد ذلك استعرض حتى تصل إلى ملف "exe.HPSetup "على القرص المضغوط.

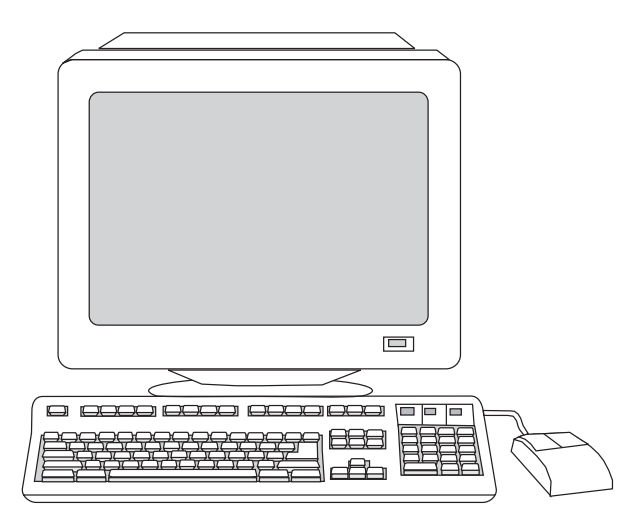

**ملاحظة:** يجب أن تتوفر لديك امتيازات إدارية لتثبيت البرنامج على .Windows 2000 أو Windows XP أو Windows NT 4.0 service pack 3 Printer Connection معالج في) ٤ .Install HP LaserJet Software حدد) ٣ Wizard، حدد نوع اتصال.

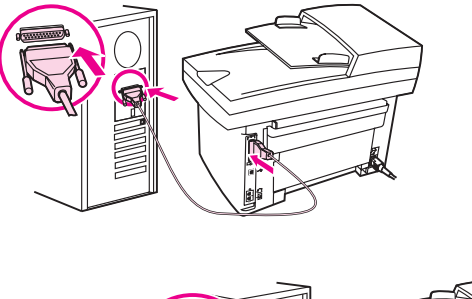

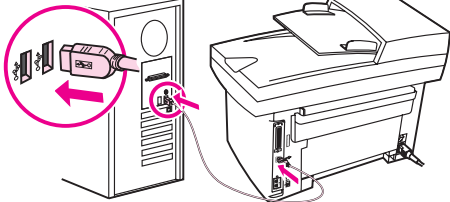

٥) يطالبك البرنامج بتوصيل الجهاز بكمبيوتر. قم بالتوصيل مستخدمًا كابل متوازي أو كابل USB) B/A (من الجهاز إلى المنفذ الصحيح على جهاز الكمبيوتر أو قم بتوصيل الجهاز بشبكة الاتصال.

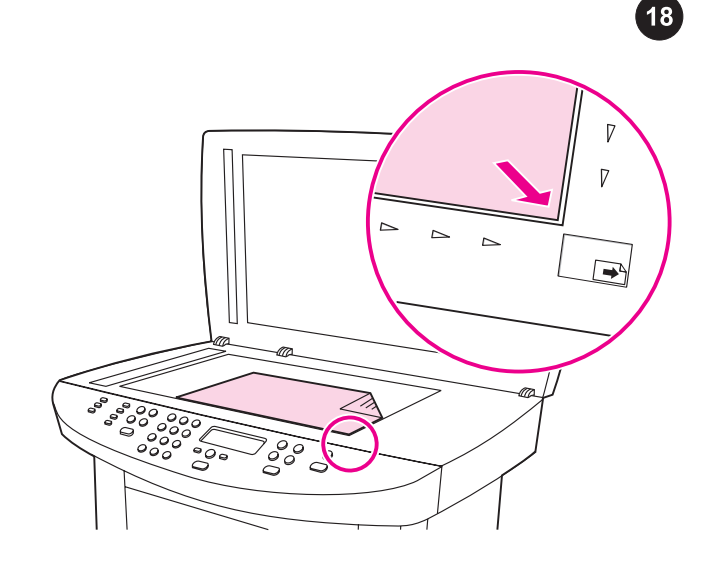

إجراء اختبار ذاتي للآلة الناسخة باستخدام الماسحة الضوئية ذات القاعدة **المسطحة.** ١) افتح غطاء الماسحة الضوئية وضع تقرير التهيئة على الماسحة الضوئية بحيث يكون اتجاه الطباعة لأسفل ثم أغلق غطاء الماسحة الضوئية. ٢) .START/COPY اضغط

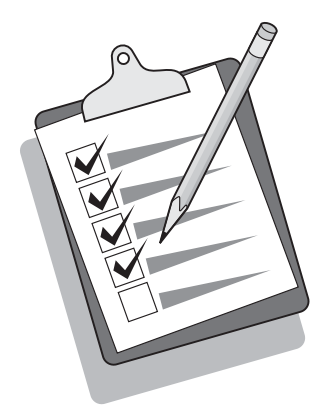

**تلميح:** إذا نتج عن مهمة النسخ صفحة فارغة، تأكد من أنه قد تم تحميل النسخة الأصلية بحيث يكون اتجاه الطباعة لأسفل في الماسحة الضوئية ذات القاعدة المسطحة ثم تأكد من عدم وجود انحشار في مسار الورق. للحصول على المعلومات الخاصة بإزالة الانحشار وتلميحات استكشاف الأخطاء الأخرى، انظر "دليل المستخدم" الإلكتروني الموجود على الأقراص المضغوطة للجهاز.

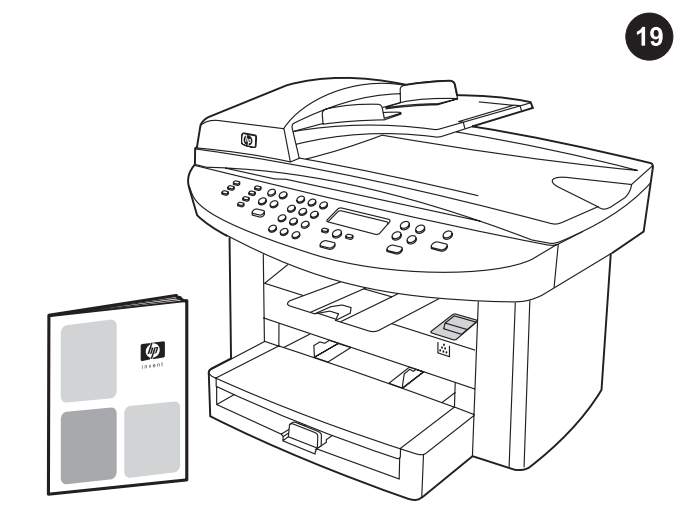

**استكمال إعداد الجهاز.** في حالة استخدام الجهاز كآلة ناسخة مستقلة، يكون إعداد الجهاز كاملا.ً في حالة استخدام الجهاز كفاكس مستقل (بجهاز HP 3030 LaserJet الكل في واحد)، انظر "دليل الفاكس" لإعداد بيانات رأس الفاكس واستكمال إعداد الجهاز. يحتوي "دليل الفاكس" أيضًا على التلميحات الخاصة باستكشاف الأخطاء.

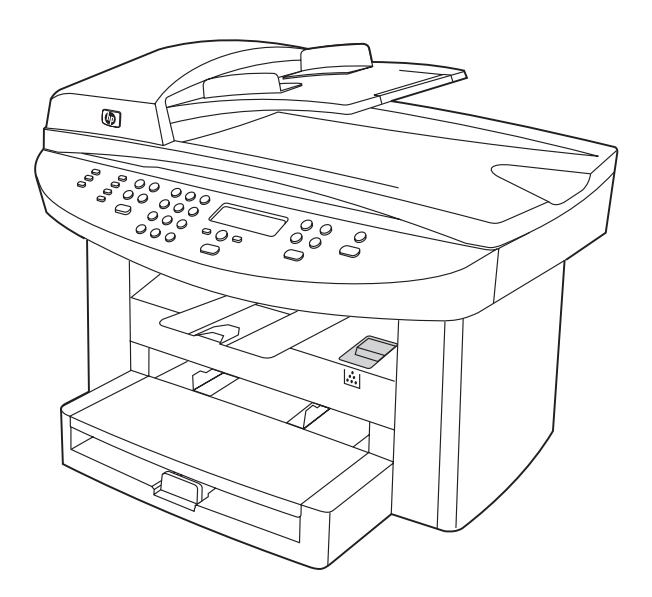

في حالة توصيل الجهاز بشبكة اتصال، انتقل إلى الخطوة .٢٠ وفي حالة توصيل الجهاز مباشرةً بالكمبيوتر، انتقل إلى الخطوة .٢١ وفي حالة استخدام كل الوظائف المتاحة بالجهاز، انظر "دليل الفاكس" لإعداد الفاكس (بجهاز LaserJet HP 3030 الكل في واحد) ثم انتقل إلى الخطوة ٢٠ (توصيل الجهاز بشبكة اتصال) أو الخطوة ٢١ (توصيل الجهاز بالكمبيوتر) في دليل "البدء" المرفق بالجهاز.

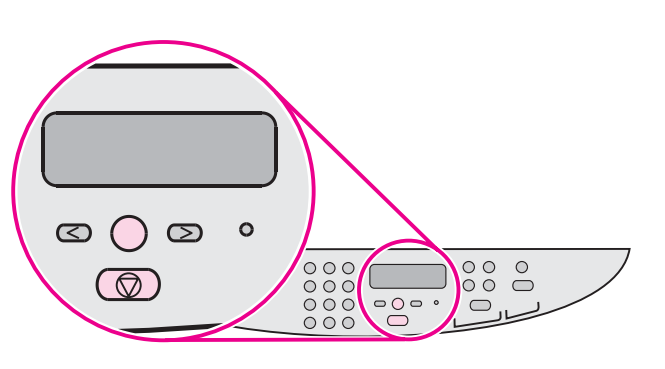

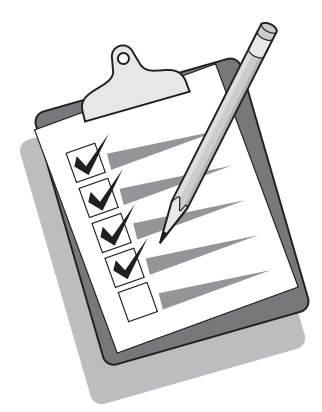

ط**باعة تقرير التهيئة.** ١) اضغط ENTER/ENTER) اضغط الزر **<** أو > لتحديد Reports ثم اضغط ٣ MENU/ENTER) اضغط الزر < أو > لتحديد Report ثم اضغط ثم اضغط MENU/ENTER

**تلميح:** إذا كانت الصفحة التي تمت طباعتها فارغة تمامًا، قم بإزالة خرطوشة الطباعة وتأكد من أنه قد تم نزع شريط التغليف (انظر الخطوة ١٠)، ثم قم بتركيب خرطوشة الطباعة مرة أخرى وحاول إعادة طباعة الصفحة مرة أخرى.

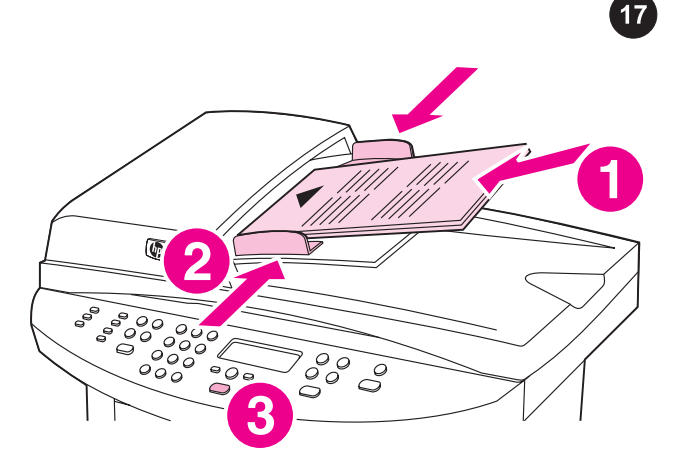

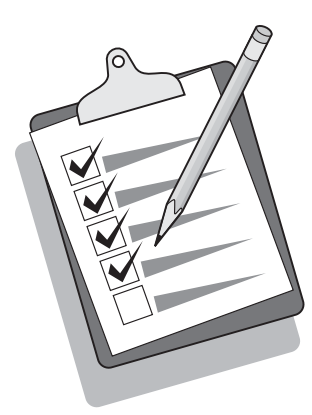

عربي

16

إجراء اختبار ذاتي للآلة الناسخة باستخدام درج إدخال وحدة التغذية التلقائية للمستندات (ADF). ١) قم بتحميل تقرير التهيئة الذي تم طباعته توًا في درج إدخال وحدة التغذية التلقائية للمستندات (ADF (بحيث يكون اتجاه وجه الطباعة لأعلى. ٢) اضبط موجهات الوسائط بحيث تكون في مستوى الصفحة. ٣) تأكد من أنه قد تم تحميل الصفحة الأصلية بحيث يكون اتجاه الطباعة لأعلى ثم اضغط .START/COPY

**تلميح:** إذا نتج عن مهمة النسخ صفحة فارغة، تأكد من أنه قد تم تحميل النسخة الأصلية بحيث يكون اتجاه الطباعة لأعلى ثم تأكد من عدم وجود انحشار في وحدة التغذية التلقائية للمستندات (ADF (ومسار الورق. للحصول على المعلومات الخاصة بإزالة الانحشار وتلميحات استكشاف الأخطاء الأخرى، انظر "دليل المستخدم" الإلكتروني الموجود على الأقراص المضغوطة للجهاز.

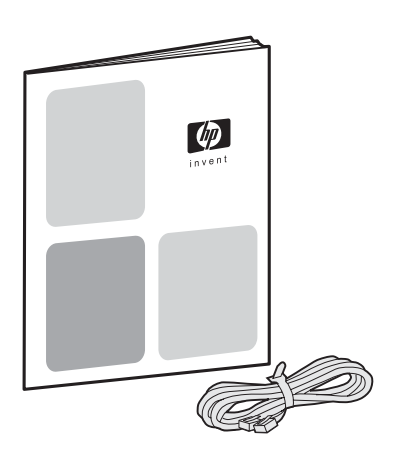

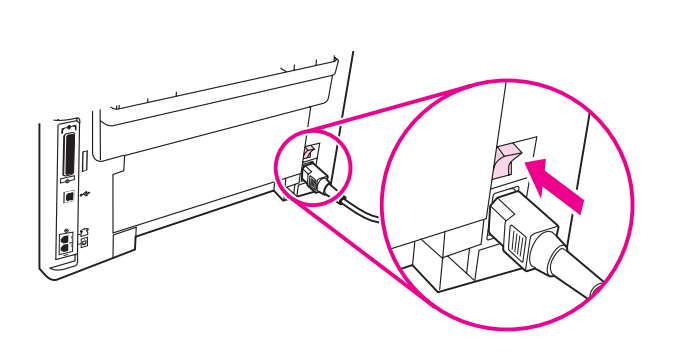

٣) قم بتوصيل سلك الفاكس بمقبس الهاتف. ملاحظة: يجب استخدام سلك الفاكس المرفق مع الجهاز فقط. للحصول على مزيد من المعلومات حول عملية الإرسال بالفاكس، انظر "دليل الفاكس". (3030 LaserJet HP الكل في واحد فقط).

**تشغيل الجهاز.** قم بتشغيل الجهاز عن طريق ضغط زر التشغيل الموجود بجوار مقبس التيار في الجزء الخلفي من الجهاز.

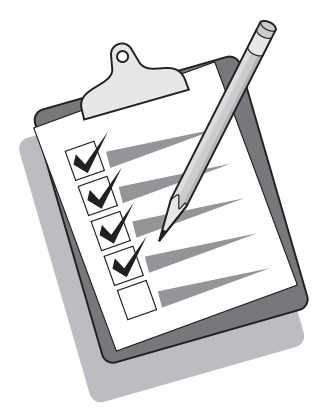

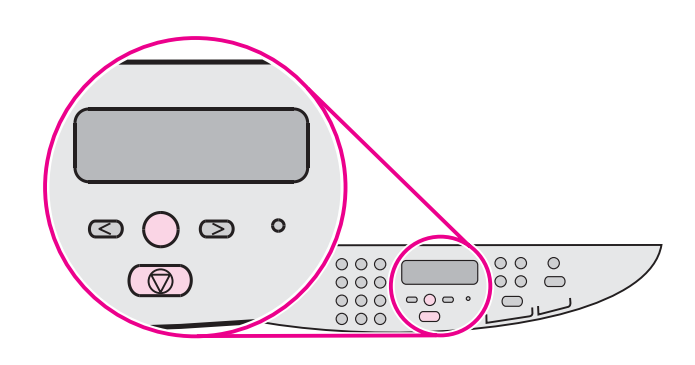

**تلميح:** إذا كان المنتج غير موصل بالتيار ولا توجد مصابيح مضاءة على لوحة التحكم، تأكد من توصيل سلك التيار بكل من الجهاز ومأخذ الطاقة بطريقة آمنة. إذا كان سلك التيار موصلاً بوصلة طاقة، فيجب التأكد من أن وصلة الطاقة قد تم تشغيلها أو قم بتوصيل الجهاز مباشرةً بمأخذ التيار الموجود في الحائط لاختبار وصلة الطاقة.

تعيين اللغة والمكان على شاشة عرض لوحة التحكم (إذا لزم الأمر). حدد بيانات اللغة والمكان، في حالة ظهور تذكير بذلك على لوحة التحكم. اتبع إرشادات لوحة التحكم. **ملاحظة:** يتم تلقائيًا إيقاف تشغيل الجهاز ثم يتم تشغيله مرة أخرى بعد قيامك بتحديد المكان.

15

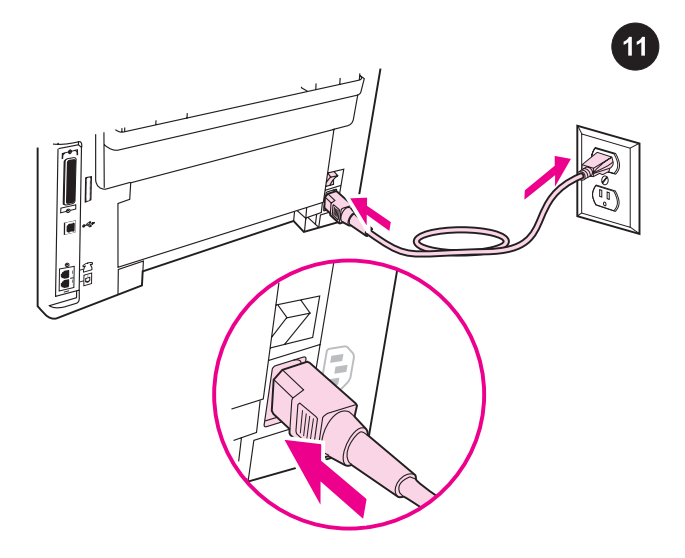

**توصيل سلك التيار.** ١) قم بتوصيل سلك التيار بمقبس التيار الموجود بالجزء الخلفي للجهاز. ٢) قم بتوصيل الطرف الآخر من سلك التيار بمأخذ تيار متردد (AC) موصل بطرف أرضي. **ملاحظة:** يجب استخدام سلك التيار المرفق مع الجهاز فقط.

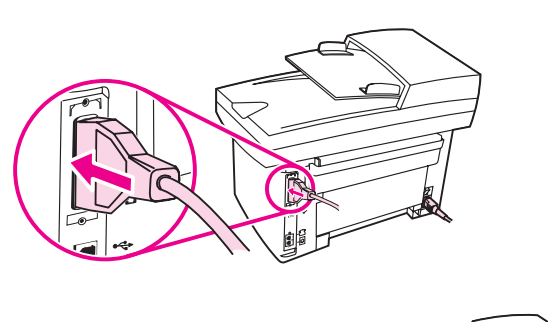

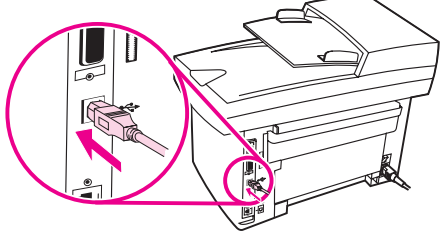

 $12$ 

قم بتوصيل كابل طابعة بالجهاز. ملاحظة: في حالة استخدام الجهاز على أنه جهاز فاكس مستقل أو آلة ناسخة، انتقل إلى الخطوة ١٣. ١) حدد منافذ الكابل على الجزء الخلفي للجهاز. ٢) قم بتوصيل الكابل المتوازي أو كابل جهاز USB) /A B (بالمنفذ الصحيح.

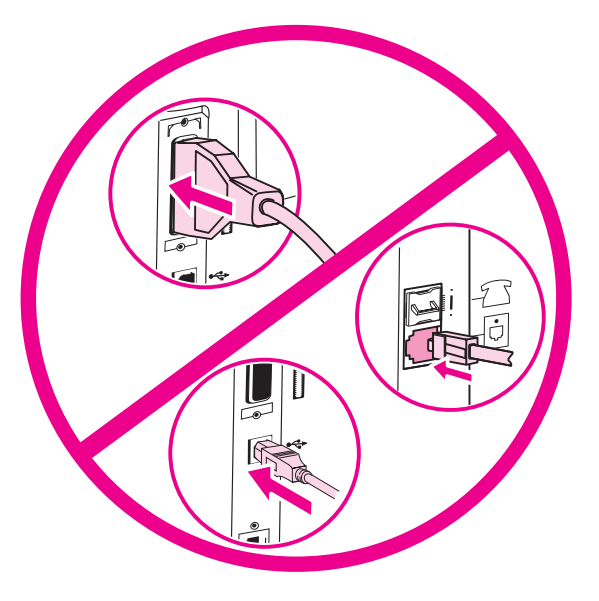

ملاحظة: لا تقم بتوصيل الكابل بجهاز كمبيوتر أو شبكة اتصال في هذا الوقت.

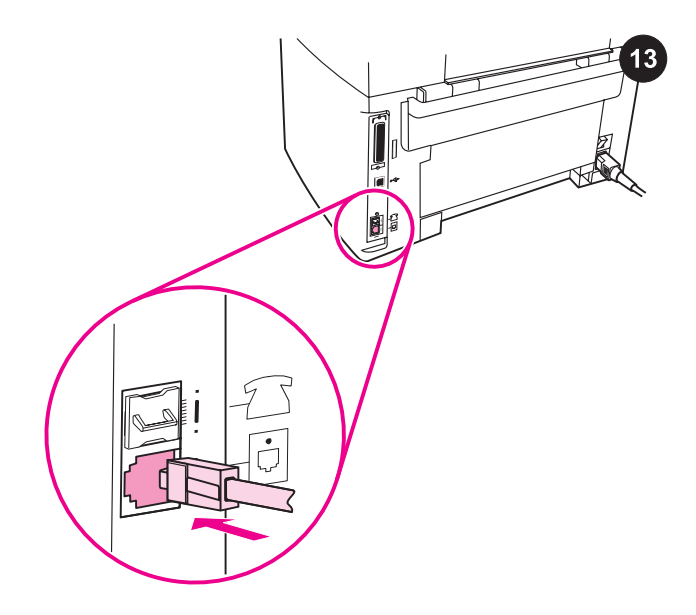

توصيل الجهاز بخط الهاتف (جهاز 3030 LaserJet HP الكل في واحد) ملاحظة: في حالة عدم استخدام وظيفة الفاكس بالجهاز، انتقل إلى الخطوة .١٤ ١) حدد منافذ واجهة الفاكس على الجزء الخلفي للجهاز. ٢) قم بتوصيل سلك الفاكس المرفق بالمنفذ "line" الموجود بالجهاز (المنفذ المُعلّم برمز  $\overline{\oplus}$ ).

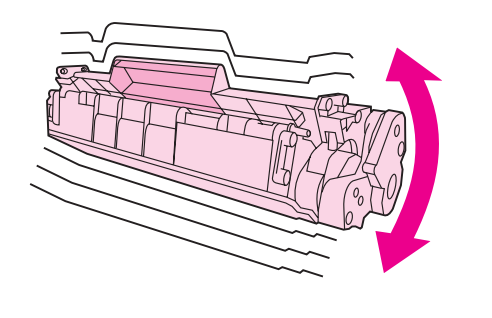

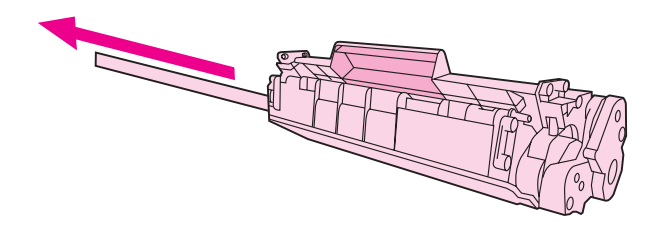

٢) أخرج خرطوشة الطباعة من عبوتها ثم قم برجها خمس أو ست مرات. ٣) انزع شريط التغليف من على خرطوشة الطباعة.

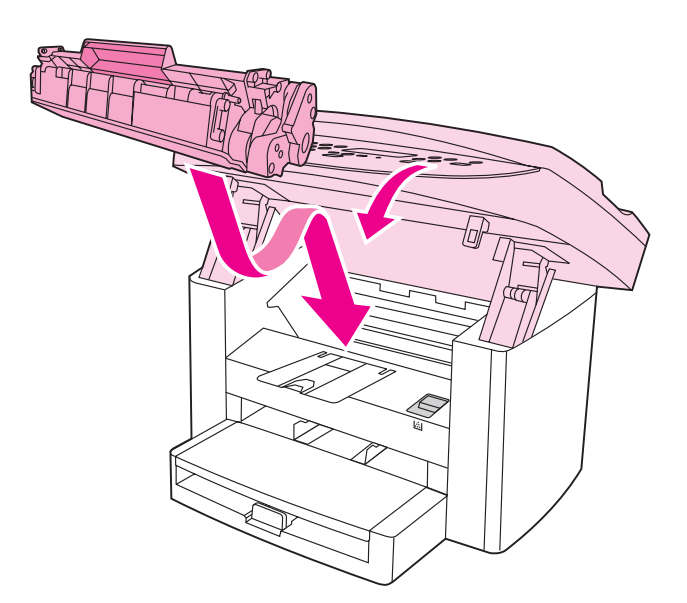

٤) امسك خرطوشة الطباعة من مقبضها ثم قم بإدخالها كما هو موضح. ٥) أغلق باب خرطوشة الطباعة. اضغط على الباب إلى أسفل حتى يستقر في مكانه بإحكام.

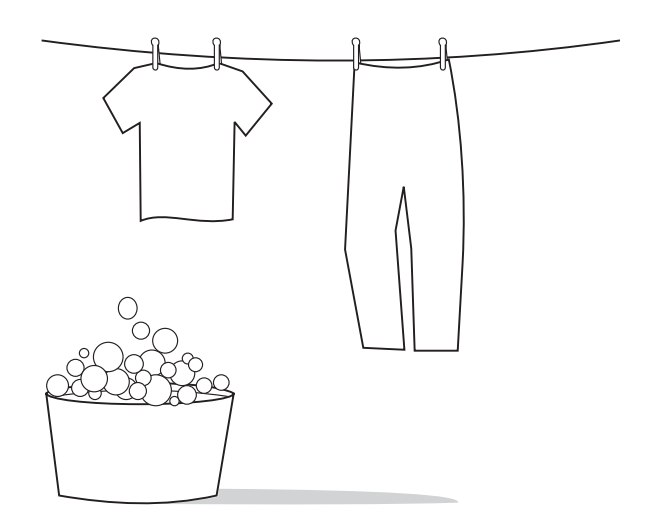

**تحذير:** في حالة تلطخ ملابسك بالحبر، امسح الحبر باستخدام قطعة قماش نظيفة ثم اغسلها بماء بارد واتركها تجف في الهواء. قد يؤدي استخدام الماء الساخن أو الحرارة المنبعثة من المجفف إلى تثبيت الحبر في الأنسجة القماشية.

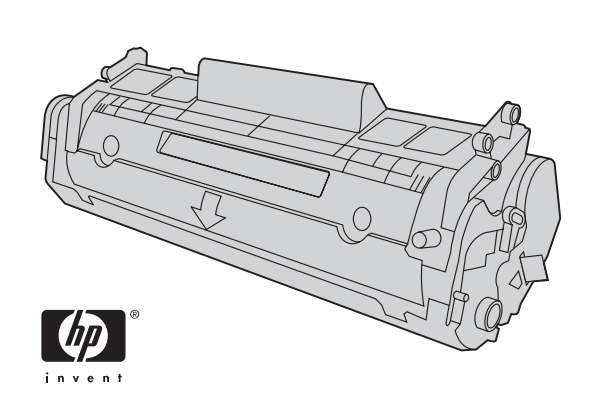

ملاحظة:لا يمكن لشركة Packard-Hewlett أن توصي باستخدام خراطيش طباعة ليست من إنتاج شركة HP سواء كانت جديدة أو معاد تعبئتها أو معاد تصنيعها. ونظرًا لأن هذه الخراطيش ليست من منتجات شركة HP، لذا لا تتدخل شركة HP في تصميم هذه الخراطيش أو مراقبة جودتها.

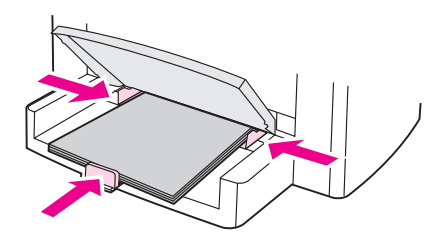

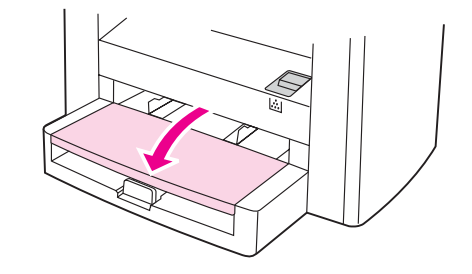

٦) ضع وسائط الطباعة في درج إدخال الوسائط، ثم اضبط موجهات الوسائط حتى تصبح محاذية تمامًا للوسائط. ملاحظة: لا تقم بطي أو ثني الوسائط بصورة مروحية قبل وضعها في الدرج. ٧) أغلق الجزء العلوي لدرج إدخال الوسائط.

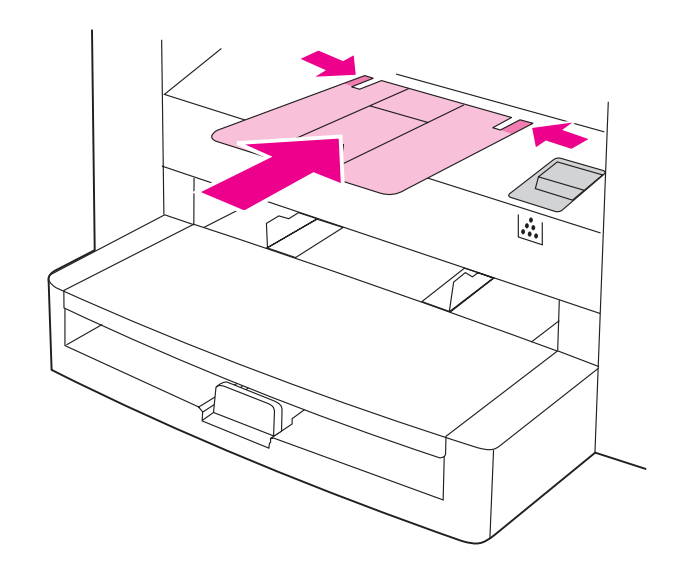

٨) قم بتركيب دعامة حاوية الإخراج.

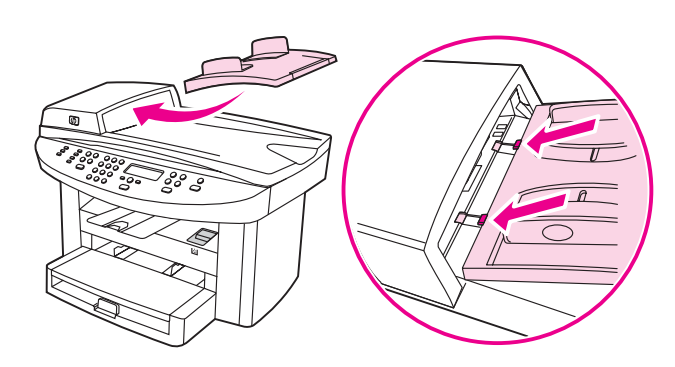

تركيب درج إدخال وحدة التغذية التلقائية للمستندات (ADF (١ (قم بمحاذاة كلا اللسانين الموجودين على درج الإدخال مع التجويفين الموجودين في غطاء وحدة التغذية التلقائية للمستندات (ADF(. ٢ (ادفع الدرج إلى داخل التجويفين حتى يستقر في مكانه.

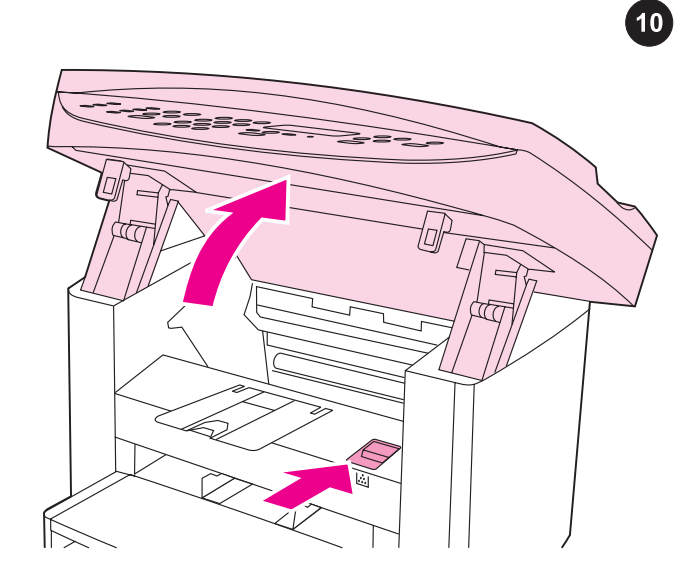

تركيب خرطوشة الطباعة. ١) اضغط ذراع باب خرطوشة الطباعة لفتح باب خرطوشة الطباعة.

 $9<sup>1</sup>$ 

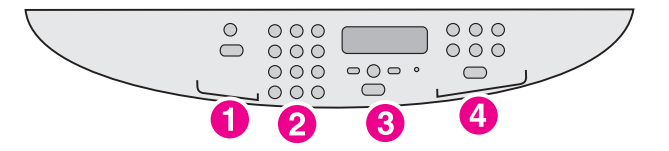

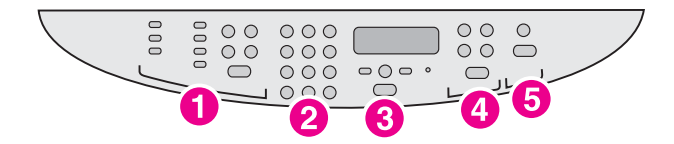

تتضمن لوحة التحكم الموجودة بجهاز 3020 LaserJet HP الكل في واحد، عناصر التحكم التالية: ١) عناصر تحكم المسح الضوئي، ٢) الأزرار الأبجدية الرقمية، ٣) عناصر تحكم القائمة والإلغاء، ٤) عناصر تحكم النسخ.

تتضمن لوحة التحكم الموجودة بجهاز 3030 LaserJet HP الكل في واحد، عناصر التحكم التالية: ١) عناصر تحكم الفاكس، ٢) الأزرار الأبجدية الرقمية، ٣) عناصر تحكم القائمة والإلغاء، ٤) عناصر تحكم النسخ، ٥) عناصر تحكم المسح الضوئي.

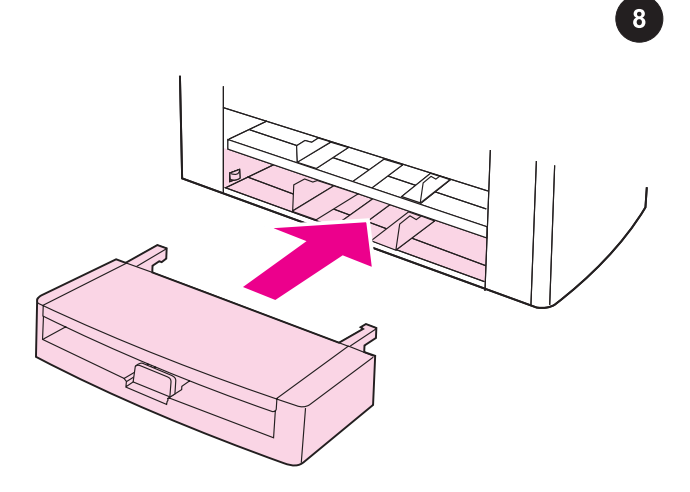

**تركيب درج إدخال الوسائط.** ١) ادفع الدرج إلى الداخل حتى يستقر في مكانه بإحكام. ٢) قم بإزالة أي شرائط شحن موجودة داخل أو خارج الدرج.

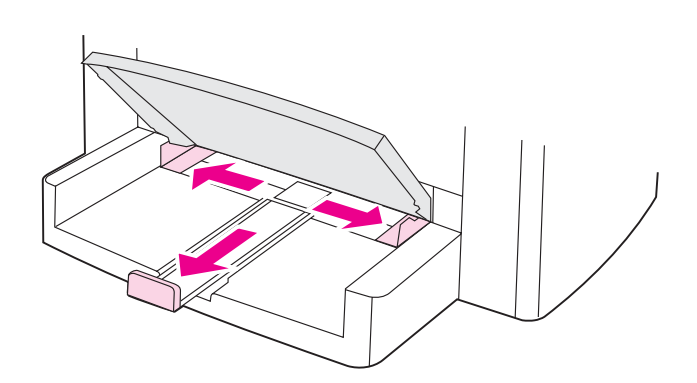

٣) افتح الجزء العلوي لدرج إدخال الوسائط. ٤) ادفع موجهات الوسائط إلى الخارج. ٥) اسحب دعامة الوسائط الطويلة إلى الخارج.

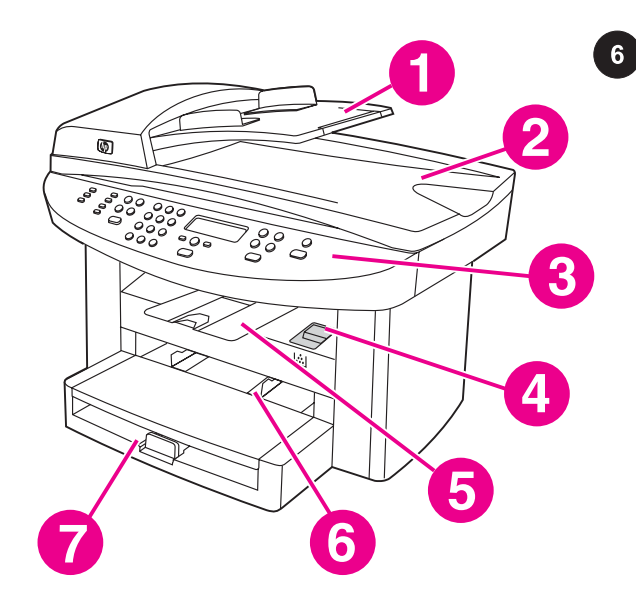

تحديد موقع أجزاء الجهاز. ١) درج إدخال وحدة التغذية التلقائية للمستندات (ADF(، ٢ (غطاء الماسحة الضوئية ذات القاعدة المسطحة وحاوية إخراج ADF، ٣) لوحة التحكم٤،) ذراع باب خرطوشة الطباعة، ٥) حاوية الإخراج، ٦) درج إدخال الأفضلية، ٧) درج إدخال الوسائط،

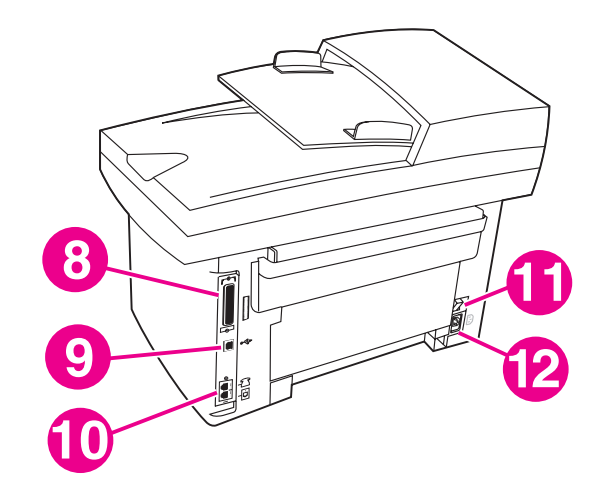

٨) منفذ متوازي، ٩) منافذ واجهة الفاكس (جهاز 3030 LaserJet HP الكل في واحد)، ١١) مفتاح التشغيل، ١٢) مقبس التيار.

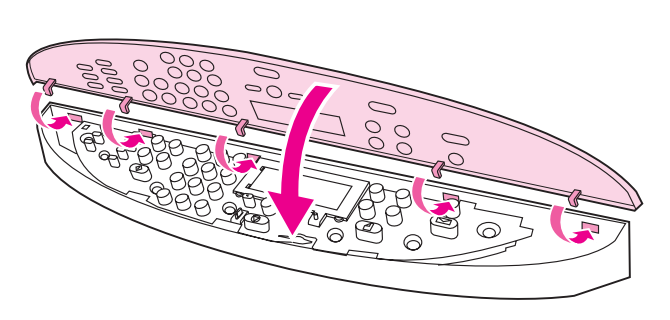

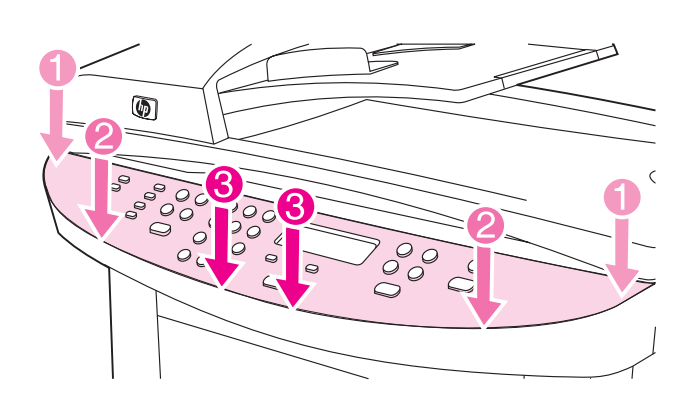

تركيب الغطاء الواقي للوحة التحكم (في حالة عدم تركيبه بالفعل). ١) قم بمحاذاة الخطافات الموجودة في الجزء العلوي للغطاء الواقي مع الفتحات الموجودة على الجهاز.

٢) اضغط على طرفي الغطاء الواقي على الجهاز. ثم استمر في الضغط مع تحريك يديك باتجاه منتصف الغطاء الواقي حتى تستقر في مكانها. ملاحظة: تأكد من ضبط الغطاء الواقي بطريقة صحيحة، وأنه لا يضغط على أي من الأزرار.

 $\overline{7}$ 

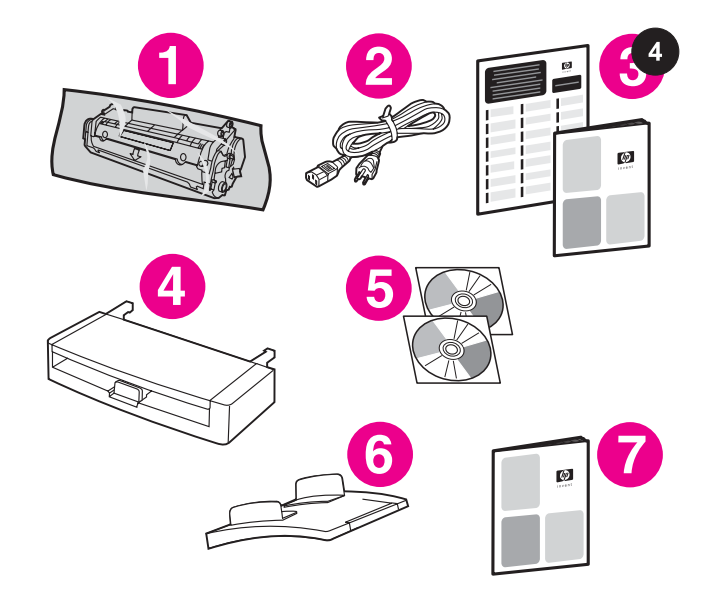

محتويات العبوة. ١) خرطوشة الطباعة، ٢) سلك التيار، ٣) دليل بدء التشغيل ومنشور الدعم، ٤) درج إدخال الوسائط، ٥) أقراص مضغوطة تحتوي على برنامج الجهاز ودليل المستخدم الإلكتروني، ٦) درج إدخال وحدة التغذية التلقائية للمستندات (ADF(، ٧ (دليل الفاكس (جهاز 3030 LaserJet HP الكل في واحد فقط)،

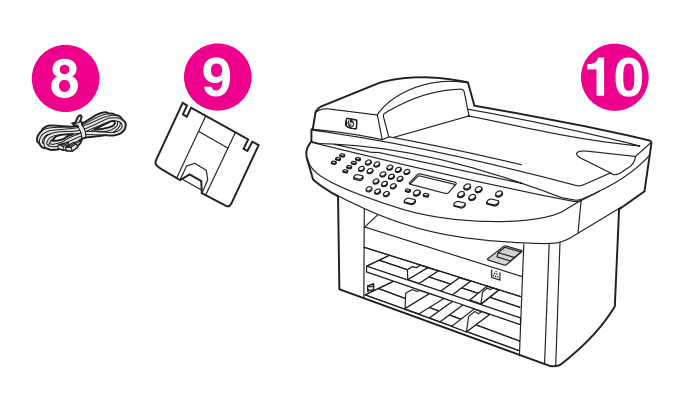

٨) سلك الفاكس (جهاز 3030 LaserJet HP الكل في واحد)، ٩) دعامة حاوية الإخراج، ١٠) جهاز HP LaserJet 3020 الكل في واحد **أو** جهاز HP LaserJet 3030 الكل في واحد، ١١) الغطاء الواقي للوحة التحكم (في حالة عدم تركيبه بالفعل). **ملاحظة:** لا تشتمل مرفقات الجهاز على الكابل المتوازي أو كابل .(A/B) USBجهاز

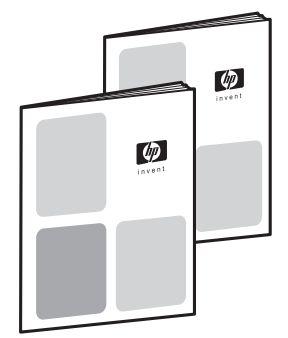

 $5^{\circ}$ 

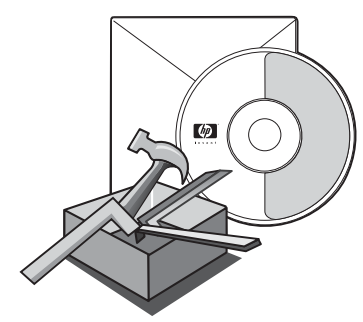

**الوثائق** مرفق بالجهاز المستندات التالية: ١) دليل بدء التشغيل، للحصول على إرشادات الإعداد الأولي والتهيئة، ٢) دليل الفاكس، للحصول على إرشادات تهيئة وتشغيل الفاكس (جهاز 3030 LaserJet HP الكل في واحد فقط).

٣) دليل المستخدم الإلكتروني على الأقراص المضغوطة الخاصة بالجهاز، للحصول على المزيد من المعلومات واستكشاف الأخطاء، ٤) تعليمات برنامج Toolbox، للحصول على إرشادات حول تشغيل الجهاز من خلال البرنامج.

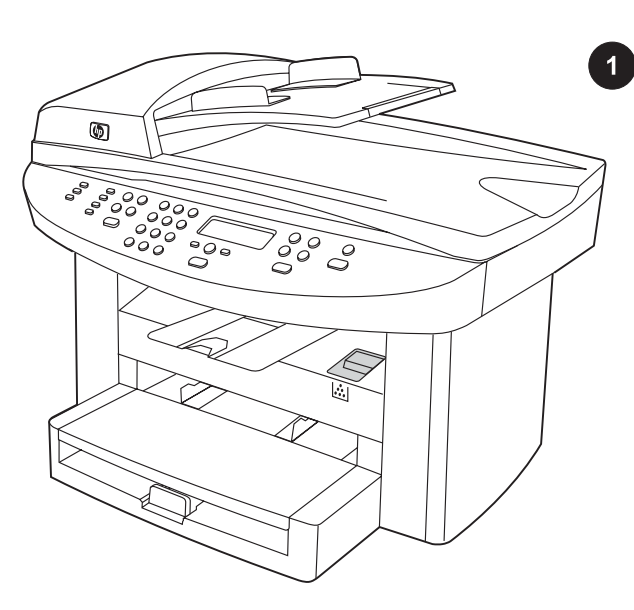

تهيئة الجهاز. يُرفق بجهاز "3020 LaserJet HP الكل في واحد" درج إدخال وسائط سعة ١٥٠ ورقة ودرج إدخال أفضلية سعة ١٠ ورقات و درج إدخال وحدة التغذية التلقائية للمستندات (ADF (وماسحة ضوئية ذات قاعدة مسطحة.

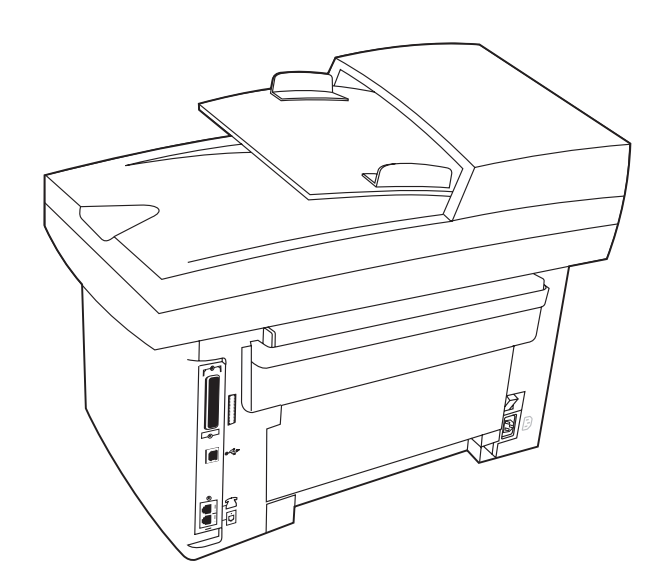

يتوفر بجهاز "3030 LaserJet HP الكل في واحد" نفس المواصفات والوظائف التي يتميز بها جهاز "3020 LaserJet HP الكل في واحد" فضلاً عن وجود منافذ لواجهة الفاكس.

كما يحتوي جهازا "3020 LaserJet HP الكل في واحد" و"3030 LaserJet HP الكل في واحد" على منافذ واجهة متوازية ومنافذ ناقل تسلسل عالمي (USB( و32 ميجابايت (MB) من ذاكرة الوصول العشوائي (RAM).

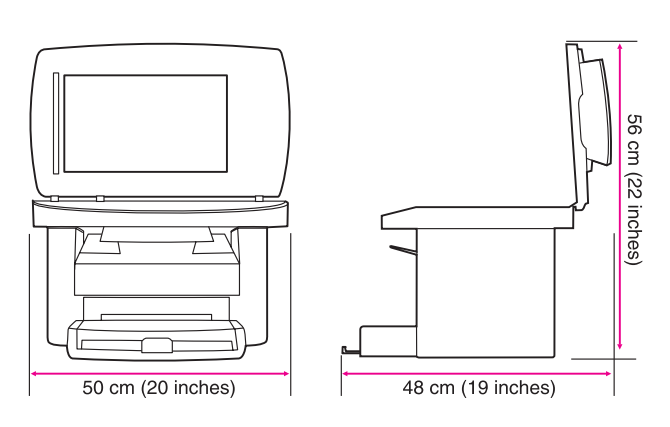

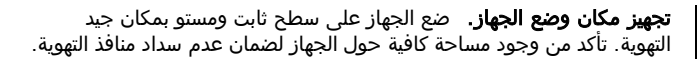

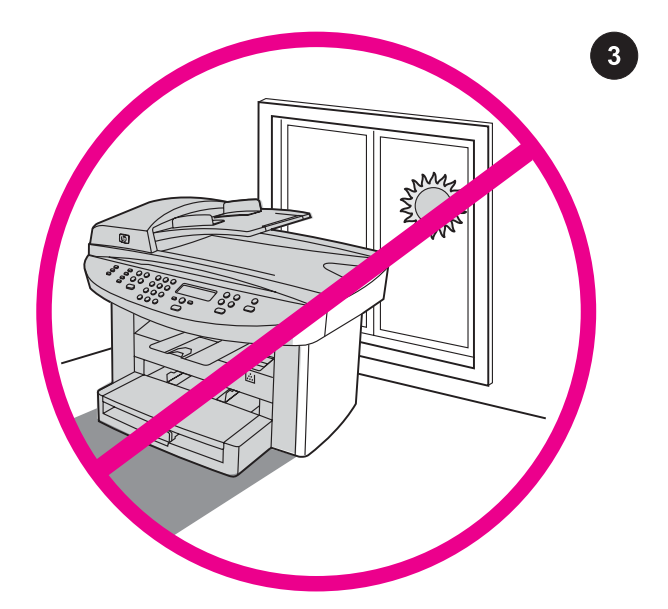

تهيئة البيئة المحيطة بالجهاز. لا تضع الجهاز في منطقة تتعرض لأشعة الشمس بشكل مباشر أو منطقة بها تغيرات مفاجئة في درجة الحرارة أو الرطوبة. يتراوح المدى الموصى به لدرجة الحرارة من ١٥ إلى ٣٢.٥ درجة مئوية (٥٩ إلى ٩٠.٥ فهرنهيت) في حين يتراوح مدى الرطوبة النسبية الموصى به من %١٠ إلى .%٨٠

 $\boxed{2}$ 

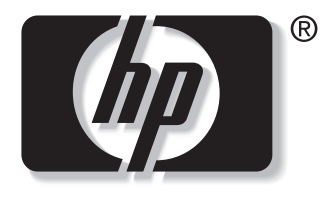

invent

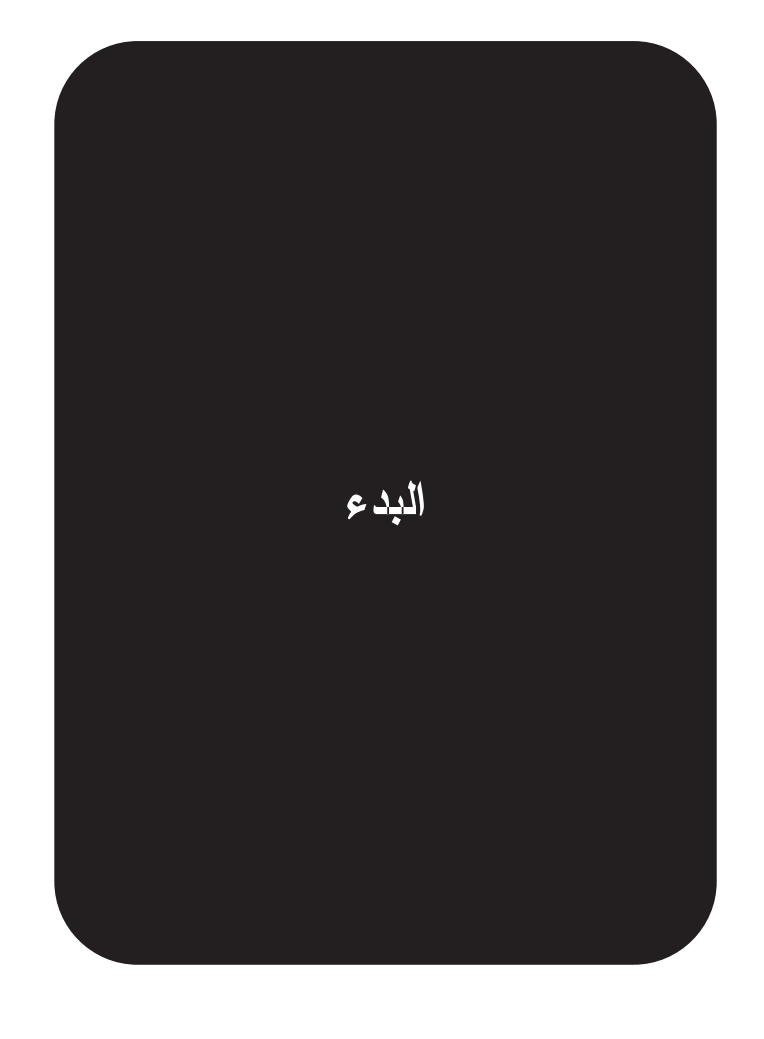

© 2003 Hewlett-Packard Development Company, LP

www.hp.com/support/lj3020 www.hp.com/support/lj3030

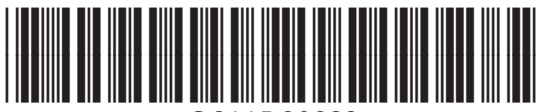

Q2665-90923